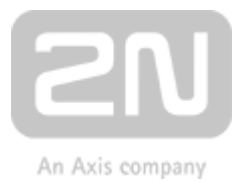

# 2N® Lift1 Communicator per ascensori

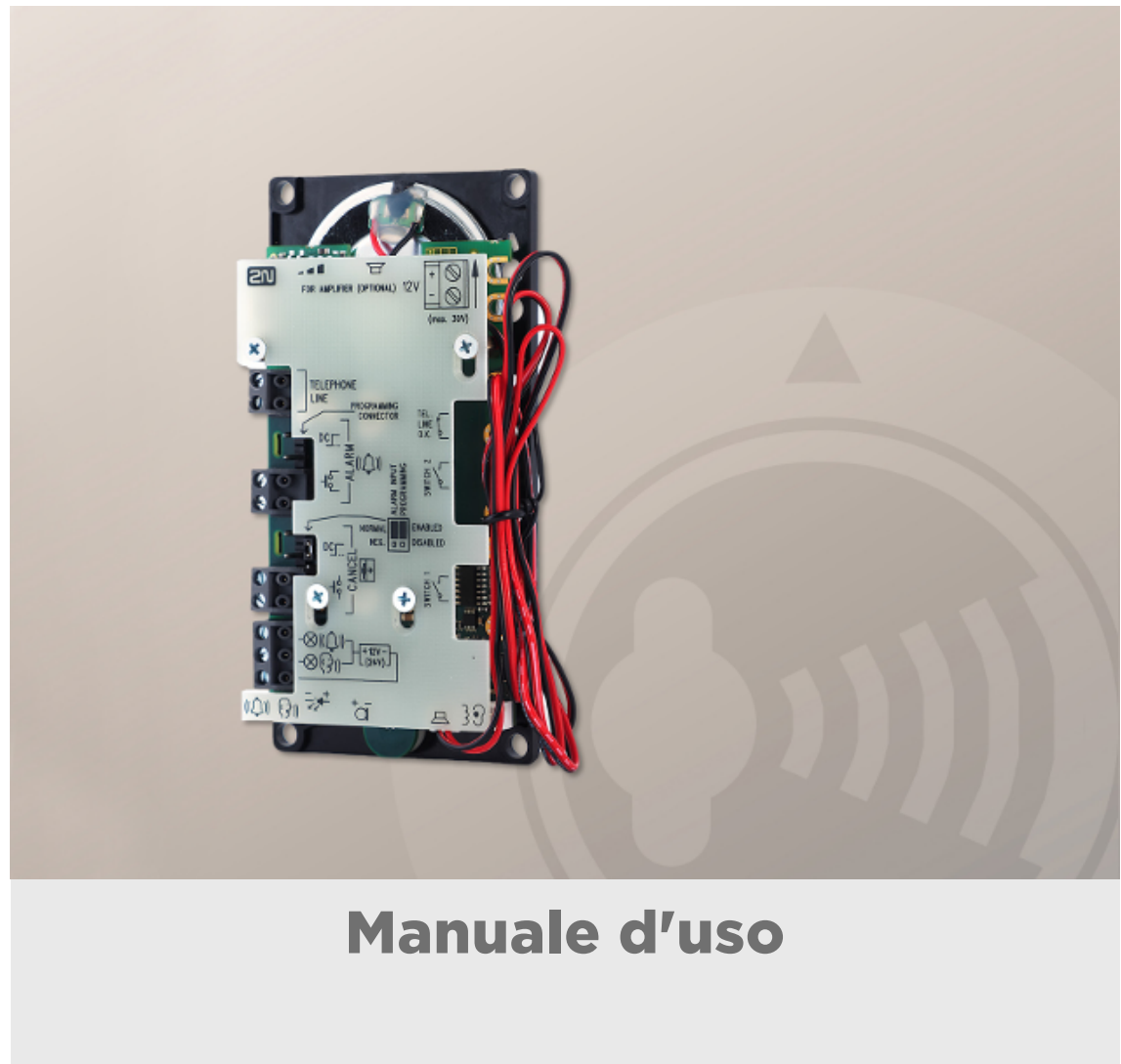

2.0.2

www.2n.cz

La 2N TELEKOMUNIKACE a.s. è un produttore e fornitore ceco di apparecchiature per le telecomunicazioni.

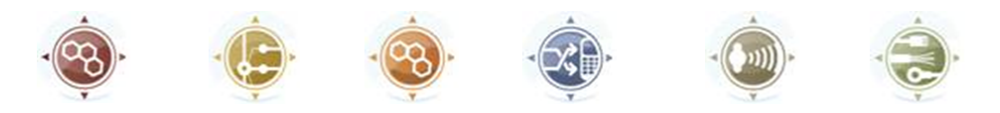

Della famiglia di prodotti sviluppati dalla 2N TELEKOMUNIKACE a.s. fanno parte interfacce gateway GSM, centralini telefonici privati e citofoni da porte e ascensori. Per diversi anni, la 2N TELEKOMUNIKACE a.s. si è classificata tra le migliori imprese ceche, simbolo di stabilità e sviluppo nel mercato delle telecomunicazioni per quasi due decenni. Oggi, esportiamo i nostri prodotti in più di 120 paesi in tutto il mondo e disponiamo di distributori esclusivi in tutti i continenti.

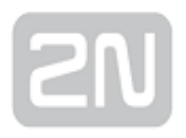

2N<sup>®</sup> è un marchio registrato di proprietà della 2N TELEKOMUNIKACE a.s. Tutti i prodotti e/o le altre denominazioni che figurano nel presente manuale costituiscono marchi registrati e/o marchi di fabbrica o di commercio tutelati dalla legge.

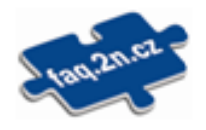

2N TELEKOMUNIKACE a.s. gestisce il database delle domande più frequenti (FAQ) per aiutarti a reperire rapidamente delle informazioni e rispondere alle tue domande circa i prodotti e i servizi 2N. su www. faq.2n.cz puoi trovare informazioni sulle regolazioni e le istruzioni dei prodotti, per un uso ottimale, assieme alle procedure del tipo "Cosa fare se ...".

La 2N TELEKOMUNIKACE a.s. dichiara nel presente documento la conformità del

prodotto 2N® a tutti i requisiti fondamentali e a tutte le ulteriori disposizioni della direttiva 1999/5/CE in materia. Per trovare il testo completo della dichiarazione di conformità, si veda il CD-ROM (se allegato) o il nostro sito web www.2n.cz.

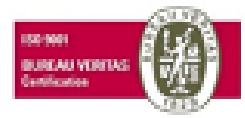

La 2N TELEKOMUNIKACE a.s. ha ottenuto la certificazione ISO 9001:2009. Tutti i processi di sviluppo, produzione e distribuzione aziendali sono gestiti secondo questa norma e garantiscono alta qualità, livelli tecnici elevati e professionalità per tutti i nostri prodotti.

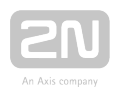

# Sommario:

- [1. Presentazione del prodotto](#page-4-0)
	- [1.1 Descrizione del prodotto](#page-5-0)
	- [1.2 Componenti e prodotti collegati](#page-7-0)
	- [1.3 Modifiche](#page-17-0)
	- [1.4 Termine e simboli](#page-19-0)
- [2. Descrizione e installazione](#page-20-0)
	- [2.1 Descrizione del prodotto](#page-21-0)
	- [2.2 Prima di iniziare](#page-24-0)
	- [2.3 Montaggio Versione universale](#page-26-0)
	- [2.4 Montaggio Versione Compatta](#page-32-0)
	- [2.5 Installazione Versione universale](#page-34-0)
	- [2.6 Installazione Versione Compatta](#page-46-0)
	- [2.7 Metodi di collegamento](#page-55-0)
	- [2.8 Voice Alarm Station](#page-58-0)
- [3. Configurazione](#page-65-0)
	- [3.1 Programmazione del 2N® Lift1](#page-66-0)
	- [3.2 Tabella dei parametri](#page-71-0)
	- [3.3 Strumento di programmazione del 2N® Lift1](#page-100-0)
	- [3.4 Configurazione con SMS](#page-103-0)
- [4. Funzione e uso](#page-111-0)
	- [4.1 Descrizione della funzione](#page-112-0)
	- [4.2 Istruzioni per il personale manutentore e quello](#page-121-0) addetto al [funzionamento](#page-121-0)
	- [4.3 Protocolli CPC e P100](#page-127-0)
- [5. Service Tool](#page-131-0)
	- [5.1 Installazione e connessione](#page-132-0)
	- [5.2 Presentazione dell'applicazione](#page-135-0)
	- [5.3 Utilizzo](#page-139-0)
- [6. Parametri tecnici](#page-147-0)

- [7. Informazioni supplementari](#page-149-0)
	- [7.1 Risoluzione dei problemi](#page-150-0)
	- [7.2 Elenco dei termini e delle abbreviazioni](#page-151-0)
	- [7.3 Direttive, leggi e regolamenti](#page-152-0)
	- [7.4 Istruzioni generali e precauzioni](#page-153-0)

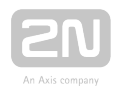

# <span id="page-4-0"></span>1. Presentazione del prodotto

In questo capitolo, presentiamo il prodotto  $2N^@$  Lift1, ne illustriamo le opzioni di applicazione e mettiamo in luce i vantaggi del suo utilizzo.

Ecco cosa si può trovare in questo capitolo:

- [1.1 Descrizione del prodotto](#page-5-0)
- [1.2 Componenti e prodotti collegati](#page-7-0)
- [1.3 Modifiche](#page-17-0)
- [1.4 Termine e simboli](#page-19-0)

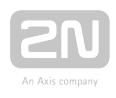

# <span id="page-5-0"></span>1.1 Descrizione del prodotto

### Caratteristiche fondamentali

- $\cdot$  Il 2N<sup>®</sup> Lift1 è progettato soprattutto per essere installato negli ascensori, specialmente nelle situazioni dove esiste un solo ascensore e non c'è necessità di comunicazione tra la cabina dell'ascensore, la sala macchine, il fondo e il soffitto del vano ascensore (2N<sup>®</sup> Lift8 è progettato per impianti più complessi).
- Il 2N<sup>®</sup> Lift1 è, in linea di principio, un telefono vivavoce. Ciò significa che si utilizzano un microfono e un altoparlante incorporato (dietro la pulsantiera dell'ascensore) per la comunicazione bidirezionale.
- $\cdot$  Il 2N<sup>®</sup> Lift1 si può collegare direttamente a una rete telefonica pubblica

commutata (PSTN). Il 2N® Lift1 è anche alimentato da questa linea. Non richiede

né **batterie** né manutenzione. Il 2N® Lift1 può anche essere collegato a una linea di centralino telefonico privato o a un'interfaccia gateway GSM (consultare i "Prodotti collegati").

- Il 2N® Lift1 si può utilizzare per effettuare chiamate a numeri pre-impostati e non può essere usato impropriamente per "chiamare a spese di un altro".
- Il 2N<sup>®</sup> Lift1 si può dotare dei vari moduli di estensione necessari durante l'acquisto e dopo.

### Vantaggi dell'utilizzo

- Riproduzione di un set di annunci di base
- Opzione di registrazione di un annuncio di 30 secondi per l'identificazione dell'ascensore.
- Chiamata di controllo una volta ogni tre giorni
- Livelli dei segnali acustici regolabili a distanza
- 2 spie a LED conformi alle relative normative sugli ascensori
- Programmazione delle funzioni e controllo via telefono
- Rilevamento di linea occupata e "con cornetta appesa"
- Ricomposizione automatica di fino a sei numeri telefonici
- Protezione dall'avvio indesiderato/inutile (ANNULLAMENTO)
- Controllo delle chiamate dal centro di controllo

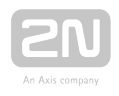

- Non è richiesta alcuna alimentazione aggiuntiva
- Facile da installare in qualsiasi pulsantiera per ascensore
- Certificato per il collegamento alla rete telefonica pubblica commutata (PSTN)
- Modulo amplificatore
- Modulo di blocco dell'ascensore
- Modulo interruttori (commutatori 1 e 2 a controllo con segnalazione multifrequenza bitonale (DMTF))
- Opzioni per indicazioni efficaci pittogrammi illuminati (lampadine comprese)

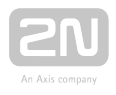

# <span id="page-7-0"></span>1.2 Componenti e prodotti collegati

### Versione universale

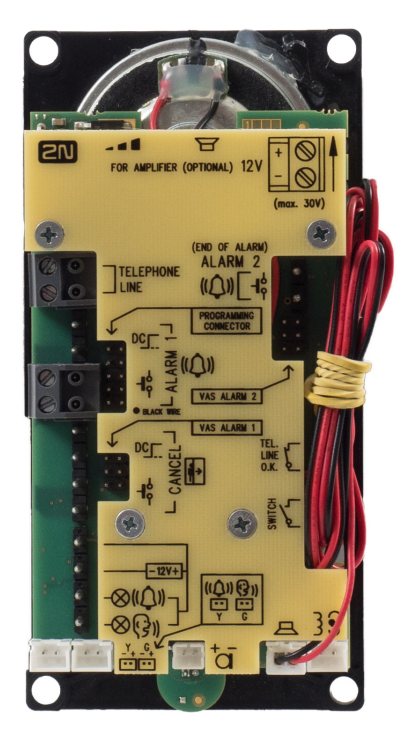

Queste unità si installano sul retro del pannello dell'ascensore, preparato in anticipo per l'installazione.

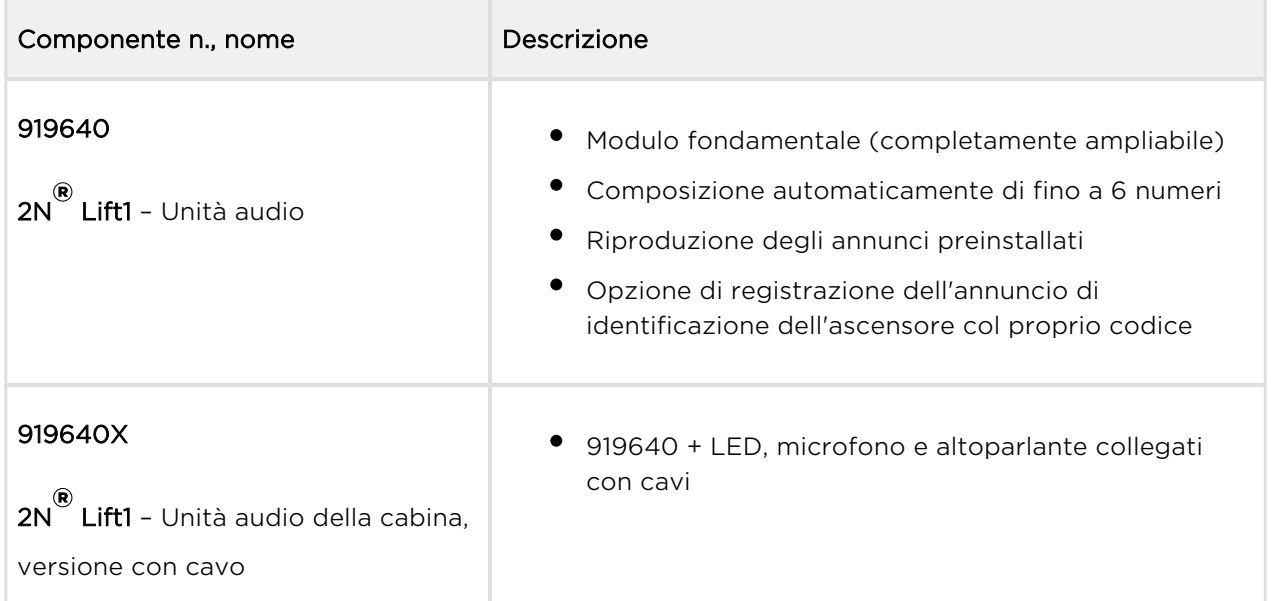

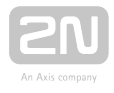

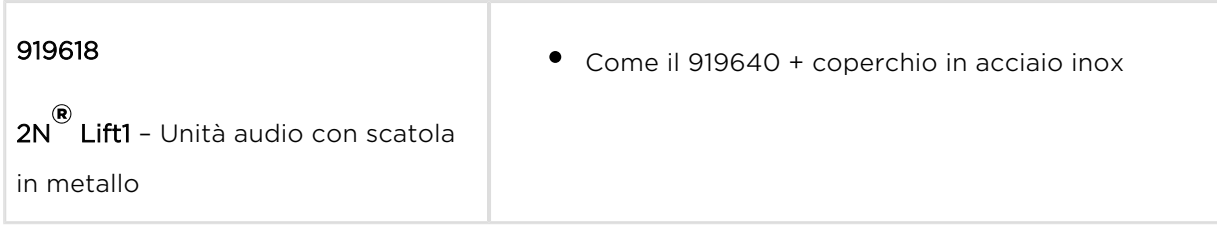

### Moduli e componenti di estensione per le unità fondamentali 919640

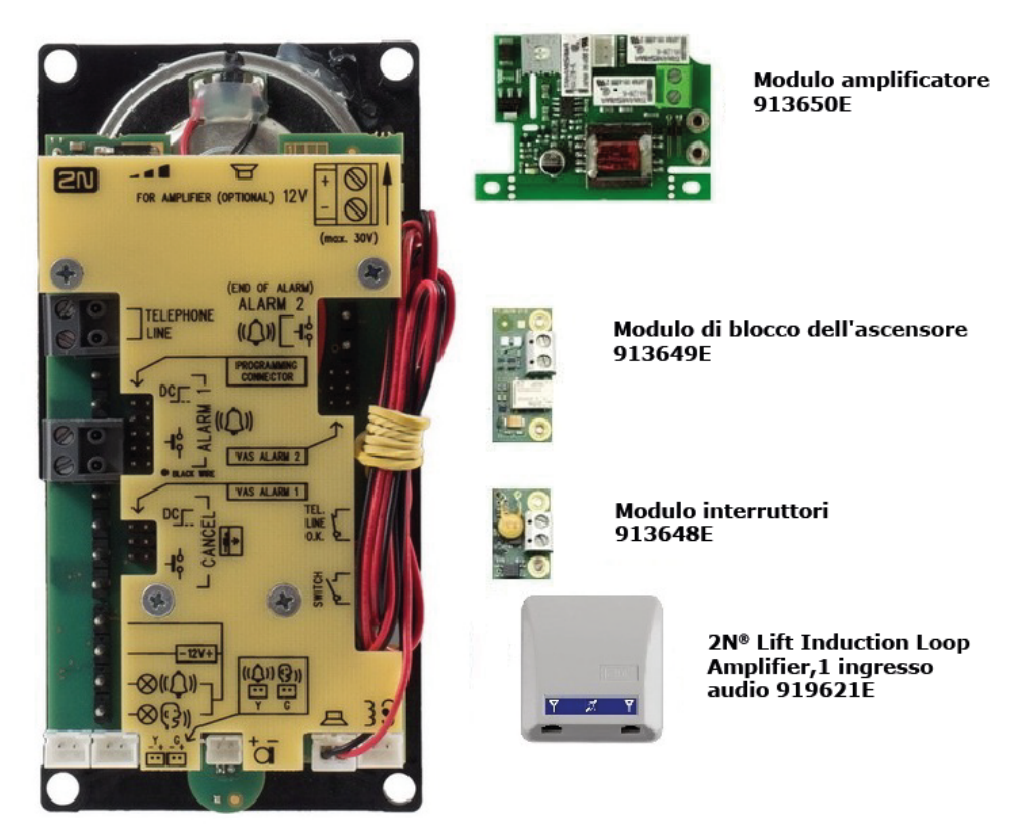

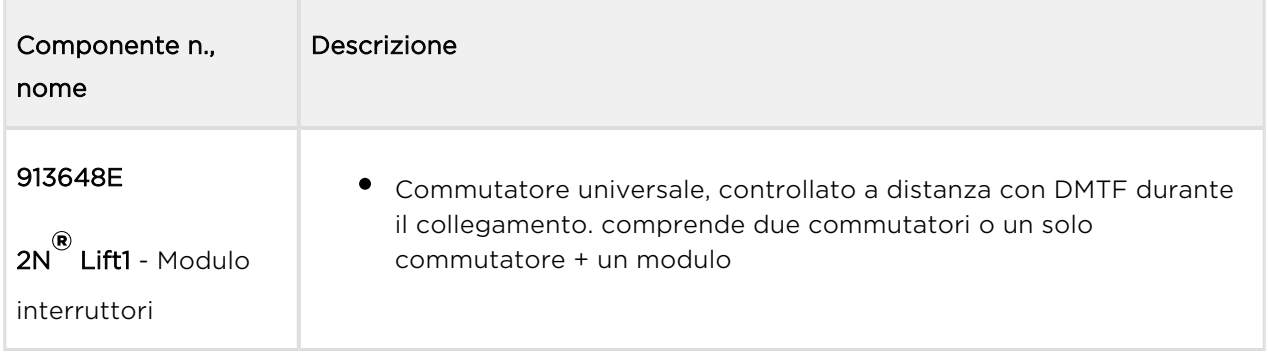

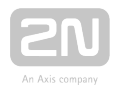

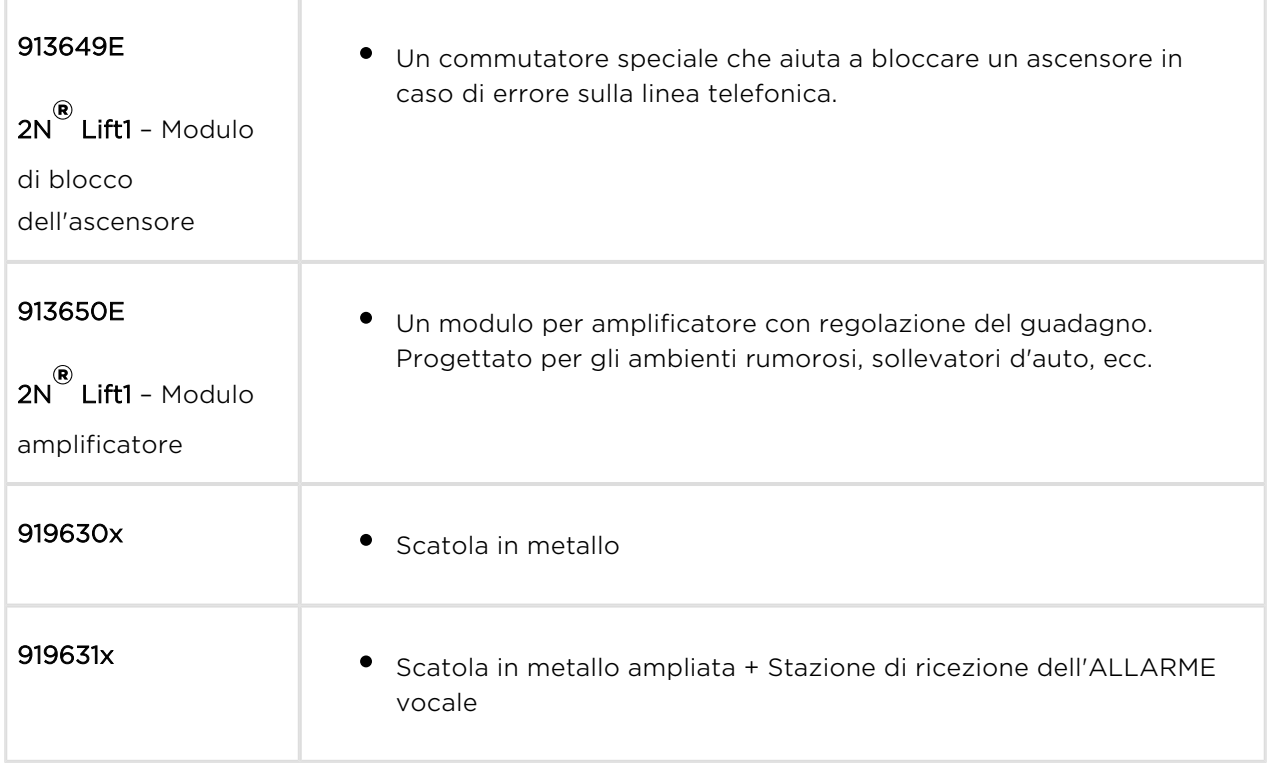

# Unità di base – Versione Compatto

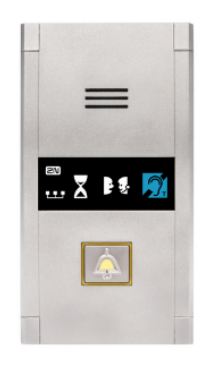

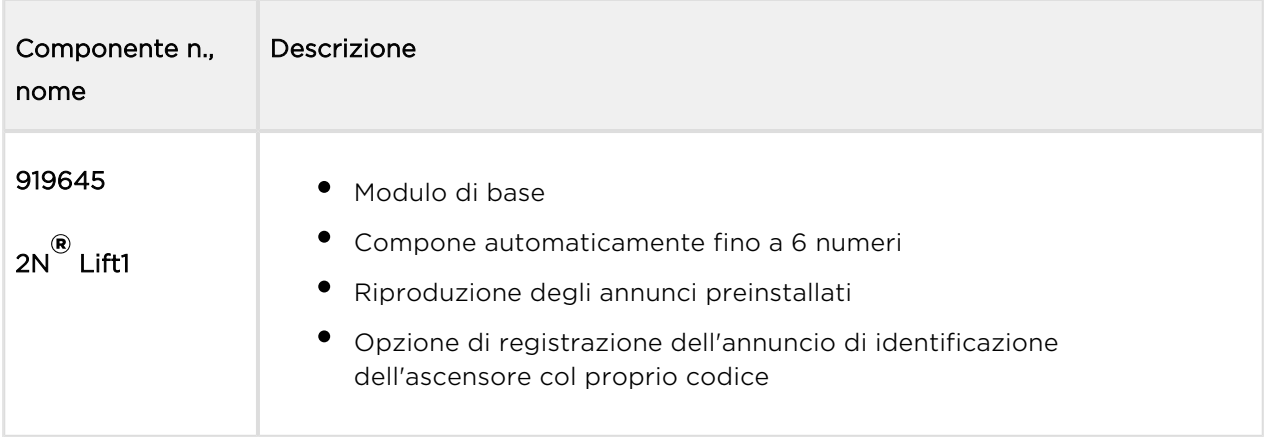

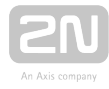

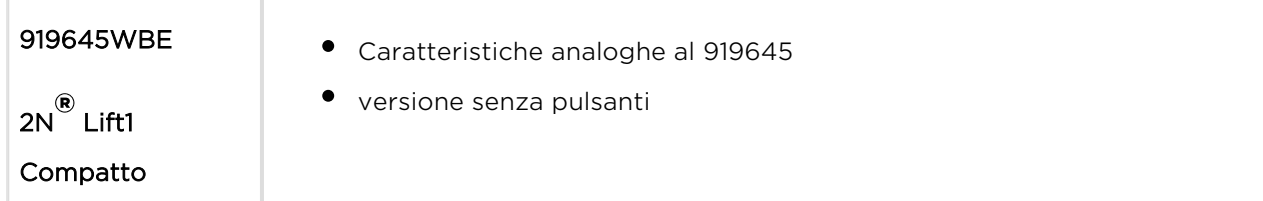

# Strumento di programmazione

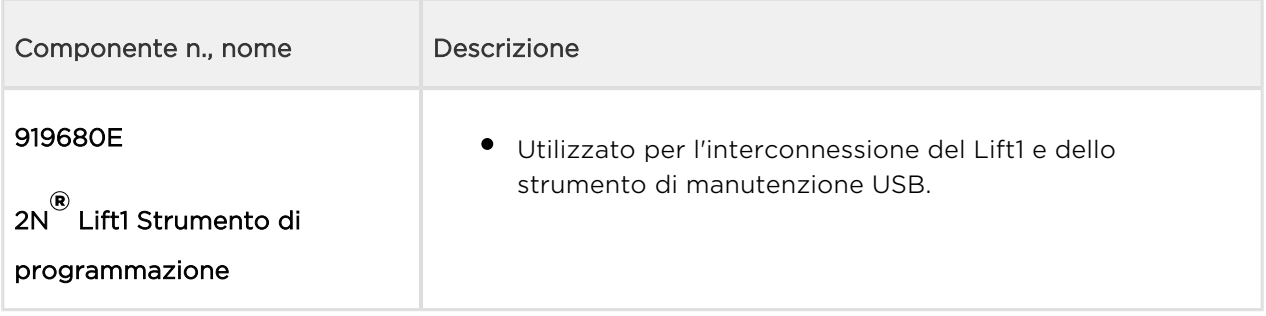

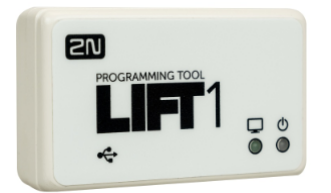

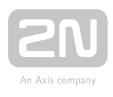

# Moduli di estensione – Esterni

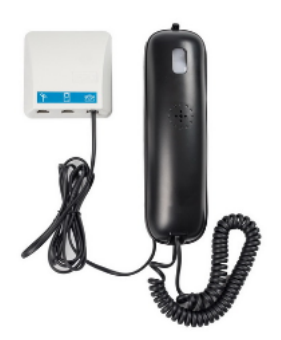

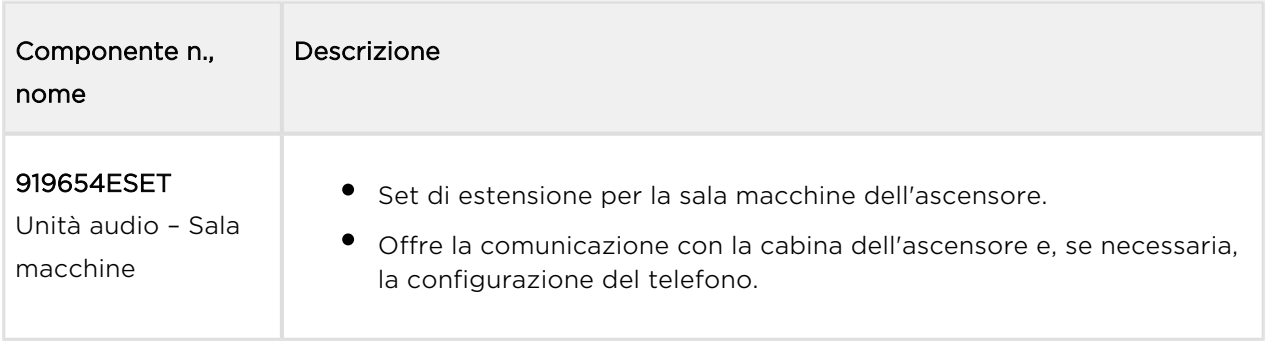

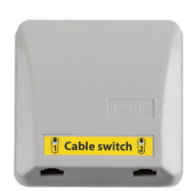

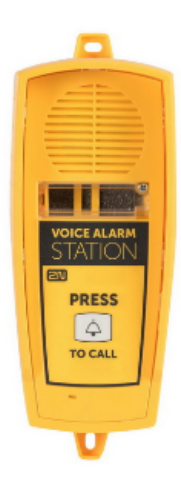

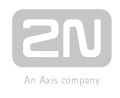

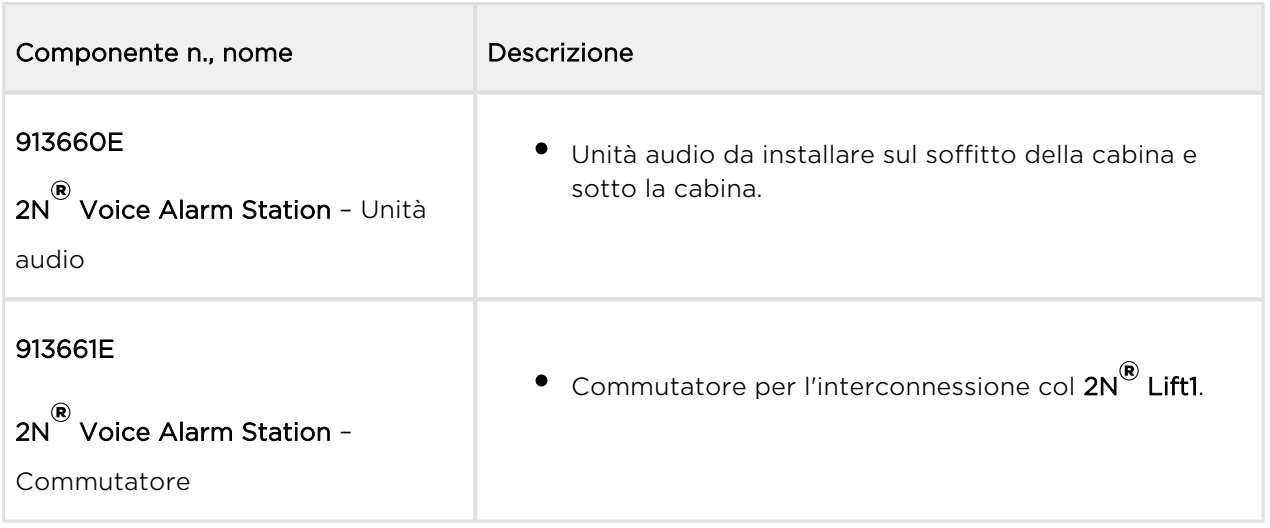

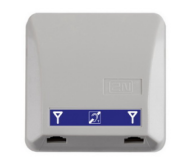

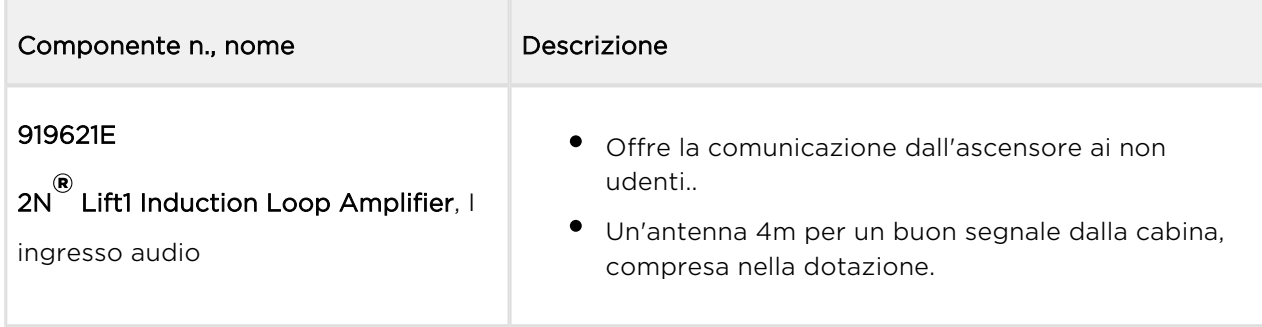

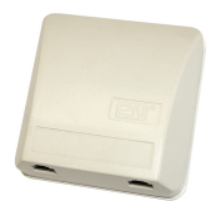

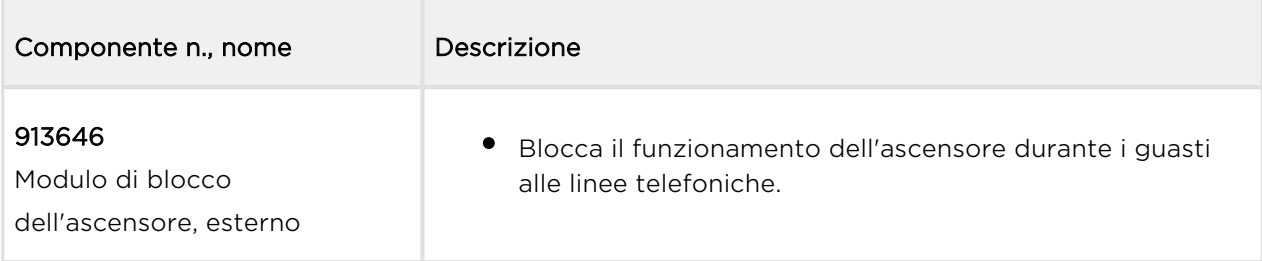

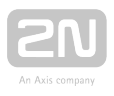

Usare il modulo di blocco dell'ascensore col  $2N^{\circledR}$  Lift1 in qualunque occasione in cui sia necessario salvaguardare i fili del cavo flessibile. Installare il modulo direttamente nella sala macchine attraverso la quale passa la linea telefonica.

# Prodotti 2N collegati

### 918xxx Sistema 2N<sup>®</sup> Lift8

- Connettività fino ad 8 ascensori
- Unità audio per cabina, vano ascensore e sala macchine
- Batteria di scorta ricaricabile incorporata
- Facile da comandare e da configurare tramite
- la funzione "Chiamata di controllo" (Check call) del menù vocale
- Opzione di blocco dell'ascensore durante un errore di collegamento
- Comunicazione interna Configurazione in trifonia
- via telefono o PC (USB/Internet),
- $\bullet$  interfaccia USB
- Opzione di registrazione dei messaggi dell'utente
- Opzione di comando locale (citofono)
- Funzione di allertamento dei vigili del fuoco

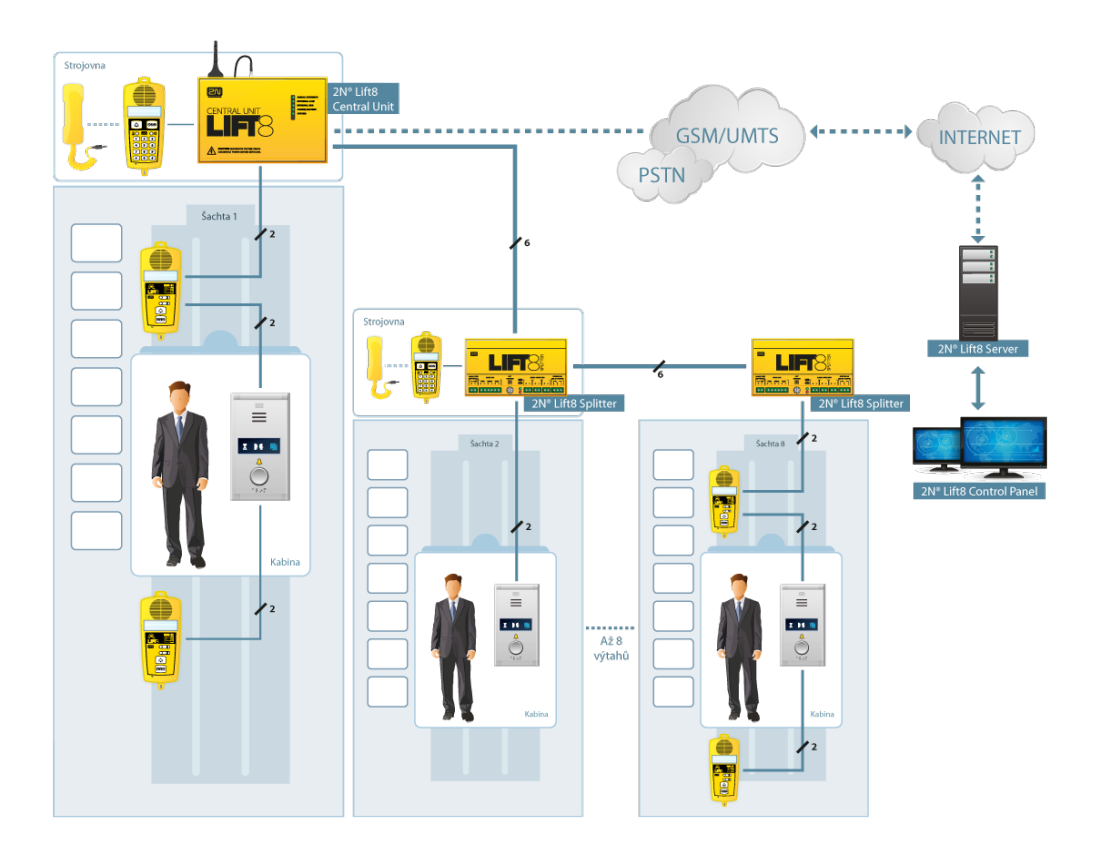

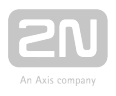

# 5013331E – Interfaccia gateway GSM 2N $^{\circledR}$  EasyGate PRO, batterie di scorta del 2N $^{\circledR}$ Lift1 comprese

- Sostituzione della linea telefonica fissa
- $\bullet$  Installazione facile, senza configurazione

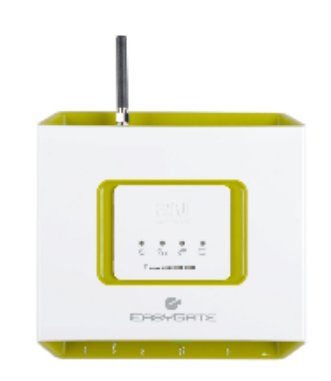

501399 – Alimentazione elettrica di scorta 2N® EnergyBank per la 2N® EasyGate (501303, 501313)

- Alimentazione elettrica di scorta per le interruzioni di corrente
- Facile da installare

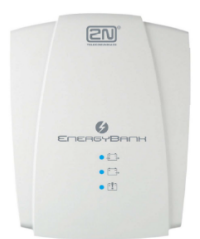

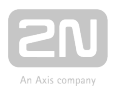

# Applicazioni cooperanti 2N

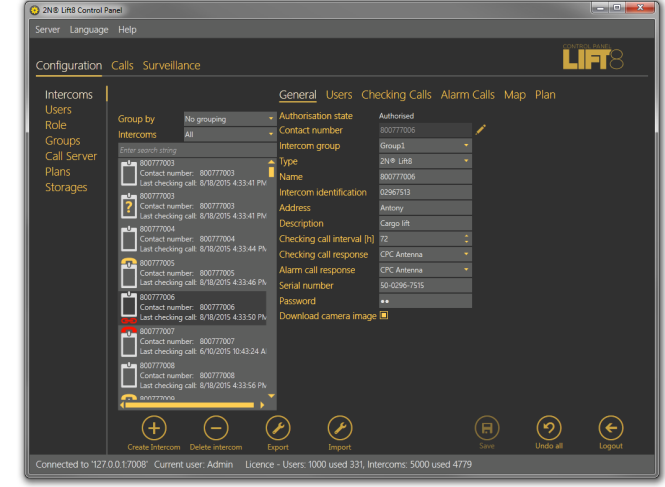

918700E Pannello di controllo 2N® Lift8

2N® Lift8 Pannello di controllo

L'applicazione del 2N<sup>®</sup> Pannello di controllo è progettata per la gestione degli utenti, degli ascensori e

# 918700E 2N<sup>®</sup> Lift8 Communicator

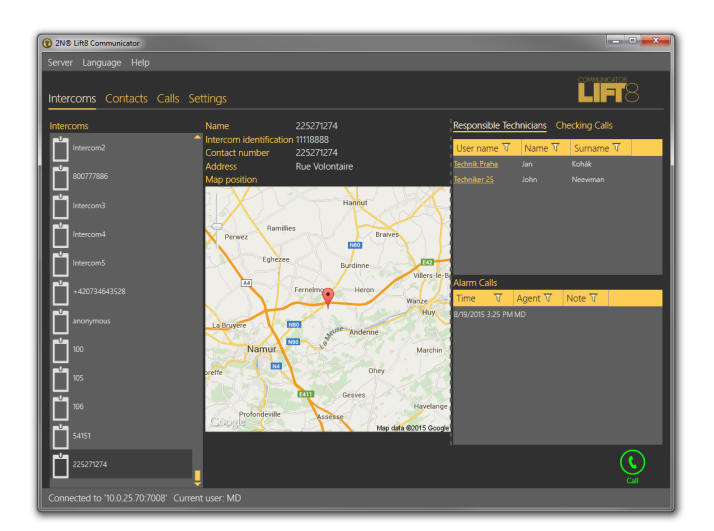

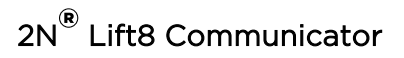

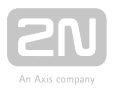

L'applicazione 2N<sup>®</sup> Lift8 Communicator è progettata per ricevere le chiamate d'allarme del soggetto trasmettitore.

# 918700E 2N<sup>®</sup> Lift8 Server

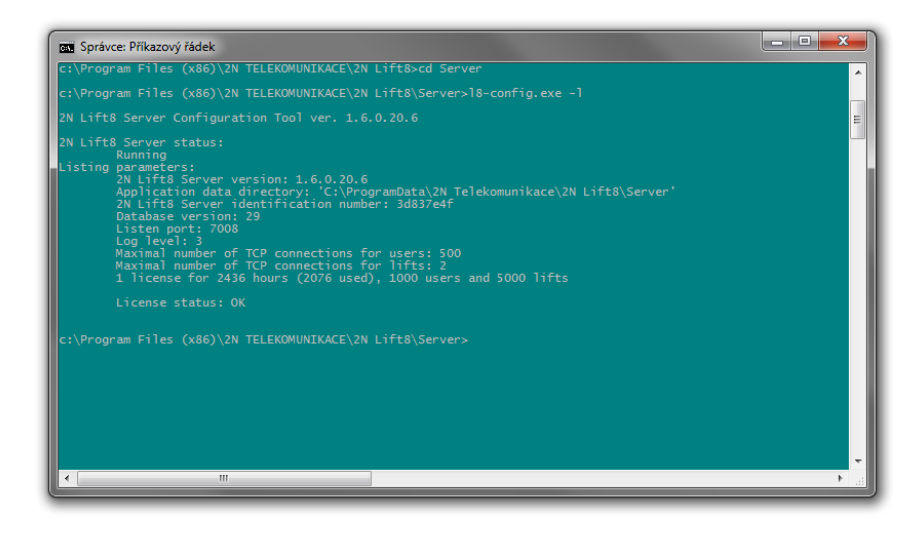

# 2N® Lift8 Server

L'applicazione 2N<sup>®</sup> Lift8 Server elabora le chiamate di controllo e modera la comunicazione tra le unità centrali e le applicazioni per PC.

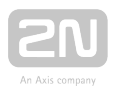

# <span id="page-17-0"></span>1.3 Modifiche

Il produttore si riserva il diritto di modificare il prodotto per migliorarne le qualità.

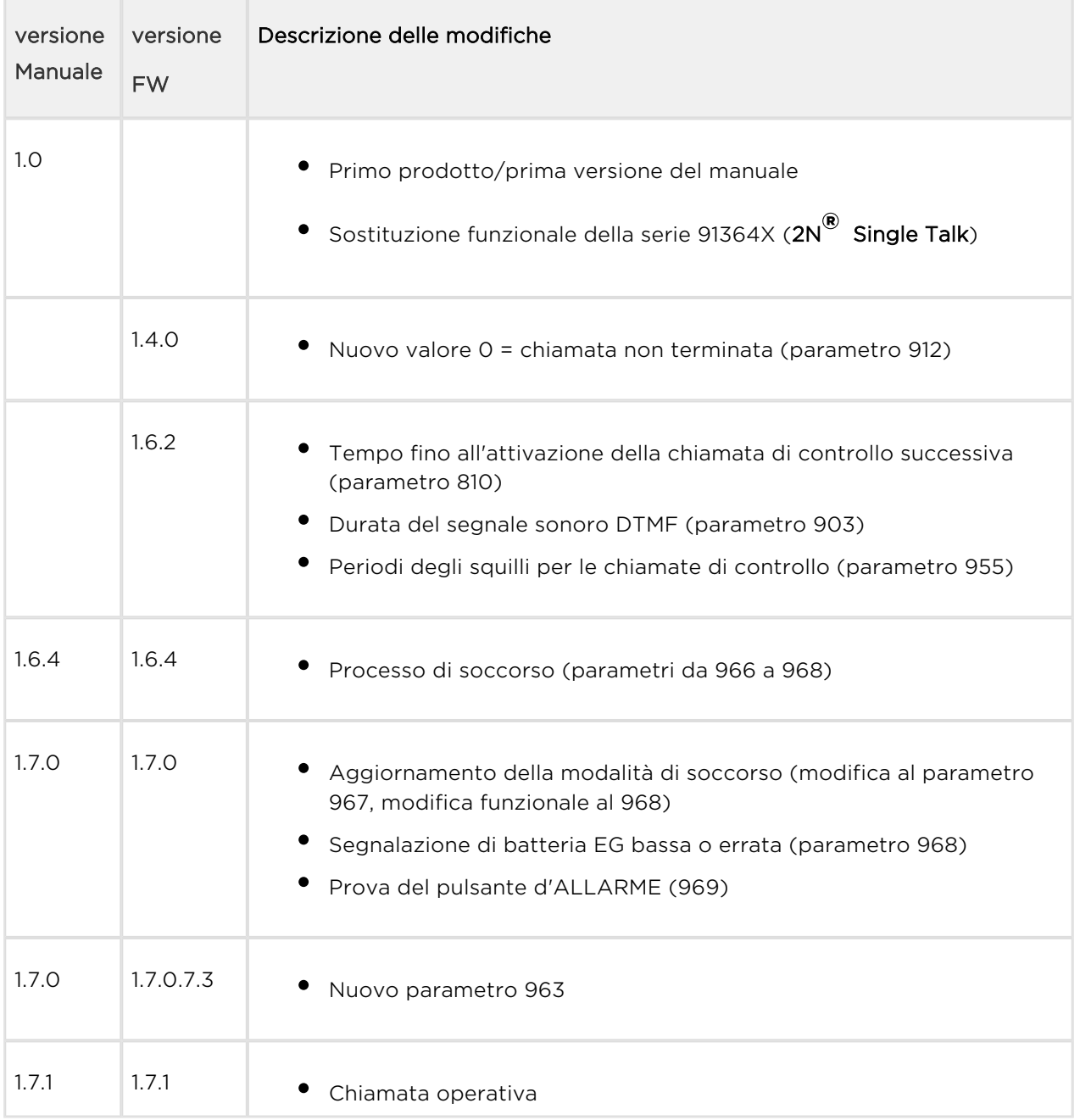

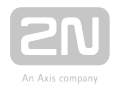

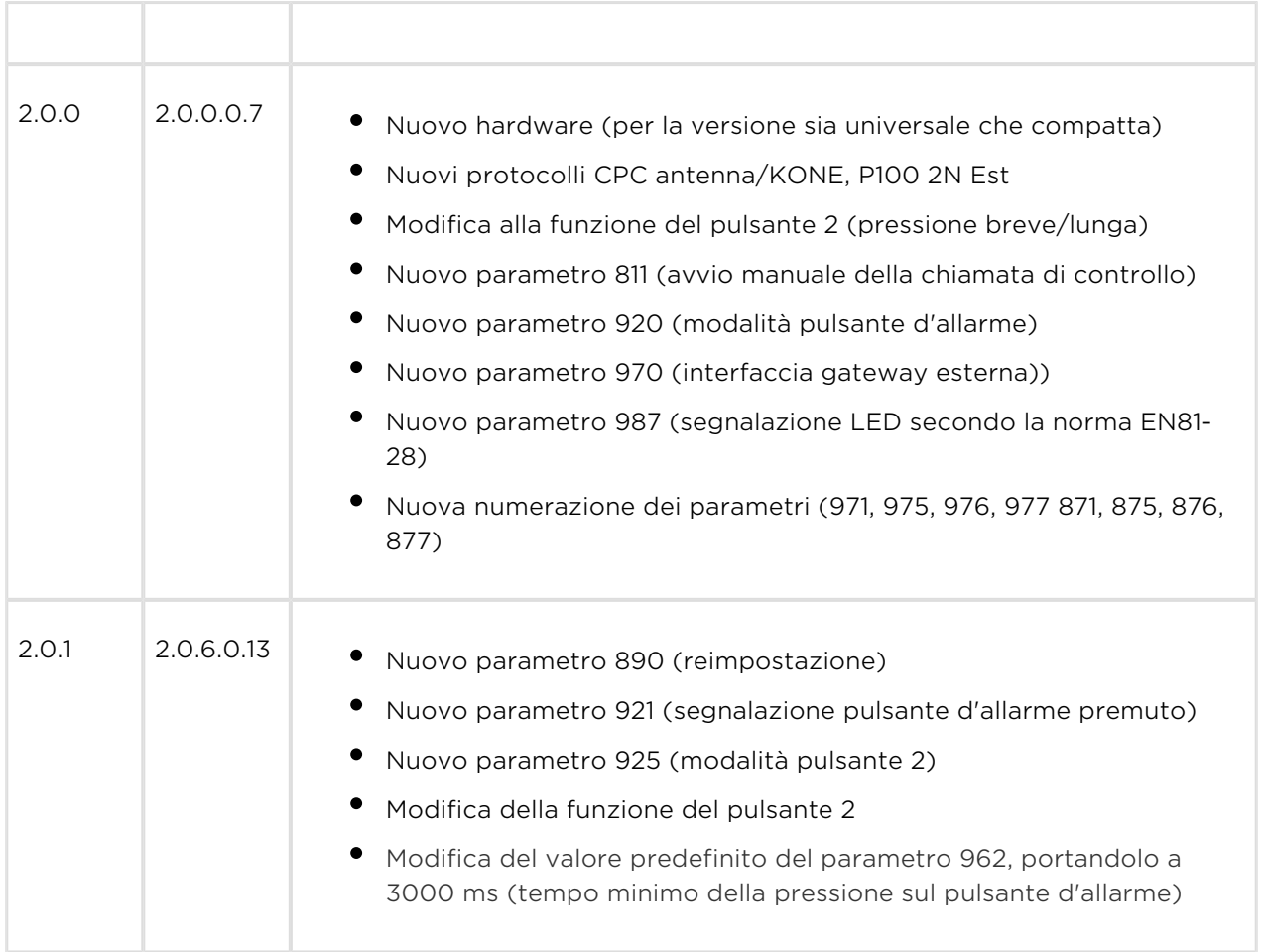

#### Attenzione

- Il produttore aggiorna continuamente il software a seconda delle esigenze del cliente. Consultare [www.2n.cz](http://www.2n.cz/) per trovare l'ultima versione del software e l'ultimo manuale del PRODOTTO.
- Consultare il capitolo dello "Strumento di manutenzione" per maggiori

dettagli sull'aggiornamento del firmware del 2N® Lift1.

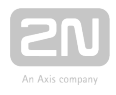

# <span id="page-19-0"></span>Simboli

Nel manuale vengono impiegati i seguenti simboli e pittogrammi.

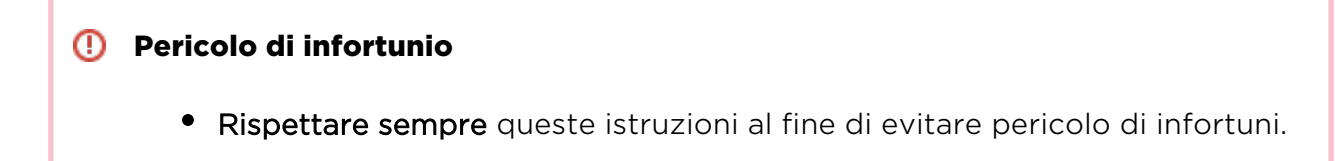

#### **(1)** Attenzione

Rispettare sempre queste istruzioni al fine di evitare danni all'apparecchiatura.

#### **Avvertenza**

Avvertenza importante. La mancata osservanza delle istruzioni può causare l'errato funzionamento dell'apparecchiatura.

#### **⊘** Consiglio

Informazioni utili per semplificare e velocizzare l'impiego o la regolazione.

#### Nota

Procedure e consigli per uno sfruttamento efficace delle proprietà dell'apparecchiatura.

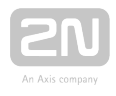

# <span id="page-20-0"></span>2. Descrizione e installazione

In questo capitolo, descriviamo il prodotto 2N® Lift1 e la relativa installazione.

Ecco cosa si può trovare in questo capitolo:

- [2.1 Descrizione del prodotto](#page-21-0)
- [2.2 Prima di iniziare](#page-24-0)
- [2.3 Montaggio Versione universale](#page-26-0)
- [2.4 Montaggio Versione Compatta](#page-32-0)
- [2.5 Installazione Versione universale](#page-34-0)
- [2.6 Installazione Versione Compatta](#page-46-0)
- [2.7 Metodi di collegamento](#page-55-0)
- [2.8 Voice Alarm Station](#page-58-0)

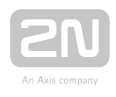

# <span id="page-21-0"></span>2.1 Descrizione del prodotto

 $2N^{\circledR}$  Lift1 è, in linea di principio, un telefono vivavoce. È dotato di microfono, altoparlante, morsetti per linee telefoniche, pulsante D'ALLARME, pittogrammi illuminati (secondo i requisiti standard) e ingresso di ANNULLAMENTO (segnale facoltativo di apertura delle porte della cabina).

2N<sup>®</sup> Lift1 è disponibile in due versioni. La versione universale è progettata per essere montata dietro il pannello dell'ascensore forato precedentemente (secondo il disegno, si veda il capitolo "Montaggio"). La versione compatta è dotata di una scatola in metallo e si può installare in modo facile e veloce senza prepararsi anticipatamente.

### Funzionamento

Premere il pulsante D'ALLARME per attivare il dispositivo. Pittogramma "Attendere" si illumina immediatamente. Pittogramma "Collegamento stabilito" si illumina quando è stata stabilita la comunicazione.

### Versione universale

La scheda elettronica si trova tra il pannello di montaggio e il coperchio su cui sono stampate le istruzioni (si veda la figura). Le dimensioni totali sono di 65 x 130 x 24 mm. L'altoparlante e il microfono sono montati sul pannello. Sulla sinistra si trovano morsetti semplici (che si inseriscono "a incastro") e sulla destra si trovano moduli di estensione (blocca-ascensore, commutatori).

I connettori piccoli nella parte inferiore sono destinati alle spire induttive (per le persone con difficoltà di udito) e le spie a LED. I pittogrammi/le icone illuminati (anche con lampadine) si possono facilmente collegare al dispositivo. I pittogrammi e il pulsante D'ALLARME non fanno parte della dotazione in quanto elementi della progettazione dell'ascensore.

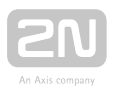

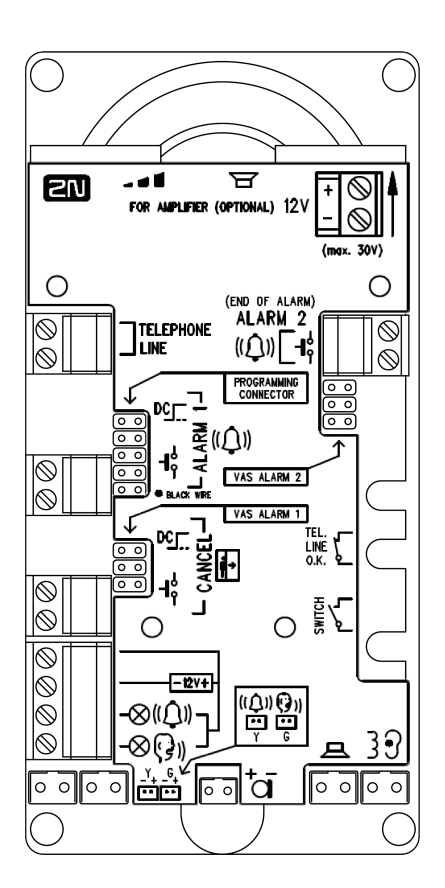

### Versione Compatto

2N<sup>®</sup> Lift1 Compatto è un'unità audio resistente, protetta da una scatola in metallo e dotata già in fabbrica di pulsante D'ALLARME delle dimensioni prescritte. Nelle versioni senza pulsanti, si collega un pulsante esterno quando è necessario. L'unità audio è dotata di pittogrammi illuminati per segnalare lo stato del collegamento e di una spira induttiva per i non udenti. Si può facilmente montare a parete senza che sia necessario praticare precisi fori su di essa. Riunisce tutte le funzioni prescritte per un telefono da ascensore nella versione di base. Si utilizza una linea PSTN o di tipo alternativo (PBX, interfaccia gateway GSM) per collegarsi al centro di controllo.

Premere il pulsante ALLARME per attivare il collegamento. Pittogramma "Attendere" si illumina immediatamente. Pittogramma "Collegamento stabilito" si illumina quando è stata stabilita la comunicazione. Si può utilizzare la composizione automatica per comporre fino a sei numeri preimpostati. La comunicazione è accompagnata da annunci preimpostati e/o da messaggi identificativi dell'ascensore registrati dall'utente.

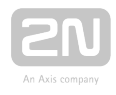

#### Attenzione

Della versione Compatta non fa parte il modulo di blocco dell'ascensore in caso di guasto alla linea telefonica. Si può collegare il modulo in parallelo alla linea telefonica, per esempio, nella sala macchine.

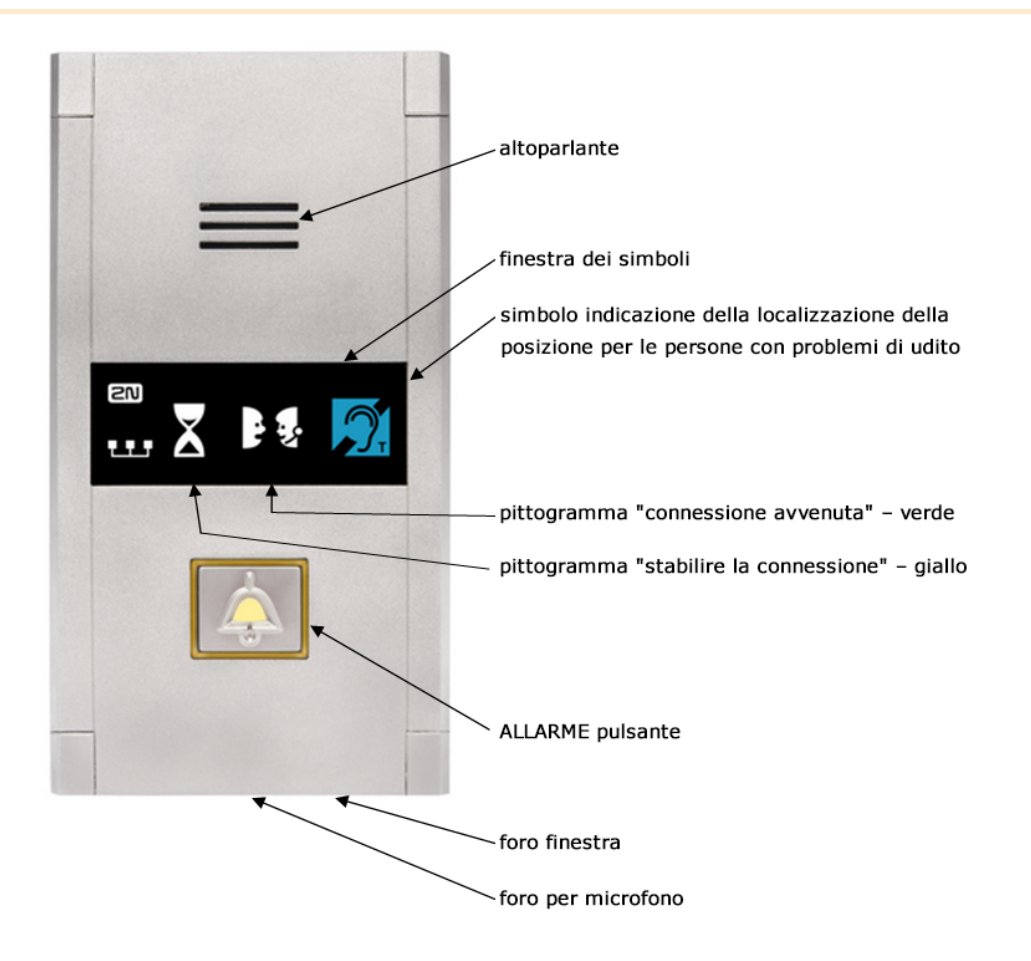

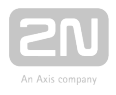

# <span id="page-24-0"></span>2.2 Prima di iniziare

### Controllare se il prodotto è completo – versione universale

Prima dell'installazione, controllare se nell'imballaggio del prodotto è compreso quanto segue:

- scheda madre
- quattro morsetti (linea, ALLARME, ANNULLAMENTO, pittogrammi) spostati sulla sinistra.
- altoparlante e microfono (più un microfono con cavo extra, se richiesto dal cliente)
- Manuale sintetico (stampato) e tessera di garanzia
- **•** scaricare del 2N<sup>®</sup> Lift1 Service Tool dal sito [www.2n.cz](http://www.2n.cz/).

### Controllare se il prodotto è completo – versione Compatto

Prima dell'installazione, controllare se nell'imballaggio del prodotto è compreso quanto segue:

- 1 Unità audio compatta, compresi i seguenti componenti (montati):
	- 1 chiave a brugola lunga da 2 mm con punta sferica
	- finestrella con etichetta
	- 3 morsetti inseriti a incastro sul connettore del lato posteriore
- $\bullet$  4 viti M4  $\times$  8
- 4 viti senza testa M4 x 30
- 4x dadi M4s
- 4 rondelle dentellate

### Condizioni di installazione del 2N ® Lift1

- 2N<sup>®</sup> Lift1 non è predisposto per le applicazioni in esterni.
- Siccome il prodotto è collegato a una linea telefonica e può generare una tensione rischiosa per la vita, seguire le precauzioni di sicurezza, consultare il capitolo "Impianto elettrico".
- Non collegare mai il  $2N^{\circledR}$  Lift1 a una linea in parallelo con un altro dispositivo terminale
- Se necessaria, la protezione dai danni meccanici, dall'acqua, dalla polvere e da altri agenti deve essere fornita dall'azienda installatrice.

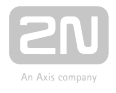

La superficie per il montaggio del telefono deve essere perfettamente piatta, per trovare dettagli, si veda il capitolo 2.3 o 2.4 – Montaggio.

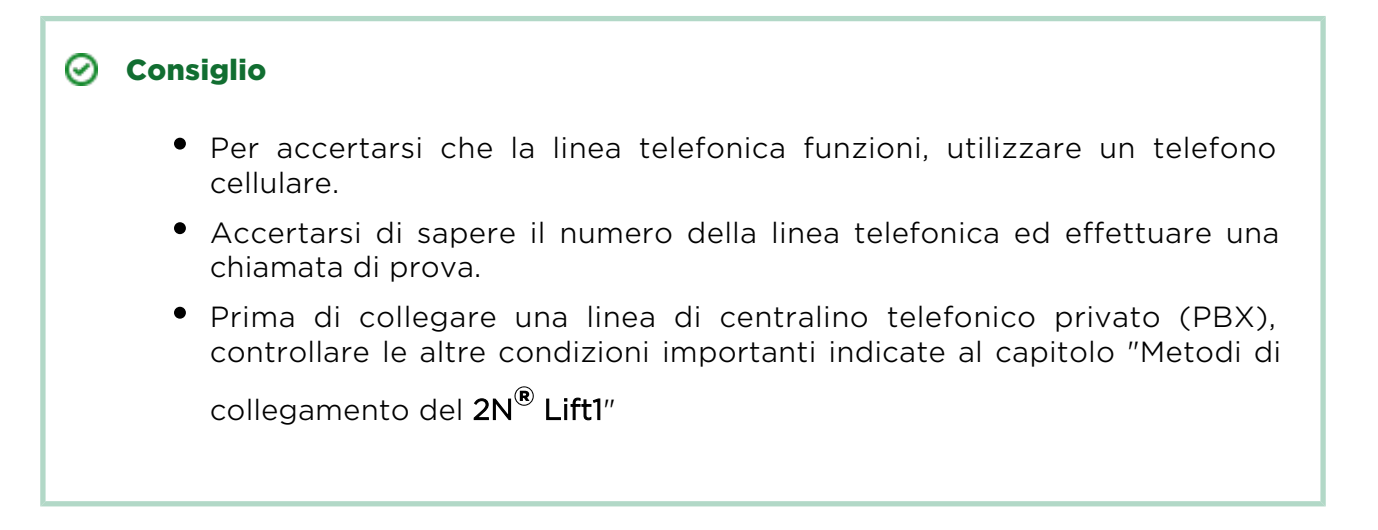

#### Versione universale

Accertarsi che il pannello dell'ascensore sia pronto per il montaggio del  $2N^{\circledR}$  Lift1 .

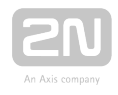

# <span id="page-26-0"></span>2.3 Montaggio – Versione universale

#### Precauzioni per la sicurezza

#### **(1)** Sicurezza

La linea telefonica, il microfono, l'altoparlante, le spie a LED, il pulsante ALLARME, l'ingresso di ANNULLAMENTO, i cavi e l'elettronica sono collegati alla linea telefonica. Pertanto, assicurarsi che l'installazione del prodotto impedisca qualunque contatto tra l'utente e questi componenti per evitare un infortunio elettrico. Mantenere la distanza di isolamento ad almeno 1,5 mm o una tensione di ripartizione ad almeno 1500 V!

#### Attenzione

Assicurarsi che la posizione, l'aspetto estetico e la marcatura dei comandi del telefono (per esempio, del pulsante ALLARME) siano conformi alle norme sugli ascensori applicabili.

### Posizione del 2N ® Lift1

Il 2N<sup>®</sup> Lift1 può essere montato in qualunque posizione sia necessaria. La posizione

ottimale per il 2N® Lift1 è all'incirca all'altezza della bocca di un adulto. Installare il 2N®

Lift1 in un punto dove si elimini qualunque contatto del personale addetto al funzionamento con il dispositivo (consultare le "Precauzioni per la sicurezza").

#### **Attenzione**

Non si raccomanda l'installazione dell'elettronica senza il pannello di montaggio in quanto questo è utilizzato come isolamento elettrico: il produttore non può garantire la sicurezza se non si utilizza il pannello.

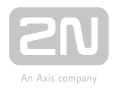

# Montaggio del pannello dell'elettronica del 2N ® Lift1

Per montare il pannello dell'elettronica sulla pulsantiera dell'ascensore (dall'interno) servono: quattro viti M4 da 57 x 122 mm saldate a punti e un'area per l'altoparlante perforata a sufficienza (può essere più grande di quanto mostrato in figura ma non può mai superare le dimensioni del pannello per evitare un difetto acustico), foro per il microfono e due fori per i LED, se necessari.

#### Disegno di montaggio per l'installazione di un altoparlante da 50 mm

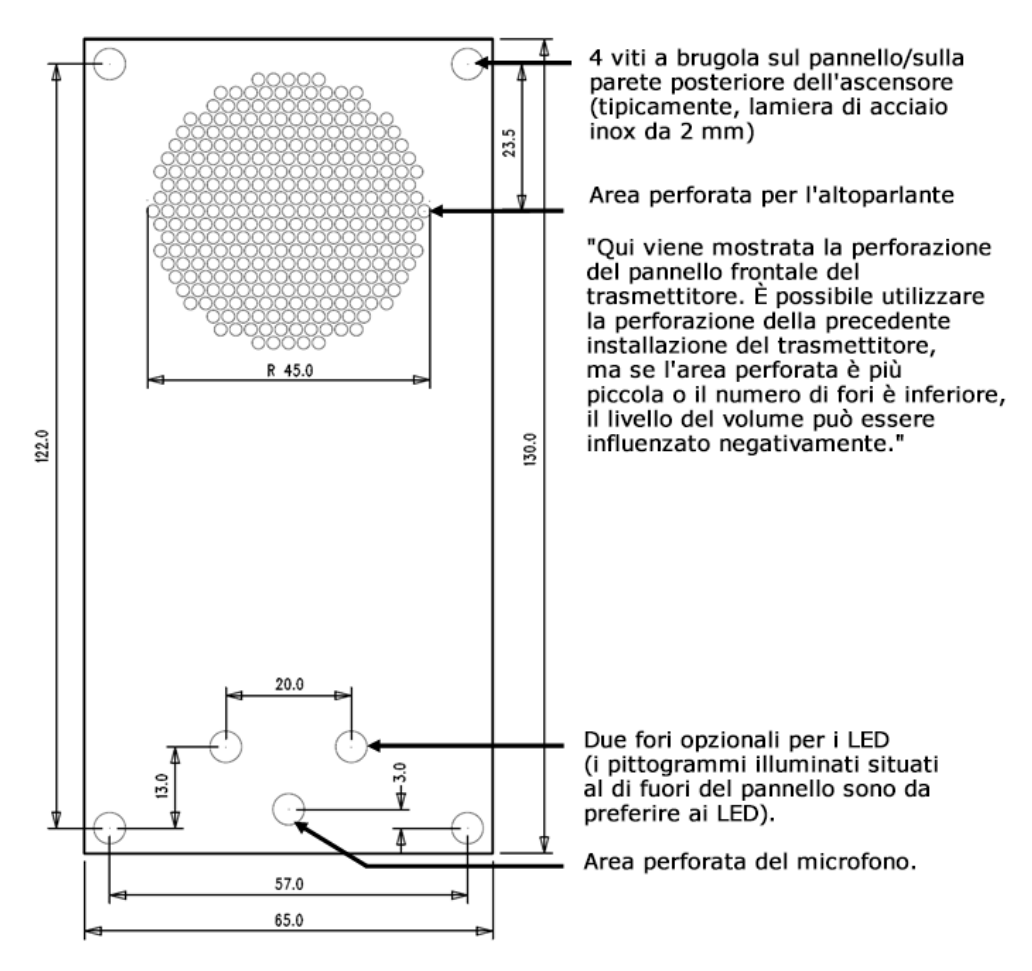

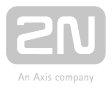

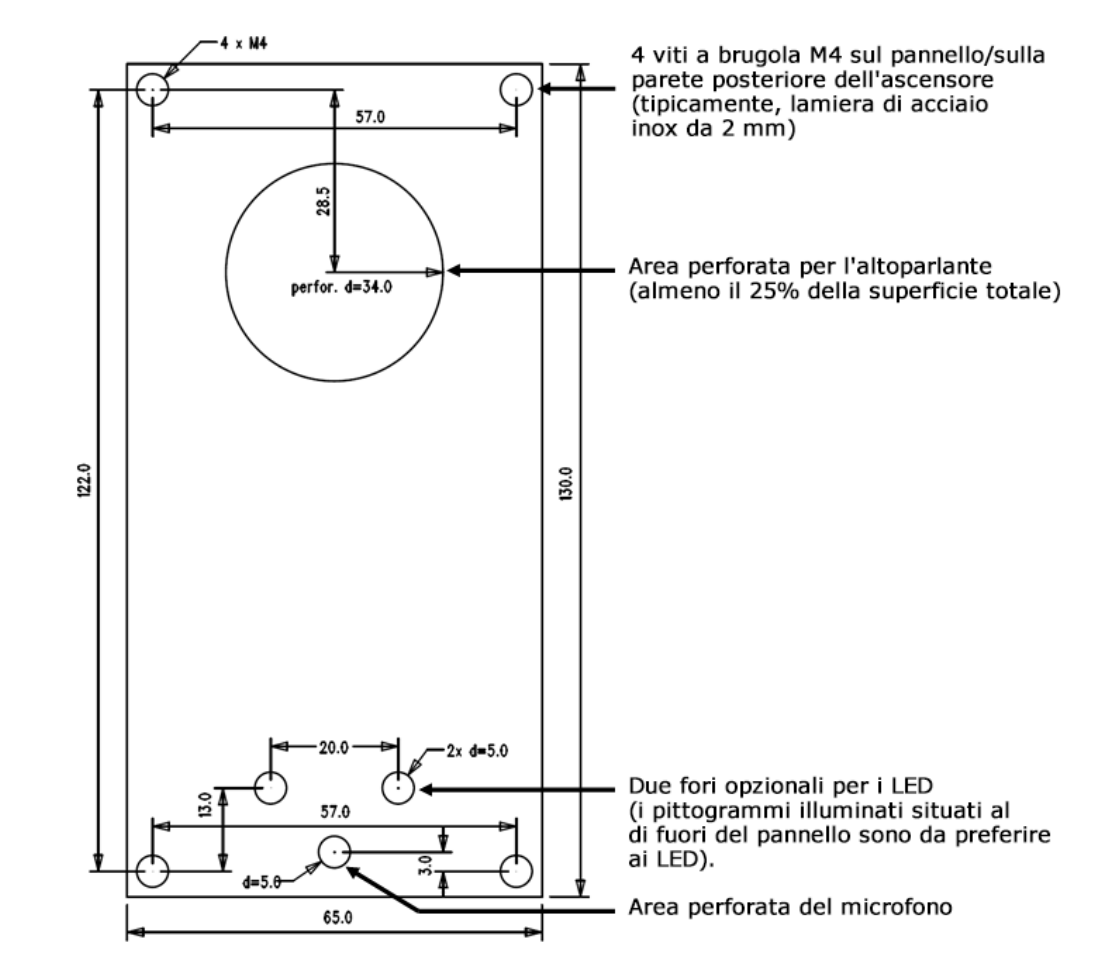

#### Disegno di montaggio per l'installazione di un altoparlante da 40 mm

Se si utilizzano viti diverse da quelle prescritte, accertarsi che la distanza di isolamento tra l'elettronica e gli elementi di montaggio inferiori alla norma sia di almeno 2 mm.. Accertarsi che il pannello sia perfettamente montato per evitare la risonanza durante il funzionamento. Non può esservi nessuno spazio tra la pulsantiera dell'ascensore e il 2N

Lift1 oppure questo spazio deve essere correttamente sigillato per elieliminare il difetto acustico dell'altoparlante e il feedback acustico tra l'altoparlante e il microfono (si veda sotto).

#### Attenzione

Assicurarsi che il foro del microfono sia correttamente sigillato per registrare soltanto i suoni provenienti dalla cabina, invece dei rumori del vano ascensore o dello spazio dietro il pannello.

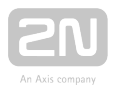

### Montaggio del microfono fuori dal pannello

Di fabbrica, il microfono è montato direttamente sul circuito stampato (si veda il disegno per la sua posizione). Se richiesto, il microfono può essere dotato di cavo montato su un supporto da 25 x 25 mm con pellicola autoadesiva. Questo permette di montare il microfono dietro qualunque foro della pulsantiera dell'ascensore, dal diametro minimo di 3 mm o dietro un gruppo di fori con la stessa area totale. Il

microfono del 2N® Lift1 è sulla scheda, ma può essere collegato un microfono esterno tramite un connettore. Il passaggio a un microfono esterno è automatico (ne è rilevato il collegamento).

La distanza minima da centro a centro tra l'altoparlante e il microfono è di 90 mm. Una distanza minore può portare a un ritorno acustico (effetto Larsen). Una distanza maggiore non ha importanza.

#### **(1)** Avvertenza

Accertarsi che il foro del microfono sia correttamente sigillato dal rumore proveniente dall'intercapedine tra la parete della cabina dell'ascensore e il pannello di montaggio. Il microfono dovrebbe registrare i suoni provenienti dalla cabina, invece dei rumori del vano ascensore o dello spazio dietro il pannello!

### Montaggio dell'altoparlante fuori dal pannello

Di fabbrica, l'altoparlante è montato su un pannello e dotato di un cavo da 1m per l'installazione di un amplificatore supplementare. Si può anche togliere l'altoparlante dal suo alloggiamento nel pannello e collocarlo a parte. In questo caso, rispettare le precauzioni per la sicurezza elettrica, si veda sotto!

#### Attenzione

Quando si installa l'altoparlante a parte, assicurarsi che la griglia non possa superare le dimensioni dell'altoparlante in nessun caso, per eliminare il difetto acustico tra il frontale e il retro dell'altoparlante!

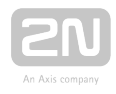

#### Sicurezza

- Se l'altoparlante è installato a parte, garantire un isolamento elettrico minimo di 1500 V tra il pannello e l'altoparlante.
- Accertarsi, inoltre, che la distanza di isolamento tra il pannello e l'altoparlante sia di almeno 1,5 mm.
- Non togliere la guarnizione in gomma dell'altoparlante da 40 mm perché ha anche una funzione isolante!
- Montare l'altoparlante da 50 mm solo su una superficie isolante (non metallica) o richiedere un pannello esterno (non in dotazione), si veda la figura sottostante.

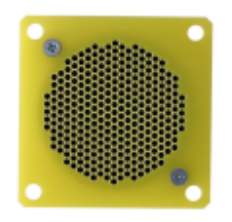

#### **Attenzione**

Non raccomandiamo di installare microfono e altoparlante in punti completamente diversi della cabina (per esempio, soffitto e parete), per consentire agli utenti di trovare facilmente il microfono a fianco della griglia/della perforazione dell'altoparlante.

#### Montaggio delle spie

Esistono tre tipi di spie indicatrici dello stato del 2N<sup>®</sup> Lift1:

- 1. I pittogrammi illuminati fanno parte del pannello di controllo della cabina.
- **2.** I LED sull'elettronica del  $2N^@$  **Lift1** più le guide luminose facoltative che conducono la luce su due fori del pannello.
- **3.** Al  $2N^@$  Lift1 si possono collegare due LED facoltativi ad alta luminosità tramite un cavo.

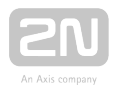

#### (!) Sicurezza

- Se si collegano due LED facoltativi con un cavo, assicurarsi che l'isolamento elettrico tra il pannello e l'altoparlante sia di almeno 1500 V.
- Accertarsi, inoltre, che la distanza di isolamento tra il pannello e l'altoparlante sia di almeno 1,5 mm.
- È vietato utilizzare dei porta-LED in metallo standard, si veda la figura!

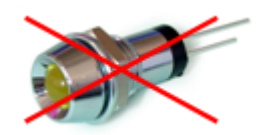

#### Nota

Accertarsi che le proprie spie siano conformi alle normative giuridiche applicabili. Tuttavia, per la comunicazione del 2N® Lift1 non sono necessarie spie.

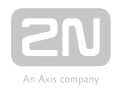

# <span id="page-32-0"></span>2.4 Montaggio – Versione Compatta

#### (!) Sicurezza

Assicurarsi che la linea telefonica sia fornita in modo tale che l'utente non possa toccare i fili e sia protetto dagli infortuni elettrici grazie a una distanza minima di isolamento di 1,5 mm o alla tensione di ripartizione minima di 1.500 V.

#### Prima del montaggio

#### Preparazione al montaggio

Praticare i fori nella parete della cabina dell'ascensore secondo il tipo di montaggio scelto. Se la parete della cabina è accessibile dall'esterno, si possono utilizzare i fori d'angolo per le viti M4. Se non lo è, utilizzare i due fori al centro per i bulloni o praticare fori filettati M4. Si veda la stampa 1:1 sull'imballaggio del prodotto. Il foro più grande è destinato al passaggio dei cavi. Stondare i bordi dei fori per evitare di danneggiare i cavi!

#### Montaggio

Non si può cominciare con il procedimento di montaggio del prodotto fino a che non siano stati completati tutti gli impianti elettrici. Togliere i connettori, avvitare i fili e ricollocare i connettori a fini di agevolazione. Per ulteriori fasi, consultare il capitolo "Completamento del montaggio".

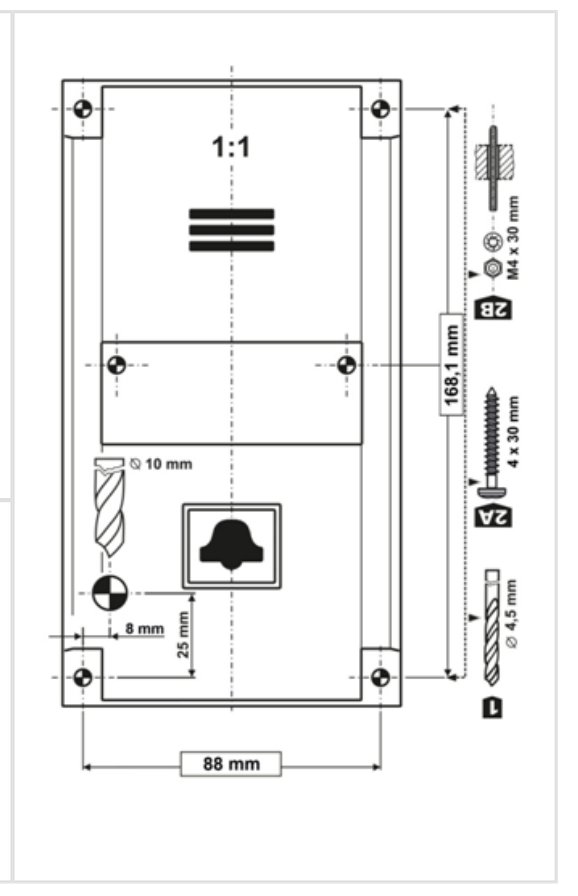

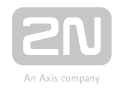

#### Precauzioni per la sicurezza

- I morsetti di ANNULLAMENTO, ALLARME e del telefono, così come la scheda elettronica, sono collegati a una linea telefonica dove si può generare una tensione rischiosa per la vita Laddove i commutatori sono collegati all'unità audio, accertarsi, durante il montaggio, che la distanza minima di isolamento (dai componenti collegati alle linee telefoniche) sia di 1,5 mm e/o che la tensione minima di ripartizione sia di 1.500 V. Questo vale anche per i commutatori!
- I morsetti con controllo a corrente continua sono separati dalla linea telefonica e non devono soddisfare i requisiti di isolamento sopra citati.
- Assicurarsi che i cavi non possano venire a contatto con bordi acuminati durante l'installazione, per evitare danni all'isolamento. Controllare la distanza di isolamento minima di 1,5 mm dopo l'installazione, se possibile, servendosi di un tester dell'isolamento.
- Il produttore non è legalmente responsabile di alcuna installazione eseguita contrariamente alle presenti istruzioni.

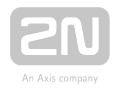

# <span id="page-34-0"></span>2.5 Installazione – Versione universale

# Descrizione dei morsetti, dei connettori e dei ponticelli

#### Morsetti

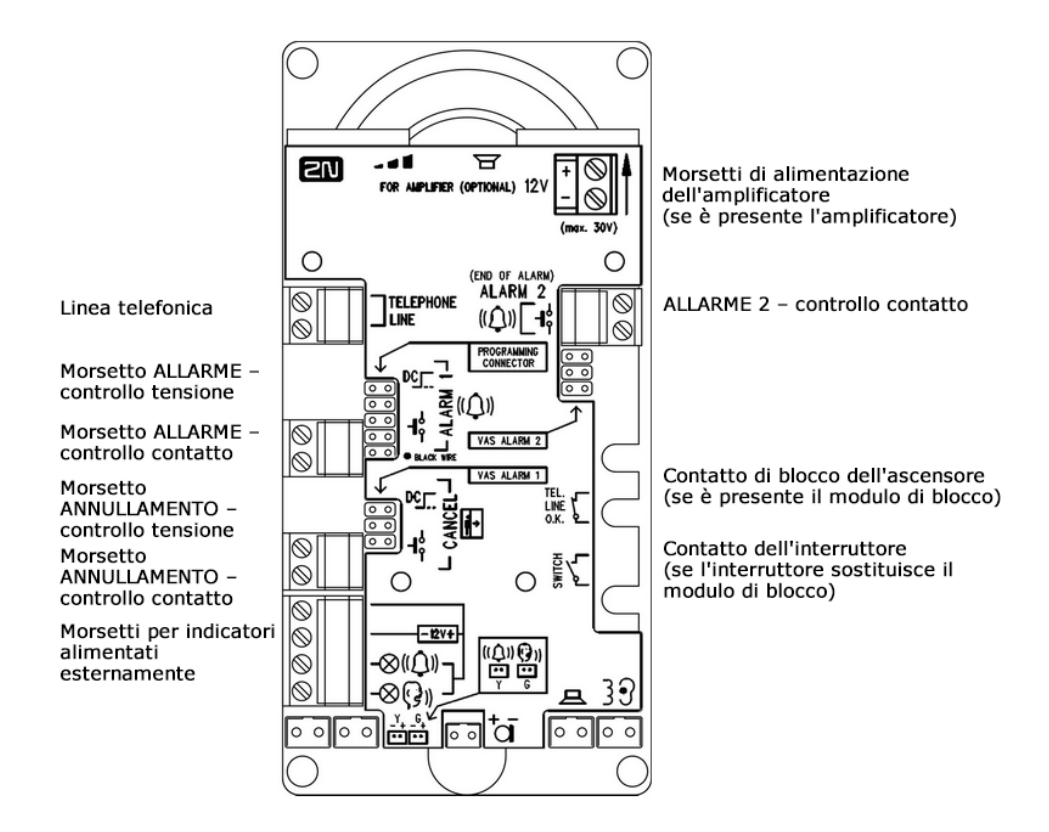

#### Nota

Si può accedere ai morsetti senza togliere il coperchio. $\bullet$ 

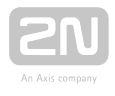

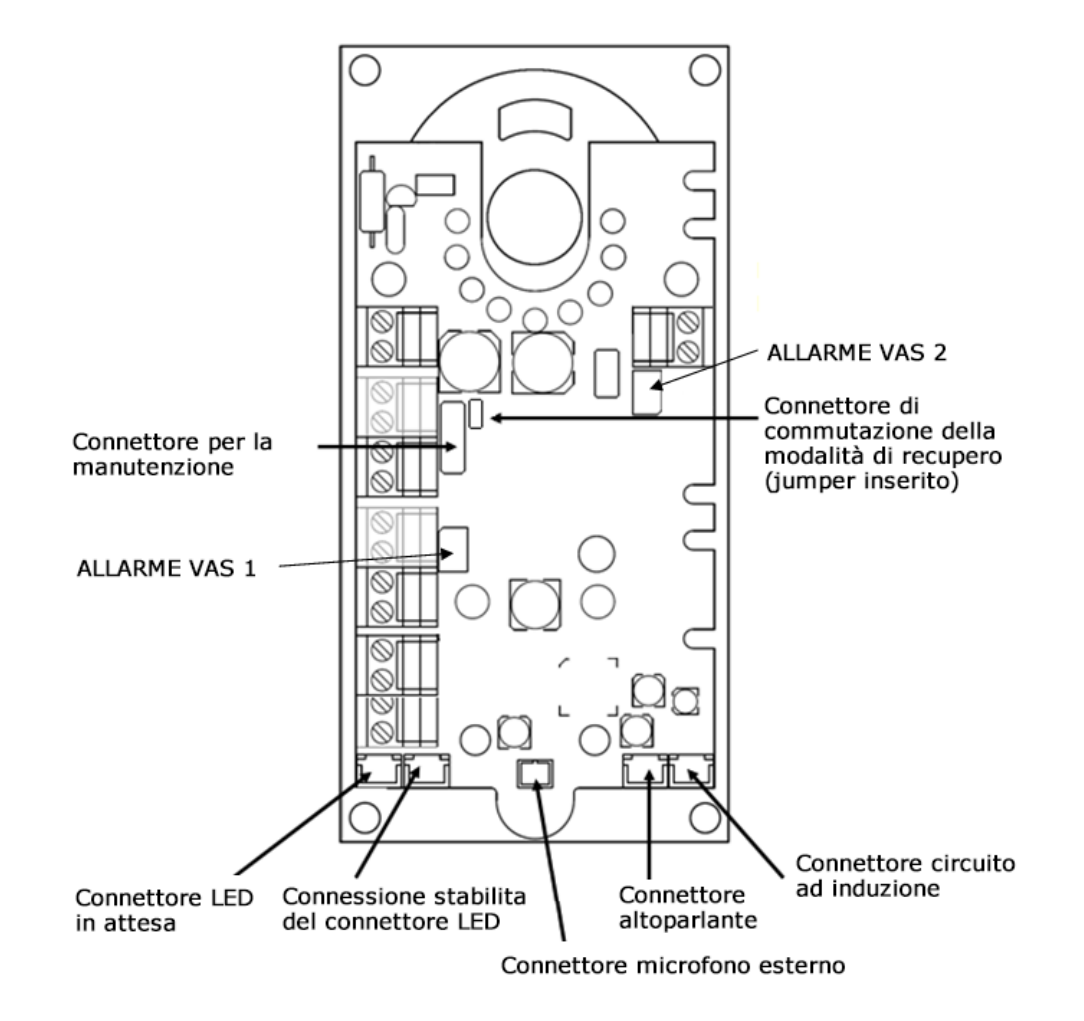

### Connettori accessibili dopo aver tolto il coperchio

#### $\odot$  Consiglio

Con l'hardware 2, i connettori inferiori sono accessibili senza che sia tolto il coperchio.
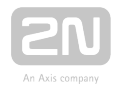

### Descrizione dei morsetti e dei connettori

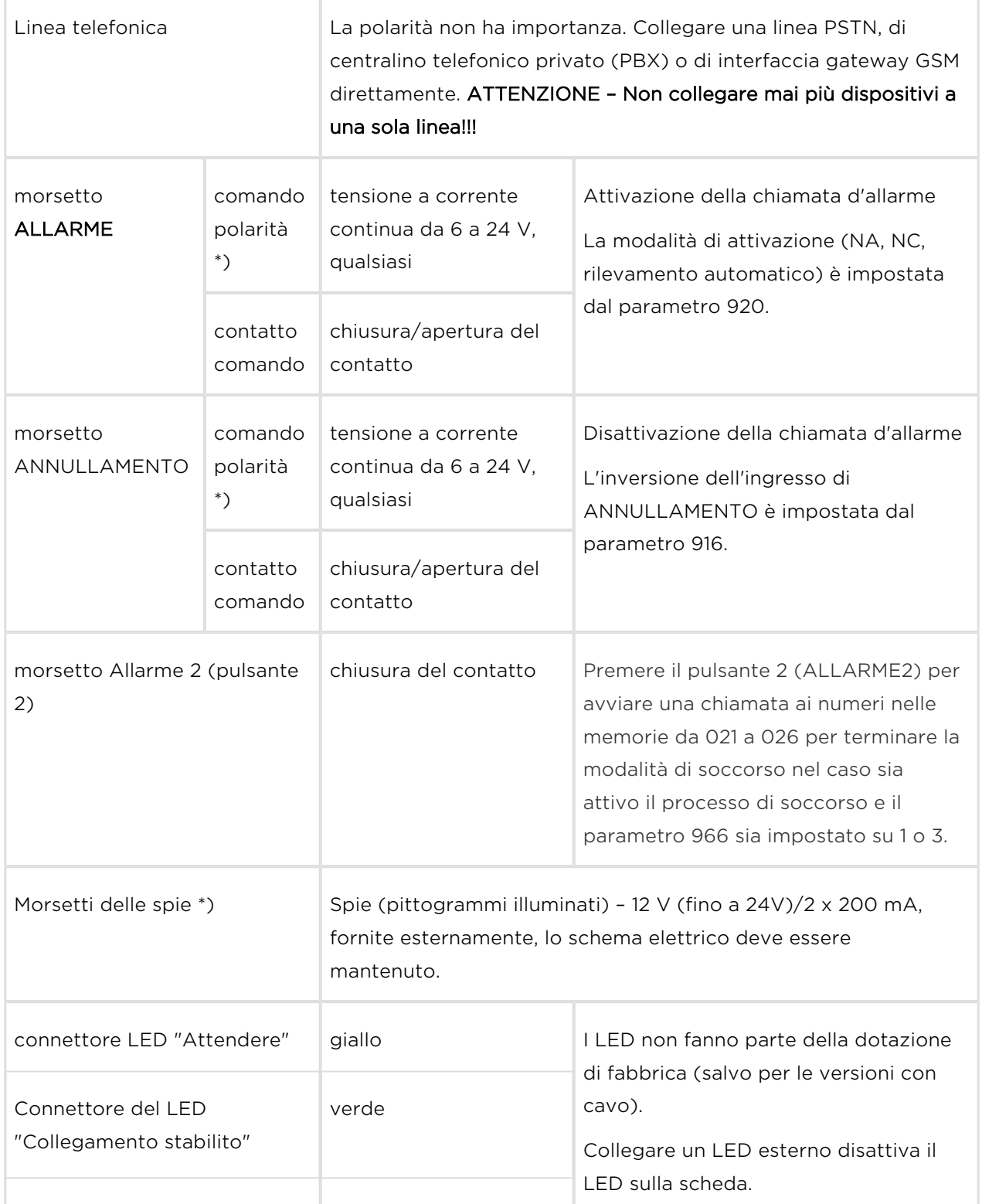

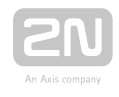

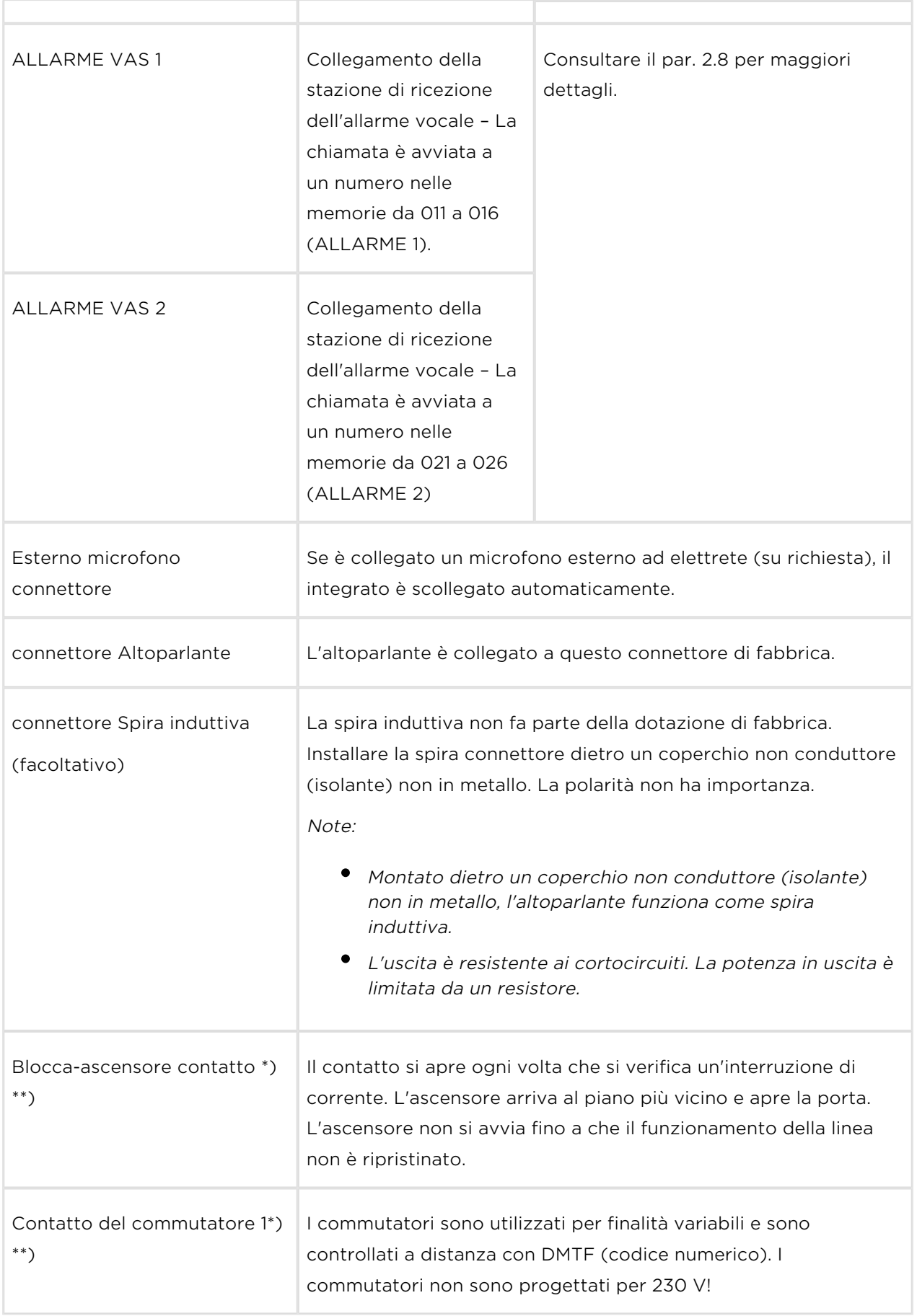

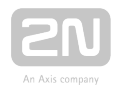

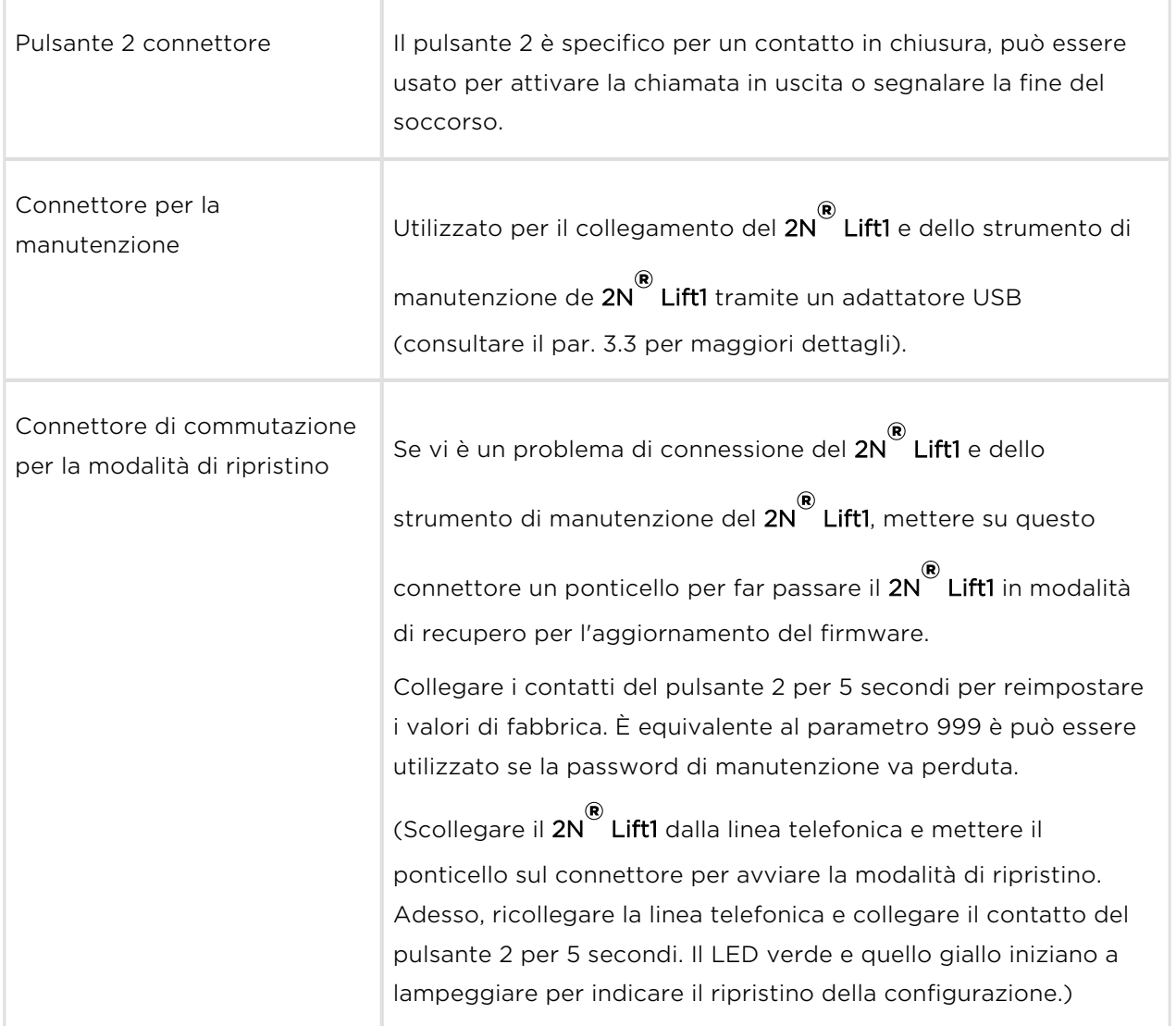

\*) Questi morsetti sono isolati elettricamente in modo sicuro dalla linea telefonica.

\*\*) Morsetti dei moduli di estensione. Il modulo di blocco si può montare se non è installato il commutatore 2.

## Collegamento del 2N ® Lift1 alla linea telefonica

Il 2N<sup>®</sup> Lift11 funziona a prescindere dalla polarità e dai parametri della linea (consultare i parametri tecnici). Collegarlo utilizzando i morsetti di LINEA. Un grande vantaggio del 2N<sup>®</sup> Lift1 consiste nel fatto che, per funzionare, non richiede un'alimentazione elettrica supplementare. Consultare i metodi di collegamento del 2N® Lift1 per trovare dettagli sul collegamento di una PSTN/PBX/GSM.

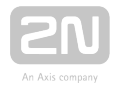

## Collegamento dell'ALLARME – Controllo dei contatti

### Sicurezza

- Accertarsi che il pulsante ALLARME sia al sicuro Mantenere la distanza di isolamento di almeno 1,5 mm e la tensione di ripartizione almeno a 1.500 V. Non collegare mai i contatti del pulsante a nessun altro circuito. Se non si possono soddisfare queste condizioni, usare il controllo della tensione.
- Collegare i contatti del pulsante al morsetto dell'ALLARME, lasciando tale morsetto nella posizione inferiore.
- Il pulsante può avere un contatto normalmente aperto/chiuso o il rilevamento automatico all'avviamento. Utilizzare il parametro 920 per l'impostazione.

## Collegamento dell'ALLARME – Controllo di tensione

### **⊘** Consiglio

- Utilizzare la tensione a corrente continua da 12 a 24 V di qualunque polarità. Accertarsi che l'alimentazione in tensione sia messa in sicurezza dalle interruzioni di corrente con un'alimentazione di scorta.
- Far scivolare fuori il morsetto dell'ALLARME e metterlo nella posizione superiore per assicurare l'isolamento della linea telefonica necessario.
- L'attivazione si può fare collegando/scollegando la tensione o il rilevamento automatico all'avvio. Utilizzare il parametro 920 per l'impostazione.

## Allarme 2 (pulsante 2)

L'allarme 2 è utilizzato per avviare la chiamata o terminare il soccorso.

Premere brevemente (circa 100 ms) per avviare una chiamata ai numeri salvati nelle memorie da 021 a 022 (se sono vuote, si utilizzano le memorie da 011 a 016).

Premere a lungo (circa 3 s) per terminare il processo di soccorso se è abilitata la

funzione di soccorso (966 = 1,3). Si spegne il LED giallo (se il  $2N^*$  Lift1 è alimentato a  $12 V$ ).

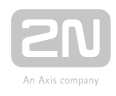

# Collegamento delle spie

## Configurazione di base

Utilizzare una spia qualunque in questa modalità (per esempio, pittogrammi/icone illuminati). Un'alimentazione elettrica esterna dà alle spie un livello di luminosità sufficiente. Il 2N<sup>®</sup> Lift1 contiene soltanto commutatori; la limitazione della corrente, se necessaria (per esempio, per i LED), è assicurata da un circuito collegato. Al contrario

dei LED alimentati direttamente dall'elettronica del 2N® Lift1 che non si illuminano durante i brevi periodi di cornetta appesa tra le chiamate effettuate automaticamente (la tensione non si può rilevare da una linea appesa), la spia di richiesta del collegamento è illuminata durante l'intero periodo di avvio del collegamento, quando sono utilizzate spie esterne.

### Requisiti

- Alimentazione elettrica da 12 a 24 V (messa in sicurezza dalle interruzioni di corrente con un'alimentazione di scorta, se necessario)
- Fino a 200 mA di corrente continua (si possono collegare le lampadine)
- Devono essere collegate tutte e due le spie!

### **(1)** Avvertenza

- Mantenere la polarità dell'alimentazione elettrica!
- Si veda il coperchio del  $2N^{\circledR}$  Lift1 per trovare lo schema elettrico.

## LED montati sulla scheda del 2N ® Lift1

In questo caso, non collegare nulla.

Utilizzare per tale scopo guide luminose (di luce) per portare la luce ai due fori sul pannello (consultare il montaggio del pannello dell'elettronica del 2N® Lift1). Le guide luminose non fanno parte della dotazione standard.

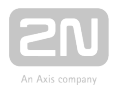

## LED collegati a cavo

Utilizzare questi LED quando non sono disponibili pittogrammi illuminati. Questi LED non fanno parte della dotazione standard. Ordinarli separatamente o all'interno di una soluzione personalizzata per cliente. Si tratta di LED ad alta luminosità di 5 mm di diametro.

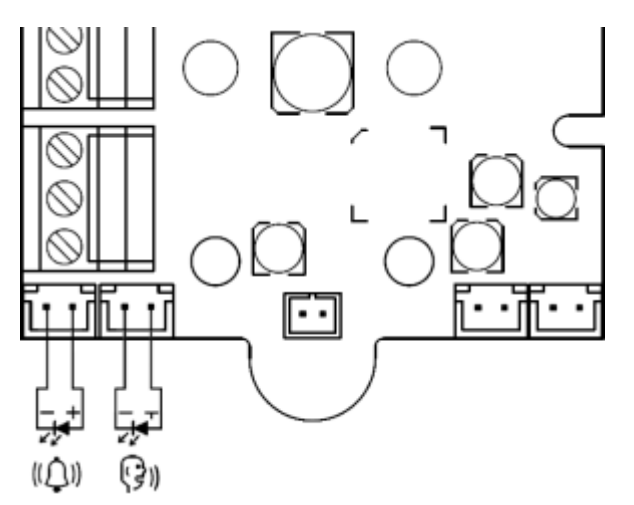

### Requisiti

- Mantenere la polarità dei LED (si veda la stampa sul coperchio).
- Mantenere i colori: richiedere la conferma giallo, conferma del collegamento verde.

### Nota

**II LED sulla scheda a circuiti stampati non è illuminato in questa** configurazione.

## Collegamento dell'ANNULLAMENTO – Contatto della porta, facoltativo

### **Attenzione**

Il commutatore della porta o il segnale di apertura della porta indica che la porta è aperta soltanto se sono aperte le porte sia interne che esterne dell'ascensore e le persone possono uscire dalla cabina.

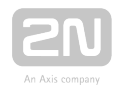

### Nota

Per utilizzare il programma dell'ingresso di ANNULLAMENTO, programmare il parametro 914 su un tempo limite più lungo del tempo massimo di corsa dell'ascensore (vale a dire, il tempo durante il quale è chiusa la porta). Se il parametro 914 è impostato su 0, è inutile impostare il collegamento dell'ingresso di ANNULLAMENTO.

## Controllo dei contatti

### Sicurezza

- L'ingresso del contatto di ANNULLAMENTO è collegato ai circuiti della linea telefonica. Pertanto, assicurarsi che l'intercapedine con l'aria tra il commutatore e gli altri componenti dell'ascensore sia di almeno 1,5 mm e che la tensione di ripartizione sia di almeno 1500 V. Accertarsi che i contatti del commutatore non siano collegati ad altri circuiti. Se non si possono soddisfare queste condizioni, usare il controllo della tensione.
- Collegare il commutatore al morsetto dell'ANNULLAMENTO, lasciando tale morsetto nella posizione inferiore.
- $\bullet$  Di fabbrica, il 2N<sup>®</sup> Lift1 è configurato per un commutatore che è chiuso quando è

aperta la porta. Se il commutatore è chiuso quando la porta è chiusa, impostare il parametro 916 – Consultare la "Programmazione".

## Controllo della tensione

Utilizzare la tensione a corrente continua da 12 a 24 V di qualunque polarità.

- Far scivolare fuori il morsetto dell'ANNULLAMENTO e metterlo nella posizione superiore per assicurare l'isolamento della linea telefonica necessario.
- Di fabbrica, il 2N® Lift1 è configurato per un sensore che dà la tensione quando è

aperta la porta. Se il sensore dà la tensione quando la porta è chiusa, impostare il parametro 916 – Consultare la "Programmazione".

### Attenzione

**Se la presenza della tensione segnala che la porta è chiusa, assicurarsi** che l'alimentazione elettrica sia messa in sicurezza dalle interruzioni di corrente con un'alimentazione di scorta.

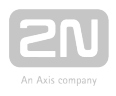

## Collegamento della spira induttiva

Fare attenzione a che le normative applicabili potrebbero prescrivere l'installazione di una spira induttiva in cabina per i non udenti. la spira è collegata al connettore posteriore del 2N® Lift1 con qualunque polarità o può far parte della dotazione se è stato così concordato, compreso un cavo da 4 m.

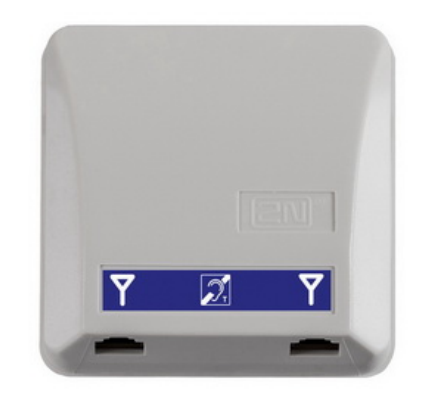

### Requisiti

- Si raccomanda di installare la spira induttiva dietro un coperchio non in metallo, non magnetico per evitare l'interferenza delle radiazioni della spira stessa.
- Assicurarsi che la spira induttiva sia contrassegnata con un opportuno simbolo (orecchio) e installata secondo le norme applicabili.

## Installazione dei moduli di estensione

## Posizioni dei moduli di estensione

Collegare il modulo sul lato destro del  $2N^{\circledR}$  Lift1 sotto i morsetti del pulsante ALLARME 2.

## Installazione dei commutatori

Prima di installare il proprio 2N<sup>®</sup> Lift1, installare il modulo interruttori Universale

(componente n.913648E) senza togliere il coperchio 2N® Lift1. Far scivolare il modulo negli intagli presenti sui bordi della scheda madre e stringere le due viti (attraverso i fori nel pannello).

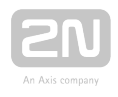

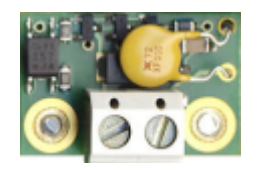

### Attenzione

- Assicurarsi che tutte e due le viti siano correttamente serrate!
- **·** I 2N<sup>®</sup> Lift1 può essere dotato di un commutatore o di un modulo di blocco dell'ascensore (mai contemporaneamente).

### (!) Avvertenza

- In realtà, il "contatto" è rappresentato da un semiconduttore con una resistenza di 0,5 Ω circa in modalità chiusa. La chiusura ad un valore di tensione inferiore a 9 V può causare problemi – Il funzionamento del commutatore non si può verificare con un ohmmetro standard, che usa per la misurazione soltanto la bassa tensione.
- La corrente massima da commutare è 1 A. Il commutatore è protetto da valori di corrente maggiori con un fusibile reimpostabile.
- La tensione consentita va da 9 a 24 V CC/CA. Il commutatore è protetto dai picchi con un protettore dalla sovratensione.
- Il "contatto" del commutatore è isolato elettricamente dalla linea telefonica in maniera sicura, ma è progettato esclusivamente per le applicazioni con corrente a bassa tensione: non può commutare la tensione di rete a 230 V/120 V.

## Installazione del modulo di blocco dell'ascensore

Prima di installare il proprio  $2N^*$  Lift1, installare il Installazione del modulo di blocco

dell'ascensore (componente n. la figura qui sopra) senza togliere il coperchio del 2N<sup>®</sup>

Lift1. Fare scivolare il modulo negli intagli presenti sui bordi della scheda madre e stringere le due viti (attraverso i fori nel pannello).

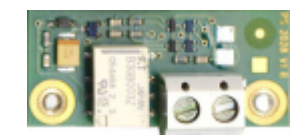

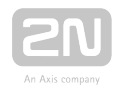

### Attenzione

- Assicurarsi che tutte e due le viti siano correttamente serrate!
- **| 2N® Lift1** può essere dotato di un commutatore o di un modulo di blocco dell'ascensore (mai contemporaneamente).

### Funzione dei modul

Il contatto è chiuso quando la linea telefonica è in ordine.

#### **Attenzione**

- Il modulo risponde allo scollegamento della linea telefonica con un ritardo fino a 2 minuti.
- La corrente massima da commutare è di 1 A. La tensione massima consentita è di 24 V. È un contatto meccanico (relè).

### **(1)** Avvertenza

Il contatto del modulo è isolato elettricamente dalla linea telefonica in maniera sicura, ma è progettato esclusivamente per le applicazioni con corrente a bassa tensione: non può commutare la tensione di rete a 230 V/120 V.

## Installazione dell'amplificatore

Seguire le istruzioni allegate alla dotazione dell'amplificatore.

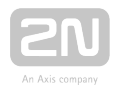

# 2.6 Installazione – Versione Compatta

### Attenzione

Accertarsi di collegare i fili prima del montaggio a parete. I connettori sono separabili – Staccarli, collegare i fili, stringere le viti e ricollocare i connettori.

### Precauzioni per la sicurezza

- Il prodotto è collegato a una linea telefonica dove si può generare una tensione rischiosa per la vita, in particolare durante le tempeste. Accertarsi di installare il pulsante ALLARME in modo tale che l'utente non possa entrare in contatto con i fili e possa essere protetto dagli infortuni elettrici. La distanza minima di isolamento deve essere di 1,5 mm e/o la tensione di ripartizione minima deve essere di 1.500 V anche per il bottone utilizzato!
- Assicurarsi che i cavi non possano venire a contatto con bordi acuminati durante l'installazione, per evitare danni all'isolamento.
- Controllare la distanza di isolamento minima di 1,5 mm dopo l'installazione, se possibile, servendosi di un tester dell'isolamento.
- Il produttore non è responsabile legalmente di alcuna installazione eseguita contrariamente al manuale d'uso o all'allegato dello stesso.

## Impianto elettrico

#### Morsetti

La morsettiera dell'ALLARME aiuta ad attivare le chiamate d'allarme. Il pulsante ALLARME sul coperchio delle versioni con pulsanti resta attivo anche se è collegato un pulsante esterno o si utilizza il controllo della tensione per l'attivazione.

Premere il pulsante 2 (ALLARME2) per avviare una chiamata ai numeri nelle memorie da 021 a 026 per terminare la modalità soccorso nel caso sia attivo il processo di soccorso e il parametro 966 sia impostato su 1 o 3.

la morsettiera dell'ANNULLAMENTO aiuta a disattivare un allarme attivo quando si apre la porta. Pertanto, impostare il parametro 914 a un valore superiore al tempo massimo di corsa dell'ascensore.

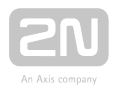

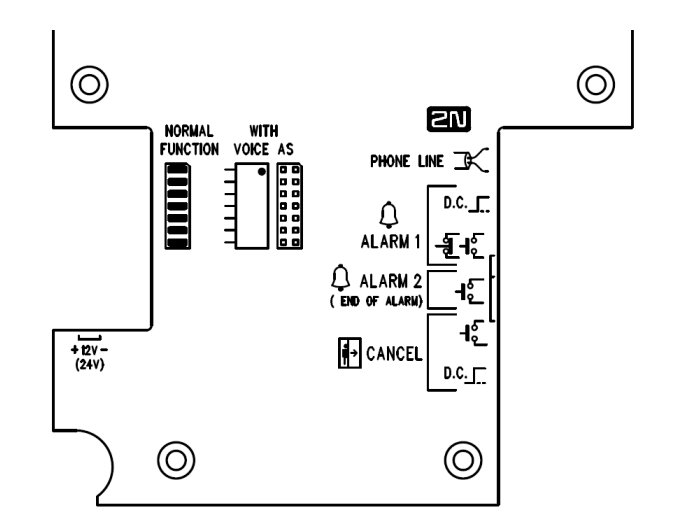

Morsetti sul lato posteriore

Connettore di programmazione – Utilizzare i connettori sul vetro frontale del programmatore del 2N<sup>®</sup> Lift1 per interconnettere il 2N<sup>®</sup> Lift1 con un PC e programmarlo tramite lo Service Tool.

Modalità ripristino – Consultare la tabella dell'impianto elettrico.

Il ponticello di selezione della stazione di ricezione dell'allarme vocale definisce l'insieme dei numeri che questa stazione di ricezione dell'allarme vocale deve comporre (da 011 a 016 o da 021 a 026).

VAS A1 – Insieme da 011 a 016

VAS A2 – Insieme da 021 a 026

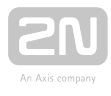

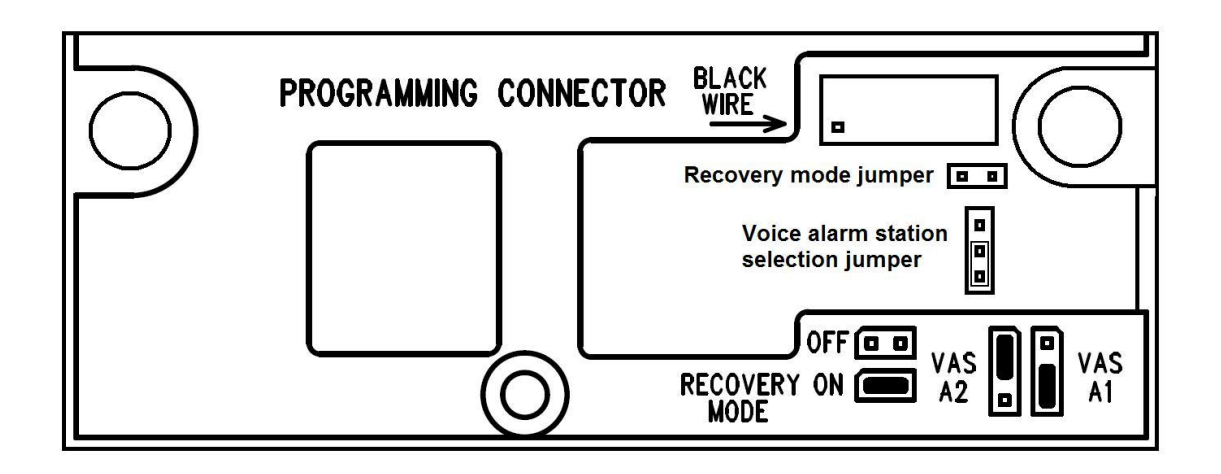

Connettori sul vetro frontale

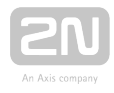

# Impianto elettrico – Morsetti

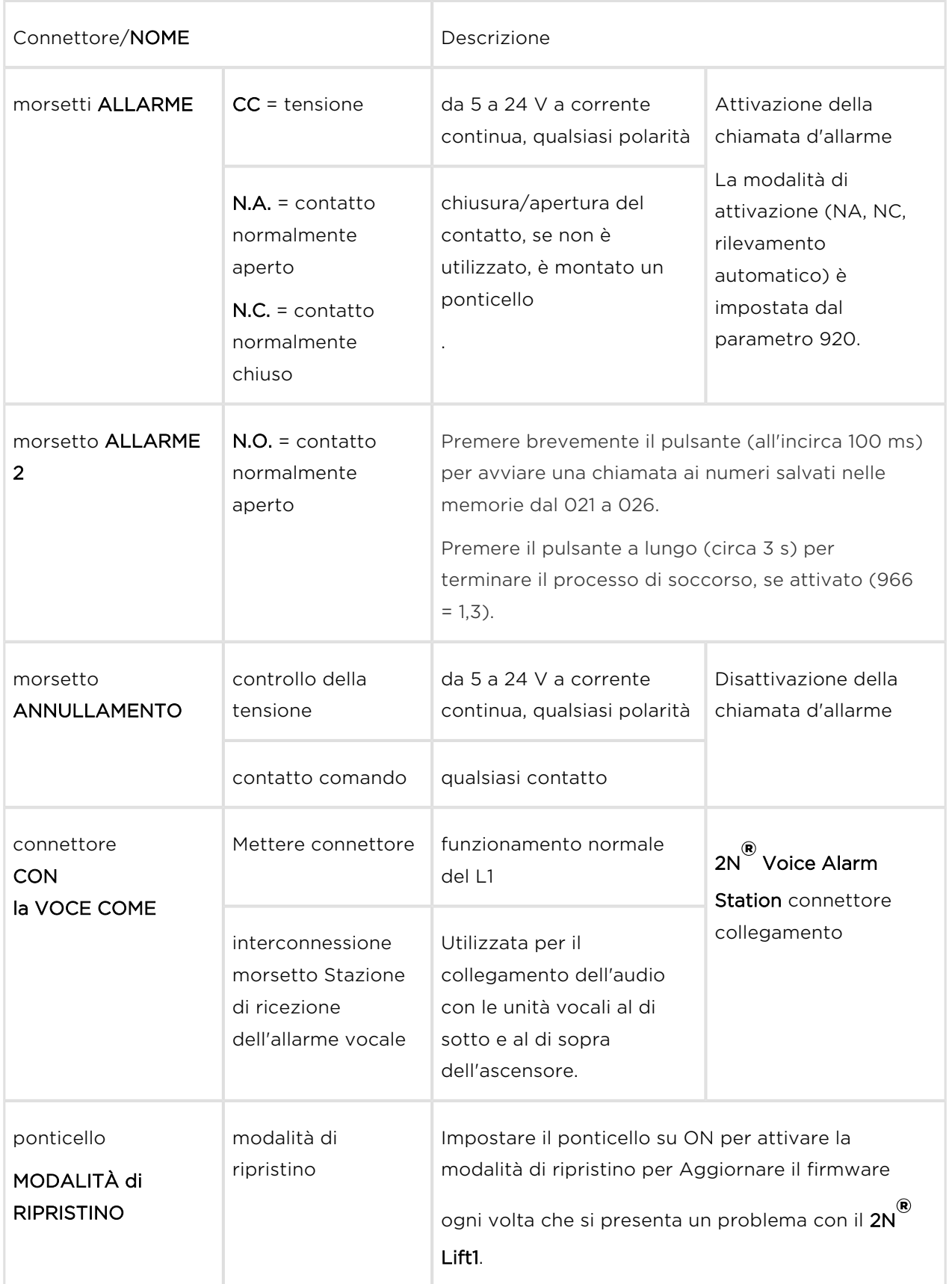

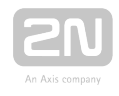

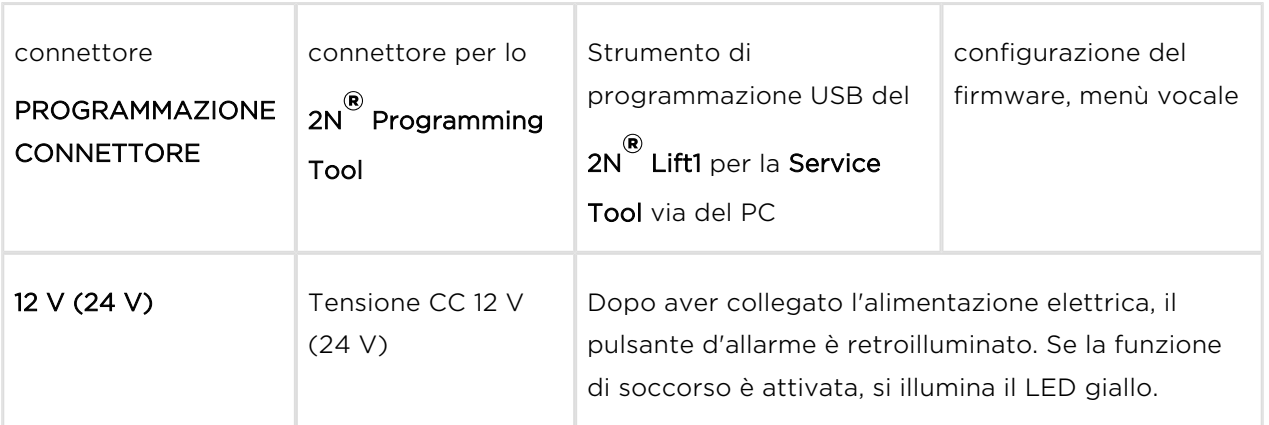

### Nota

- Utilizzare da 5 a 24 V a corrente continua di qualunque polarità per il controllo della tensione. Tuttavia, accertarsi che la fonte sia messa in sicurezza dalle interruzioni di corrente con un'alimentazione di scorta. Si può anche collegare un cicalino o un avvisatore acustico in parallelo al morsetto d'ALLARME se è utilizzato il controllo della tensione.
- Si può anche utilizzare il contatto NA o la presenza della tensione per l'attivazione dell'ANNULLAMENTO e invertire la funzione utilizzando il parametro 916 se necessario – Contatto NC o l'assenza di tensione per l'attivazione.
- Il commutatore della porta o il segnale di apertura della porta indica che la porta è aperta soltanto se sono aperte le porte sia interne che esterne dell'ascensore e le persone possono uscire dalla cabina.

## Collegamento dell'ALLARME

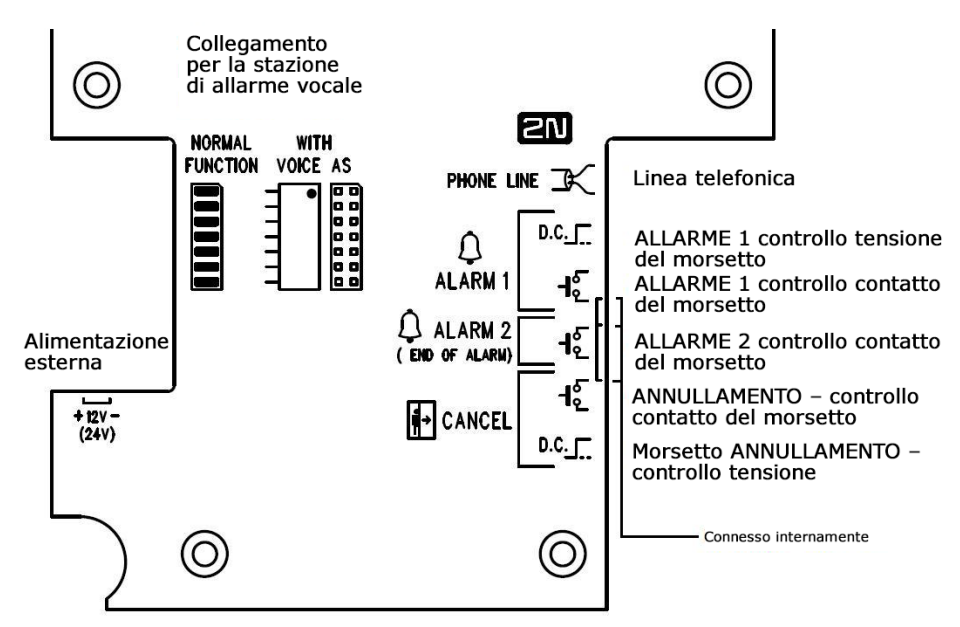

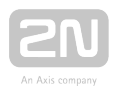

### ALLARME 1

Impostare l'allarme 1 utilizzando il parametro 920 (modalità pulsante d'allarme). La chiamata è avviata ai numeri nelle memorie da 011 a 016.

0 – contatto normalmente aperto (l'allarme è attivato chiudendo il contatto o la p resenza di tensione sull'ingresso). 1 – Contatto normalmente chiuso (l'allarme è attivato aprendo il contatto o l'assenza di t en sione sull'inquesso). 2 – rilevamento automatico (il tipo di contatto collegato è rilevato automaticamente al successivo avvio, il valore del parametro è quindi modificato nel tipo rilevato).

### ALLARME 2

L'allarme 2 è controllato soltanto dal contatto in chiusura. La chiamata è avviata ai numeri nelle memorie da 021 a 026 (se non è completata, non si verifica alcuna caduta verso le memorie da 011 a 016).

### ANNULLAMENTO

Impostare l'annullamento utilizzando il parametro 916 (inversione dell'ingresso dell'ANNULLAMENTO).

0 – Contatto normalmente aperto (l'annullamento è attivato chiudendo il contatto o la presenza di tensione sull'ingresso). 1 – Contatto normalmente chiuso (l'annullamento è attivato aprendo il contatto o l'assenza di tensione sull'ingresso).

### **(1)** Avvertenza

È impossibile collegare più dispositivi a una sola linea!!!

### **⊘** Consiglio

La versione compatta è facilissima da installare in quanto il pulsante ALLARME, i pittogrammi retroilluminati e la spira induttiva fanno parte del prodotto. Tutto quello che si deve fare è collegare una linea telefonica. Il collegamento dell'ingresso d'ANNULLAMENTO è facoltativo.

# Allarme 2 (pulsante 2)

L'allarme 2 non è disponibile sull'unità audio compatta fino alla versione dell'hardware 2. È utilizzato per avviare la chiamata o terminare il soccorso.

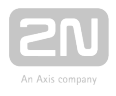

Premere brevemente (circa 100 ms) per avviare una chiamata ai numeri salvati nelle memorie da 021 a 022 (se sono vuote, si utilizzano le memorie da 011 a 016).

Premere a lungo (circa 3 s) per terminare il processo di soccorso se è abilitata la funzione di soccorso (966 = 1,3). Si spegne il LED giallo (se il Lift1 è alimentato a 12 V).

## Interruttore a lame con controllo magnetico

La versione 2 dell'hardware Compatto è dotata di un interruttore a lame magnetico in un involucro di vetro, che aiuta ad attivare l'allarme 2 o a terminare il processo di soccorso. Il comportamento è come quello dell'allarme 2 (pulsante 2). Questo contatto si trova in un involucro di vetro (a destra della clessidra). L'applicazione del magnete avvia una chiamata o mette fine al processo di soccorso.

## Collegamento della linea telefonica

Il 2N<sup>®</sup> Lift1 funziona a prescindere dalla polarità e/o dai parametri della linea in un ampio campo (si veda il capitolo dei "Parametri tecnici"). È collegato tramite i morsetti della LINEA. Un grande vantaggio consiste nel fatto che il 2N® Lift1 non necessita di alimentazione elettrica supplementare per funzionare. Per maggiori dettagli sul collegamento del  $2N^*$  Lift1 alle linee PSTN, PBX e con interfaccia gateway GSM, consultare il capitolo "2.7 Metodi di collegamento".

## Collegamento dell'ingresso dell' ANNULLAMENTO (contatto della porta, facoltativo)

Il collegamento è lo stesso della versione universale. Seguire le istruzioni che figurano nel capitolo "Installazione – versione universale". L'unica differenza è il fatto che il morsetto è nella posizione superiore per il controllo del contatto e nella posizione inferiore per il controllo della tensione, come stampato sul coperchio posteriore, in corrispondenza dei morsetti.

## Collegamento della spira induttiva

Non è necessario installare la spira induttiva. È integrata nel prodotto, si trova a destra nell'area della finestrella ed è etichettata con il pittogramma blu prescritto.

## Completare il montaggio

Avendo collegato i fili, si può completare il montaggio a parete del 2N<sup>®</sup> Lift1. Se si può accedere alla parete della cabina dall'esterno, utilizzare il tipo di montaggio che impedisce lo smontaggio e la manomissione non autorizzata dalla cabina. Procedimento di montaggio:

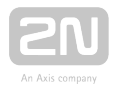

- Laddove è possibile l'accesso dall'esterno, utilizzare i quattro fori pre-praticati M4 sugli angoli.
- Togliere i coperchi degli angoli fissati con quattro viti M4 dal retro.
- Avvitare le viti senza testa M4 di 30 mm di lunghezza comprese nell'imballaggio dell'unità audio al posto delle viti dei coperchi degli angoli tolte. Stringere le viti con una chiave a brugola esagonale.
- Mettere l'unità audio sui fori, applicare le rondelle dentate a ventaglio dall'esterno e avvitare i dadi M4 (entrambi fanno parte della dotazione).
- Questo tipo di montaggio è idoneo per pareti di cabine d'ascensore fino a 20 mm di spessore.

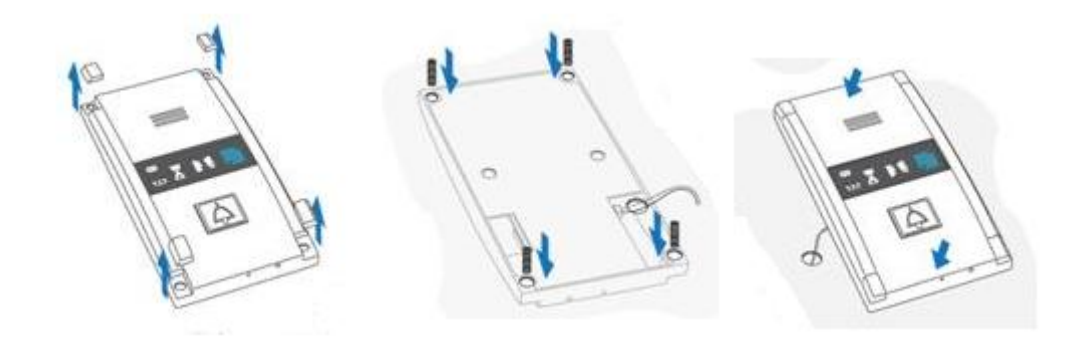

Se non si può accedere alla parete della cabina dall'esterno, utilizzare le viti sotto il vetro del pittogramma:

- Inserire la chiave a brugola (compresa nell'imballaggio) nel foro sul bordo inferiore del prodotto e girarla verso sinistra (circa 10 volte) fino a che non incontra resistenza.
- La finestrella scorre verso il basso da sola o con un po' d'aiuto, mostrando il suo orlo superiore.
- Inclinare la finestrella in avanti e toglierla.
- $\bullet$  Adesso si ha accesso a due fori negli angoli della finestrella. Mettere il 2N $^{\circledR}$  Lift1

sui fori pre-praticati sulla parete della cabina dell'ascensore e fissarlo con le viti in dotazione, adatte alle pareti in compensato, in truciolare, in laminati plastici, ecc. Per gli altri materiali, utilizzare viti idonee o viti M4 nei fori filettati M4 prepraticati.

• Ricollocare la finestrella e inserire la chiave a brugola nel foro del bordo inferiore, girandola verso destra per circa 10 volte fino a che la finestrella scivola sotto il bordo del pannello. Serrare la finestrella esercitando una forza moderata.

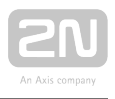

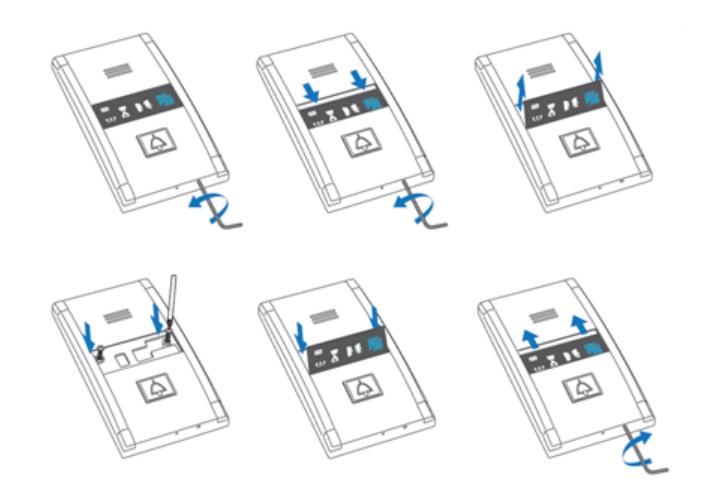

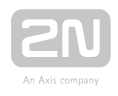

# 2.7 Metodi di collegamento

## Collegamento PSTN diretto

## Vantaggi e svantaggi

Il collegamento diretto PSTN è il metodo di collegamento più facile e affidabile. L'installazione del costi d'acquisto comprendono il costo di acquisizione della linea ma

il funzionamento del 2N® Lift1 è relativamente efficiente sotto il profilo dei costi (canone mensile).

### Attenzione

- Assicurarsi che la linea sia specifica per il solo  $2N^{(8)}$  Lift1 e che non vi sia collegata nessun'altra apparecchiatura terminale.
- La linea non deve essere duplice né collettiva.

### Poznámky

- La presa telefonica che comprende i fili è di proprietà del fornitore del servizio telefonico e non può essere manomessa.
- Assicurarsi che i propri cavi di asservimento siano conformi alle normative di sicurezza applicabili.
- Se necessario, presentare il verbale di installazione del 2N® Lift1 e le relative certificazioni.
- Si consiglia di proteggere le proprie linee (fili) dagli atti di pirateria (utilizzando un blocca-telefono, per esempio).

## Collegamento dell'interfaccia gateway GSM

## Vantaggi e svantaggi

Il collegamento dell'interfaccia gateway GSM è una soluzione piuttosto costosa, adatta per i luoghi senza linea telefonica.

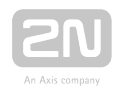

### Attenzione

- Dotare l'interfaccia gateway GSM di alimentazione di scorta contro le interruzioni di corrente.
- Tenere sotto controllo il saldo del credito e aggiungere puntualmente credito, se si utilizza una carta SIM prepagata.

### **⊘** Consiglio

- Prima di scegliere il fornitore di servizi GSM, controllare la copertura e la qualità locali del segnale.
- Scegliere il punto ottimale per installare l'antenna.
- Utilizzare un'antenna direzionale esterna per i luoghi con una qualità del segnale scarsa.
- Accertarsi che l'interfaccia gateway GSM si ripristini dopo un'interruzione di corrente senza richiedere il PIN.
- Mettere la carta SIM dell'interfaccia gateway GSM in sicurezza dall'appropriazione indebita.

## Collegamento del centralino telefonico privato (PBX)

## Vantaggi e svantaggi

Il collegamento del centralino telefonico privato (PBX) è la soluzione più economica per i luoghi dove ne è installato uno ed è disponibile una linea PBX gratuita. Inoltre, i

costi di funzionamento del  $2N^{\circledR}$  Lift1 sono pari a zero se esiste personale ben formato

ininterrottamente presente nell'edificio e il  $2N^{\circledR}$  Lift1 è programmato per collegarsi esclusivamente con esso.

#### Attenzione

Controllare il tipo di protezione dalle interruzioni di corrente del centralino privato, perché i centralini senza alimentazione di scorta trasferiscono alcune delle loro linee direttamente a quelle PSTN in caso

di interruzione di corrente: inoltre, il  $2N^{\circledR}$  Lift1 chiamerebbe, in questo

caso, altre destinazioni se si utilizza un prefisso! Consultare i consigli indicati di seguito per trovare una soluzione.

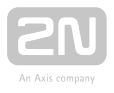

Per garantire che le chiamate in uscita effettuate dal 2N® Lift1 vadano a buon fine (ad es. mediante la PSTN), seguire le istruzioni indicate sotto:

- Accertarsi che la linea da utilizzare abbia l'autorizzazione necessaria (utilizzare un telefono normale per controllare se si possono effettuare, tramite questa linea, le chiamate in uscita ai numeri definiti).
- Inserire il prefisso d'accesso alla PSTN programmando (di norma, zero) oppure impostare un impegno diretto della linea PSTN.
- Identificare l'(interno) della linea e il tipo di collegamento in ingresso (selezione centrale, accesso diretto al sistema verso l'interno (DISA), operatore) e configurare il centralino telefonico privato per permettere le chiamate in

ingresso del 2N® Lift1 anche di notte (vale a dire, senza l'operatore).

- Impostare l'autorizzazione necessaria per l'interno da utilizzare per le chiamate verso una rete mobile (GSM).
- Stringere un accordo con il proprietario del centralino telefonico privato sul finanziamento del del funzionamento

(le chiamate in uscita dal  $2N^{\circledR}$  Lift1 sono a spese del proprietario).

### **⊘** Consiglio

- Si può risolvere il problema del finanziamento del funzionamento chiamando i "numeri verdi" prefisso 0800).
- Il cosiddetto impegno automatico della PSTN (che non necessita di selezione centrale) è una soluzione comoda in quanto direttamente

collegata a una linea PSTN durante le interruzioni di corrente: il 2N<sup>®</sup> Lift1 chiamerà sempre il numero giusto.

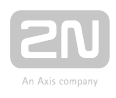

# 2.8 Voice Alarm Station

# Descrizione

La 2N<sup>®</sup> Voice Alarm Station amplia il 2N<sup>®</sup> Lift1 con un'unità audio installata sul tetto della cabina e sotto la stessa. Si tratta di un commutatore su pannello audio, che interconnette il 2N® Lift1 a una o più unità audio.

# 2N® Lift1 – 919640, 919640X

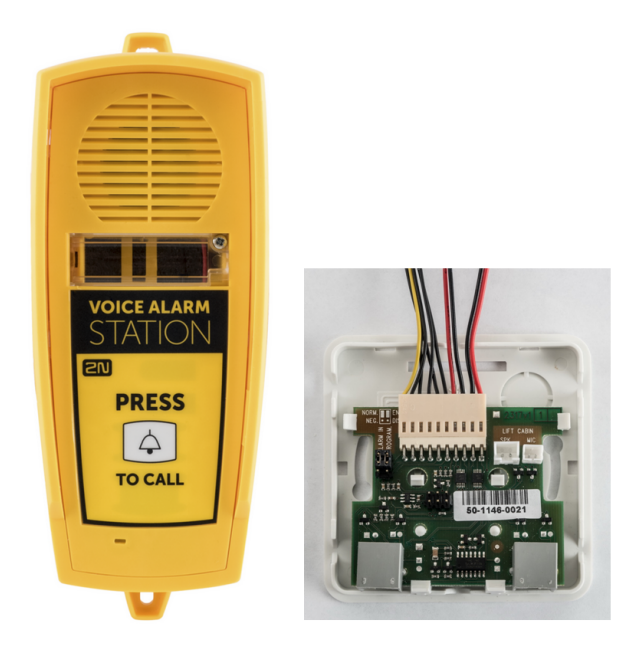

## Funzionamento

Utilizzare "Premere per chiamare" per attivare il dispositivo e avviare una chiamata al numero impostato nel 2N<sup>®</sup> Lift1. (con l'impostazione dell'ALLARME VAS 1, la chiamata è avviata alle memorie da 011 a 016 dell'ALLARME 1, con l'impostazione dell'ALLARME VAS 2, la chiamata è avviata alle memorie da 021 a 026 dell'ALLARME 2).

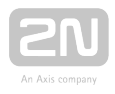

### Attenzione

- L'unità audio non contiene alcuna spia LED che indichi l'avvio di una chiamata. Il LED sul 2N® Lift1 è illuminato per indicare l'avvio e la conferma della chiamata.
- È necessario attendere circa 30 s per avviare una chiamata da un'altra unità audio. Il commutatore ricorda l'ultima unità audio che ha effettuato la chiamata d'allarme e quando l'allarme è generato da un'altra unità audio entro 30 s, la chiamata è avviata dall'unità audio che ha effettuato la chiamata d'allarme per ultima.

## Montaggio – Versione universale

Scollegare l'altoparlante e il microfono dai cavi sul 2N<sup>®</sup> Lift1 (il microfono esterno, se montato).

Collegare i connettori del cavo compresi nella dotazione ai connettori del microfono e

dell'altoparlante del 2N® Lift1 (non si possono confondere i connettori del microfono

/dell'altoparlante in quanto sono di dimensioni diverse ed esistono pittogrammi chiari sul coperchio dell'unità audio). Mettere il connettore a 6 perni sul ponticello dell'ALLARME VAS 1 o dell'ALLARME VAS 2.

Con il collegamento ALLARME VAS 1, sono avviate le chiamate ai numeri nelle memorie dell'ALLARME 1 (da 011 a 016); Con il collegamento ALLARME VAS 2, sono avviate le chiamate ai numeri nelle memorie dell'ALLARME 2 (da 021 a 026).

Collegamento del microfono e dell'altoparlante

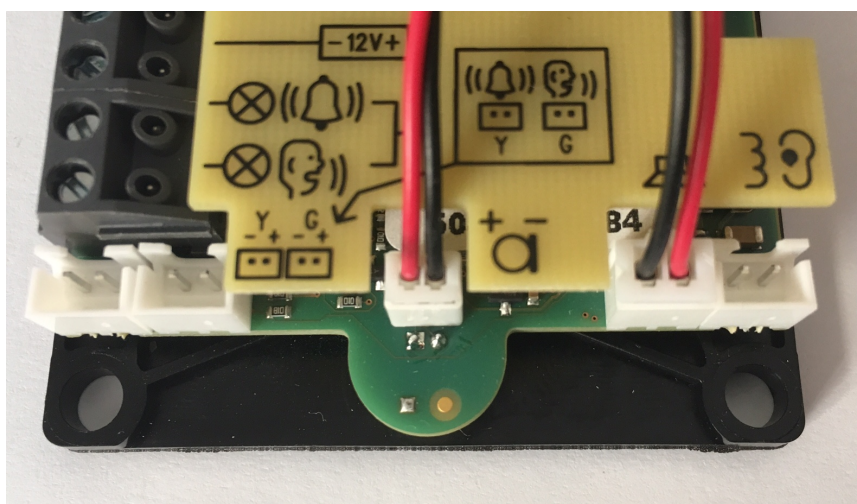

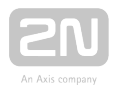

ALLARME VAS 1

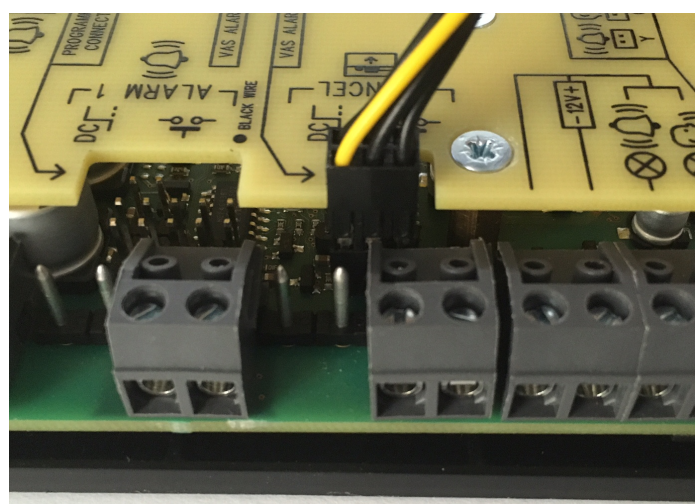

#### ALLARME VAS 2

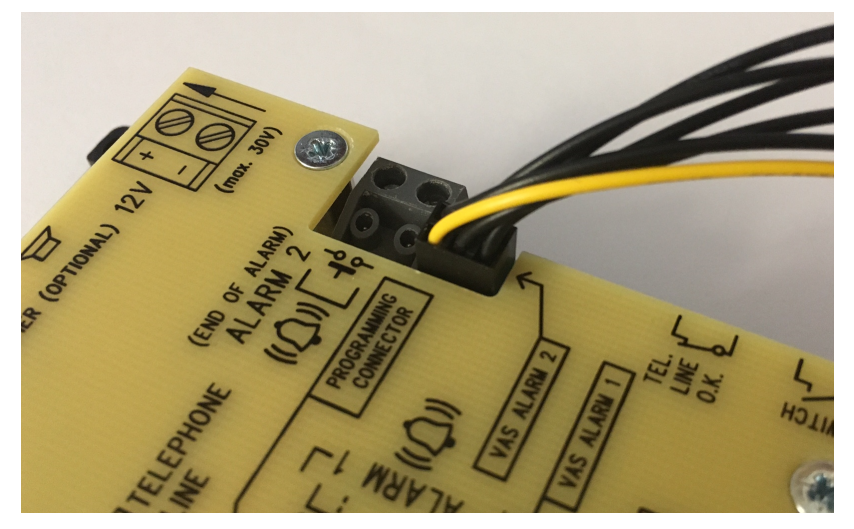

### **(1)** Avvertenza

- Accertarsi che la connessione a 6 perni sia corretta per evitare di danneggiare il prodotto.
- Accertarsi che il filo giallo sia verso l'alto (quando si esamina l'unità audio).

Togliere il coperchio dal commutatore. Interconnettere il commutatore e l'unità audio

del 2N<sup>®</sup> Lift1 con il cavo compreso nella dotazione.

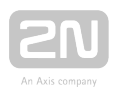

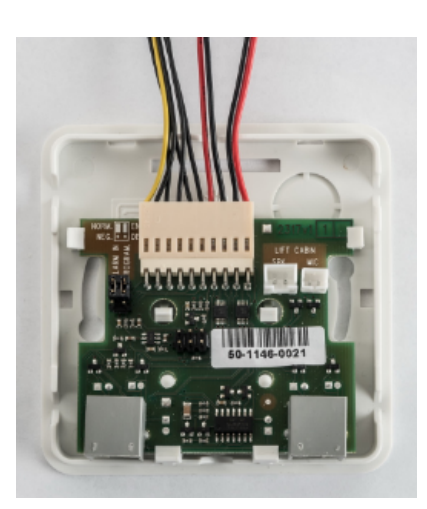

Collegare il microfono e l'altoparlante dal  $2N^{\circledR}$  Lift1 al commutatore per il raccordo telefonico. I connettori dell'altoparlante e del microfono sono contrassegnati (SPK e MIC). Far passare i cavi dai fori.

### Attenzione

● Nel caso di una versione del 2N® Lift1 con cavo, un microfono esterno si dovrebbe collegare sull'ingresso del microfono sul commutatore a cavo. Se non si ha una versione con cavo, quest'ingresso dovrebbe essere libero.

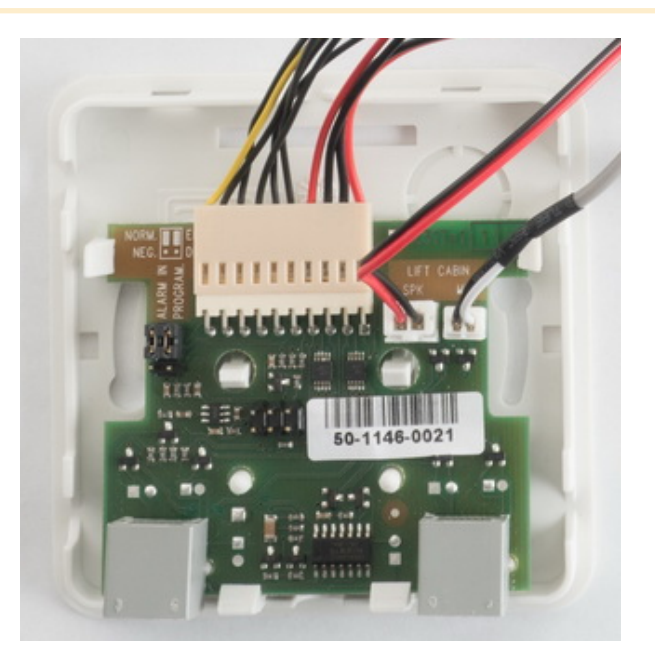

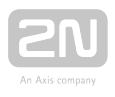

Liberare i fori per i cavi nel coperchio superiore del commutatore. Quindi, ricollocare il coperchio. Sul lato del commutatore per il raccordo vi sono 2 connettori RJ12 per il collegamento dell'unità audio. Interconnettere l'unità audio e il commutatore utilizzando il cavo in dotazione.

## Montaggio – Compatto

Il connettore della stazione di ricezione dell'allarme vocale si trova sul retro del 2N<sup>®</sup> Lift1 Compatto. Tirare fuori il ponticello a 14 perni dal connettore e sostituirlo con il connettore del cavo in dotazione. Collegare il connettore a 14 perni come indicato nello schema sul coperchio posteriore (si veda la figura sotto).

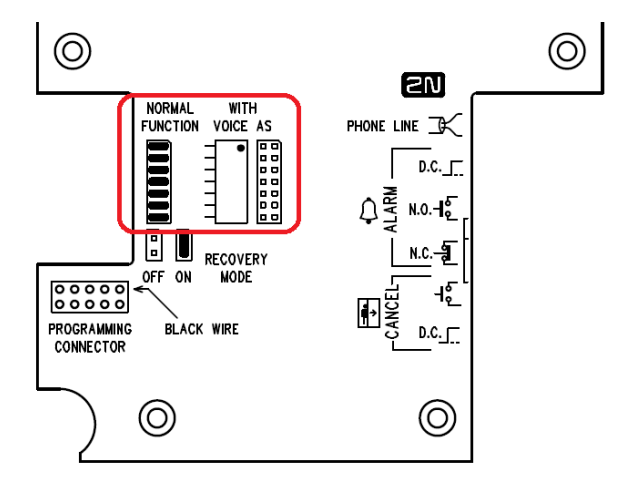

### Avvertenza

- Accertarsi che la connessione a 14 perni sia corretta per evitare di danneggiare il prodotto.
- Collegare il connettore come mostrato nella figura sottostante. Accertarsi che il puntino sul connettore sia verso l'alto nel collegamento

(quando si guarda il lato posteriore del 2N® Lift1 Compatto).

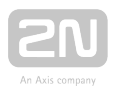

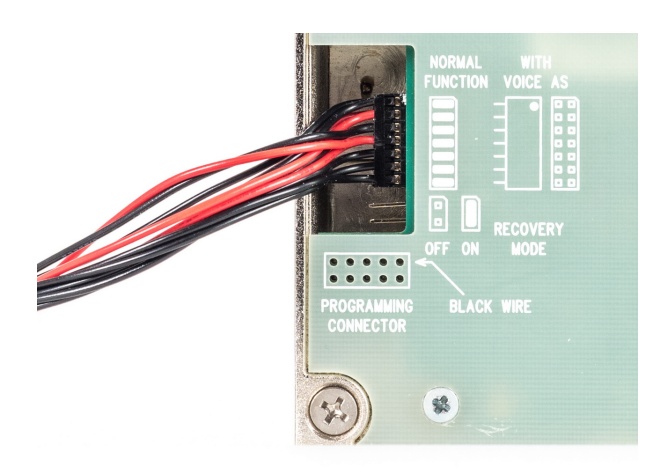

Togliere il coperchio dal commutatore. Interconnettere il commutatore e l'unità audio del 2N<sup>®</sup> Lift1 Compatto col cavo compreso nella dotazione. Collegare il connettore a 10 perni, il connettore del microfono e il connettore dell'altoparlante nel commutatore (ciascuno di loro è di dimensioni differenti, quindi non può essere scambiato). I connettori dell'altoparlante e del microfono sono contrassegnati (SPK e MIC). Far passare i cavi in dotazione dai fori.

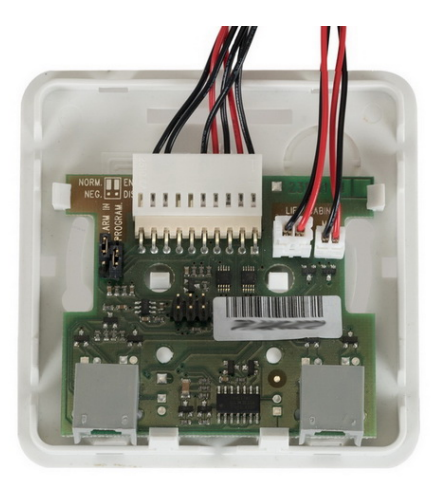

Liberare i fori per i cavi nel coperchio superiore del commutatore. Quindi, ricollocare il coperchio. Sul lato del commutatore per il raccordo vi sono 2 connettori RJ12 per il collegamento dell'unità audio. Interconnettere l'unità audio e il commutatore utilizzando il cavo in dotazione.

Il 2N<sup>®</sup> Lift1 Compatto è configurato per effettuare chiamate alle memorie da 011 a 016 (ALLARME VAS 1) di fabbrica. Per indirizzare le chiamate alle memorie da 021 a 026 (ALLARME VAS 2), spostare il ponticello sotto il vetro.

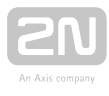

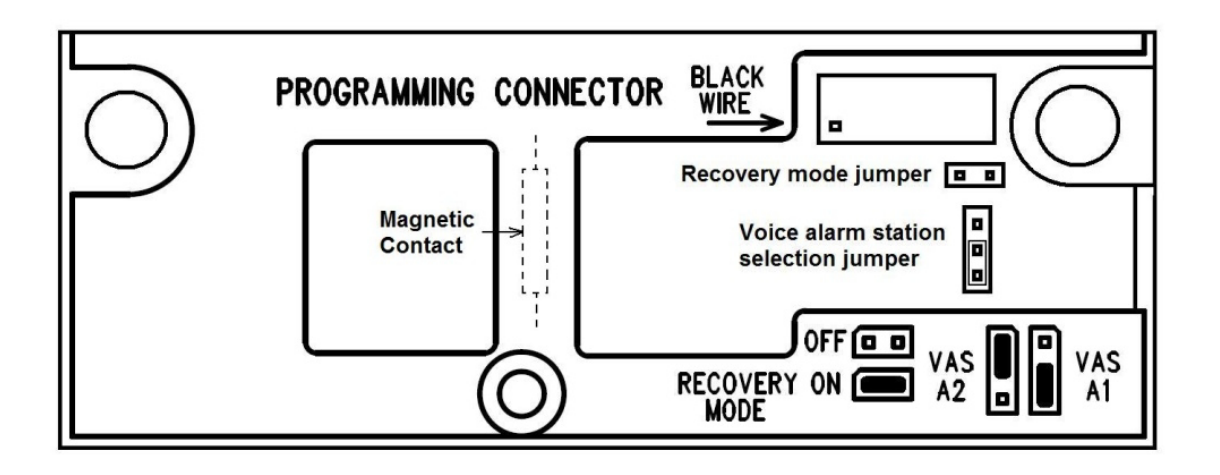

## Dimensioni

Unità audio – Voice alarm station: 225 x 87 x 67 mm

Commutatore del pannello audio: 81 x 81 x 30 mm

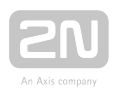

# 3. Configurazione

In questo capitolo, descriviamo la configurazione del 2N<sup>®</sup> Lift1.

Ecco cosa si può trovare in questo capitolo:

- [3.1 Programmazione del 2N® Lift1](#page-66-0)
- [3.2 Tabella dei parametri](#page-71-0)
- [3.3 Strumento di programmazione del 2N® Lift1](#page-100-0)
- [3.4 Configurazione con SMS](#page-103-0)

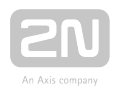

# <span id="page-66-0"></span>3.1 Programmazione del 2N® Lift1

## Prima di iniziare

- Accertarsi che sia abilitata la programmazione (ponticello) e che il proprio telefono supporti la selezione a tasti (con suoni).
- Inserire tutti i valori da modificare in un modulo predisposto, che fornisce una tabella chiara delle funzioni fondamentali.
- Se il proprio 2N® Lift1 non è nuovo di fabbrica, assicurarsi di disporre della password di manutenzione corretta e, se non si è del tutto sicuri della configurazione del proprio 2N® Lift1, eseguire l'inizializzazione totale (avvertenza: sarà inizializzata anche la password di manutenzione!).

## Accesso alla modalità di programmazione

Si può accedere alla modalità di programmazione soltanto durante una chiamata in

entrata (da un telefono al 2N<sup>®</sup> Lift1) Inserire la password d'accesso:

# $\boxtimes$  password di manutenzione  $\boxtimes$

(ricordarsi di inserire un asterisco davanti e dietro la password!). Se la password è

corretta e la programmazione è abilitata (ponticello), il 2N® Lift1 annuncia:

### "Avete effettuato l'accesso alla modalità di programmazione"

e visualizza un aiuto secondo il contesto. La password predefinita è 12345 e si raccomanda di inserire una password diversa per proteggere il proprio dispositivo da chi non è autorizzato.

### **⊘** Consiglio

- Se si dimentica la propria password di manutenzione, contattare il produttore per evitare la perdita di dati.
- Mentre si inserisce la password, mantenere una pausa di 5 secondi (o qualunque altro valore nell'intervallo tra 1 e 9) per ciascun carattere per

evitare che il 2N® Lift1 'riagganci' e si debba reinserire la password/la funzione.

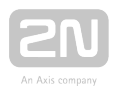

## Procedimento di programmazione

Avendo acceduto alla modalità di programmazione, si possono modificare tutti i valori programmabili in qualsiasi ordine. Procedere come segue: inserire il numero e il valore del parametro. Utilizzare un asterisco come separatore oppure Invio. In genere, la funzione ha il formato che segue:

# numero del parametro **X** valore X

Il numero del parametro ha tre cifre (si veda la tabella). Dopo aver inserito il numero e u n a s t e r i s c o i l

2N<sup>®</sup> Lift1 segnala il numero/il nome, il valore attuale e l'intervallo potenziale del

parametro da programmare. Dopo aver inserito il valore e un altro asterisco, il 2N<sup>®</sup> Lift1 annuncia "Nuovo valore memorizzato" o "Valore non valido" se il valore va oltre l'intervallo consentito.

### **⊘** Consiglio

**Controllo del valore programmato**: inserire il numero del parametro e  $\boxed{\mathbf{X}}$ , ascoltare il valore del parametro e premere  $\boxed{\text{#}}$  per tornare al menù principale.

### Attenzione

Un lato negativo di alcuni telefoni è il fatto di diventare "sordi" per una frazione di secondo ogni volta che si preme un pulsante, vale a dire si invia un DTMF. In tal caso, non si può sentire il testo completo e si raccomanda di utilizzare un altro telefono.

## Errore di programmazione

inserirne uno nuovo.

- Se si commette un errore inserendo un numero (funzione o valore) e lo si trova, prima di cliccare sull'asterisco, premere  $\Box$  per annullare tutto il numero e
- Se il 2N® Lift1 respinge un numero o un valore del parametro, si può andare avanti a programmare: inserire il numero della funzione nonostante sia stato digitato un valore sbagliato.
- Se si è programmato e salvato un valore sbagliato, reinserire un valore corretto.

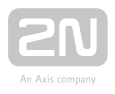

## Termine della programmazione

- Avendo salvato tutti i valori da modificare, premere  $\boxed{\text{#}}$  per far inviare al 2N<sup>®</sup> Lift1 un segnale di cornetta appesa e appendere.
- Se non si preme  $\boxed{\text{H}}$ , il 2N® Lift1 appenderà più tardi, senza che ne risenta il processo di salvataggio dei valori (i valori sono salvati immediatamente nella memoria).
- Se non si è abbastanza sicuri di come si comporterà il 2N® Lift1 dopo la programmazione, salvare il modulo compilato per controllarlo in seguito.

## Registrazione di messaggi

Registrare un messaggio nella modalità di programmazione (consultare la programmazione qui sopra). Questa modalità è protetta con una password o con il ponticello "disabilita la programmazione", se necessario.

### Attenzione

Modificare le impostazioni del parametro 975 per riprodurre il proprio messaggio automaticamente quando si effettua una chiamata in uscita.

## Procedimento

- 1. Passare alla modalità di programmazione: للكا password di manutenzione
- 2. Inserire il comando di registrazione del messaggio: 972 password di manutenzione  $\boxed{\mathbf{X}}$
- 3. Un tono continuo (fino a 15 s) segnala che la rispettiva sezione della memoria è cancellata. Attendere fino a che si ferma il tono e si sentirà il segnale della  $\mathcal{L}$  conferma  $\mathcal{L}$
- **4.** Adesso, il **2N** $^{\circledR}$  **Lift1** sta registrando il messaggio di durata massima 30 s.
- 5. Premere una qualsiasi cifra (DTMF) sul proprio telefono per fermare la registrazione se il messaggio dura meno di 30 s.
- 6. Il messaggio registrato è immediatamente riprodotto per essere controllato.
- 7. Adesso, andare avanti con la programmazione.

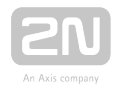

### Nota

- La durata massima del messaggio è di 30 secondi. Pertanto, raccomandiamo di preparare il testo e verificare il tempo del messaggio in anticipo. Ricordarsi che l'ascensore deve essere identificato in modo univoco e che alcuni messaggi sono destinati anche agli stranieri: per esempio, negli alberghi. Parlare chiaro e ad alta voce e controllare il tempo quando si registrano messaggi lunghi.
- La qualità del messaggio dipende dall'altoparlante (si raccomandano altoparlanti professionali per gli annunci ufficiali), dal telefono (non utilizzare vivavoce o kit telefonici obsoleti con microfono al carbonio), dal rumore dell'ambiente e dalla qualità del collegamento (la miglior soluzione è registrare in anticipo un messaggio tramite centralino telefonico privato (PBX)).
- Controllo del messaggio: il messaggio è riprodotto subito dopo la registrazione per controllarlo.

## Impostazioni acustiche

- Nella modalità Vivavoce del 2N® Lift1, la pista sonora è silenziata quando c'è il "silenzio" su entrambi i lati. Quando si supera un certo livello di suono, l'altoparlante o il microfono si attiva a seconda di quale parte sta parlando (o parlando più ad alta voce).
- I parametri acustici ottimali sono impostati di fabbrica e dovrebbero essere modificati soltanto in casi eccezionali. Utilizzare i parametri da 933 a 935 per modificare questi valori.

## Programmazione dei commutatori

- Le password 00 e 01 sono preimpostate per i due commutatori (si veda la tabella). Ricordarsi di cancellare la vecchia password prima di inserirne una nuova!
- Si possono programmare fino a 6 password diverse per ogni commutatore. Questo consente di assegnare varie password a più persone e di annullare una qualsiasi delle password, senza annullare le altre, per disabilitare una persona, se necessario.
- Tutte le password sono controllate durante la programmazione, vale a dire che è proibito inserire due volte una password per un solo commutatore. Tuttavia, si può inserire una sola password, sempre la stessa, per ogni commutatore.

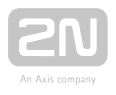

Se si desidera utilizzare un metodo più rapido per l'attivazione dei commutatori

(inserire la password senza i caratteri  $\mathbb{E}$ ). Fare attenzione quando si inseriscono password di lunghezza variabile: se la password più breve è identica all'inizio di quella più lunga, non si può controllare il commutatore con la password più lunga. Inoltre, la password non dovrebbe iniziare con cifre da 1 a 5 se si utilizza la selezione automatica dei numeri con la conferma nello stesso tempo.

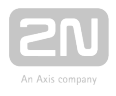

# <span id="page-71-0"></span>3.2 Tabella dei parametri

La tabella sottostante comprende tutte le funzioni di programmazione del 2  $N^{\circledast}$  Lift1.

# Tabella dei parametri

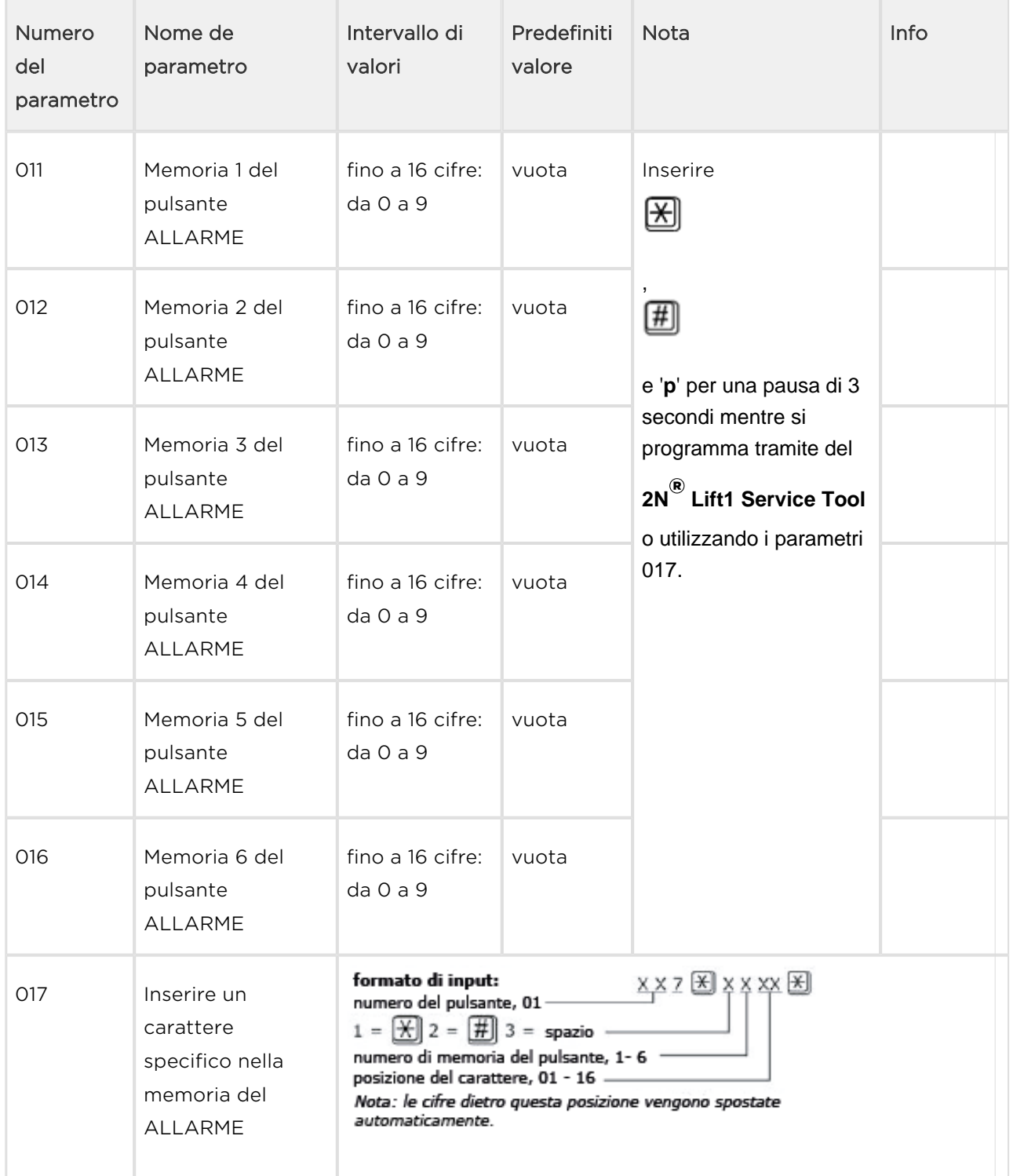
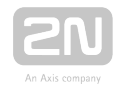

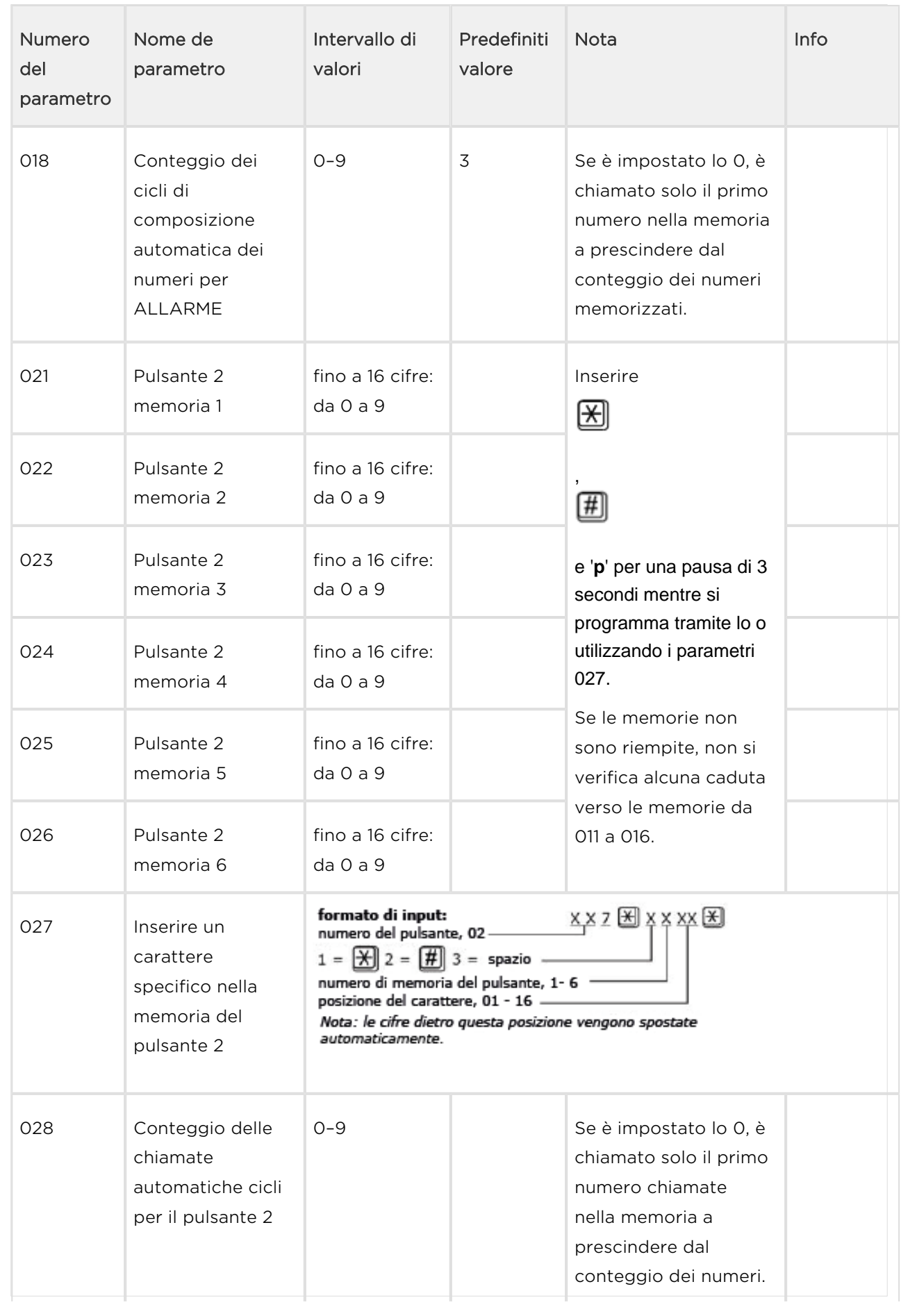

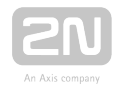

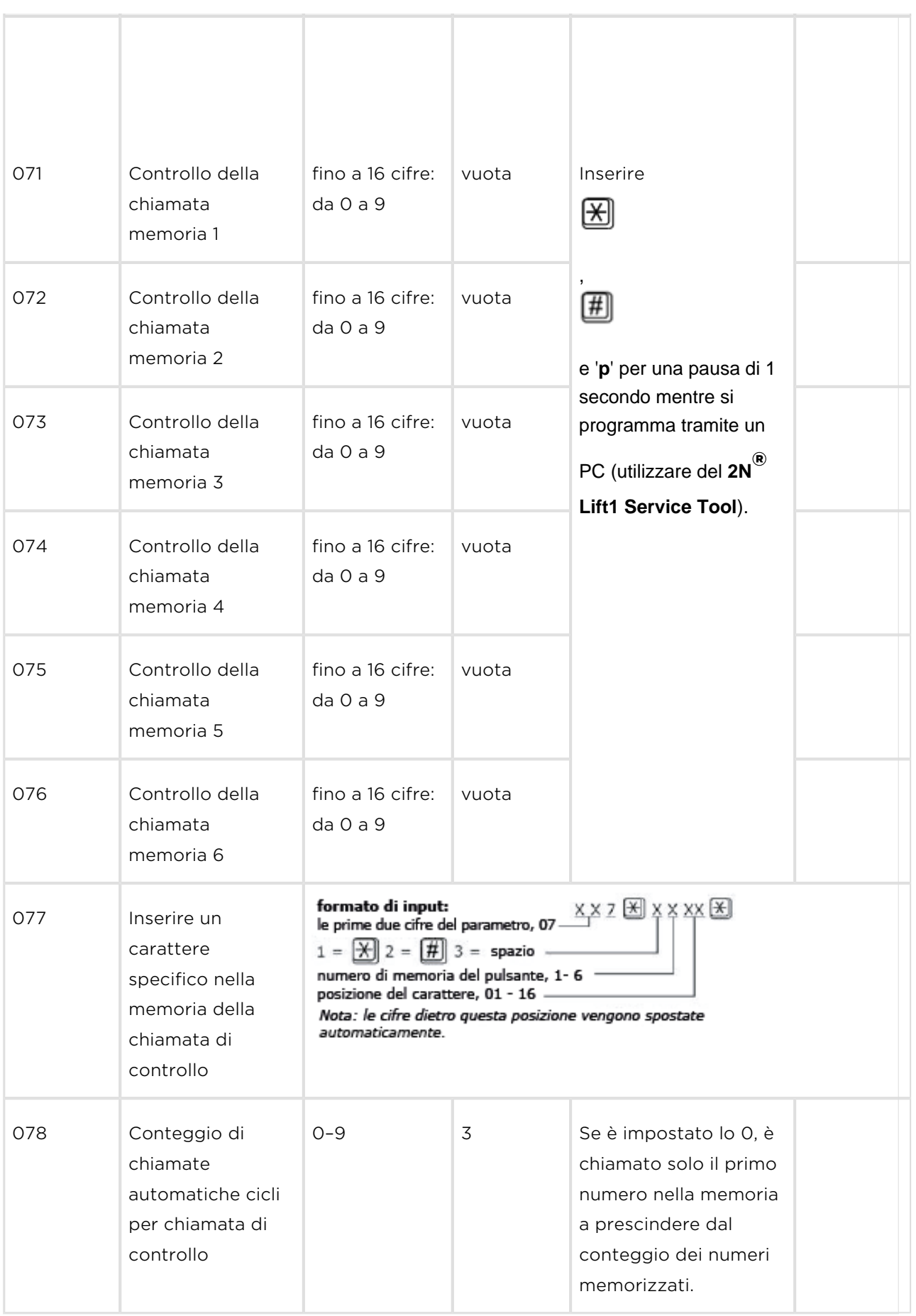

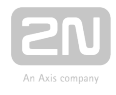

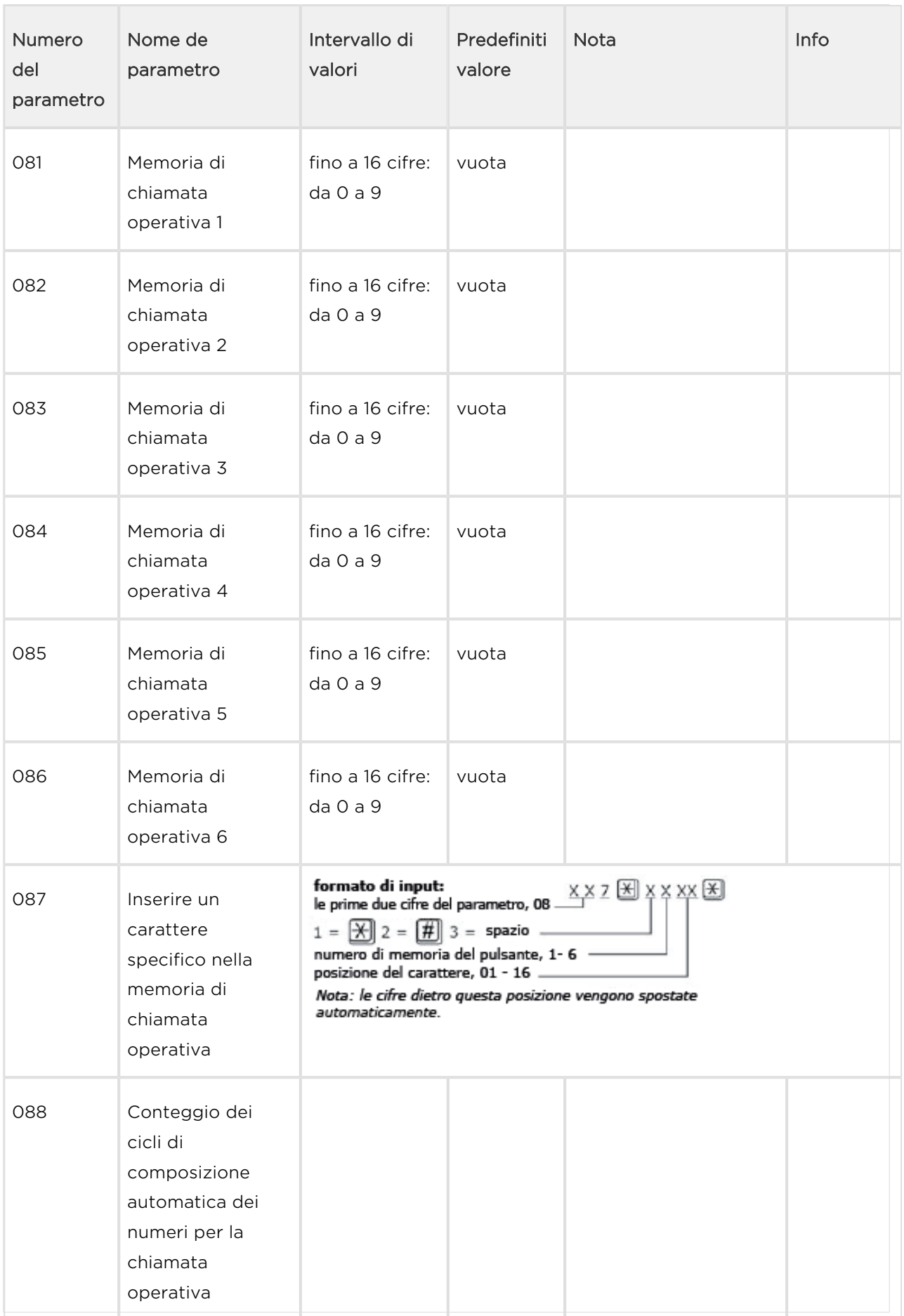

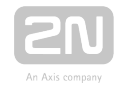

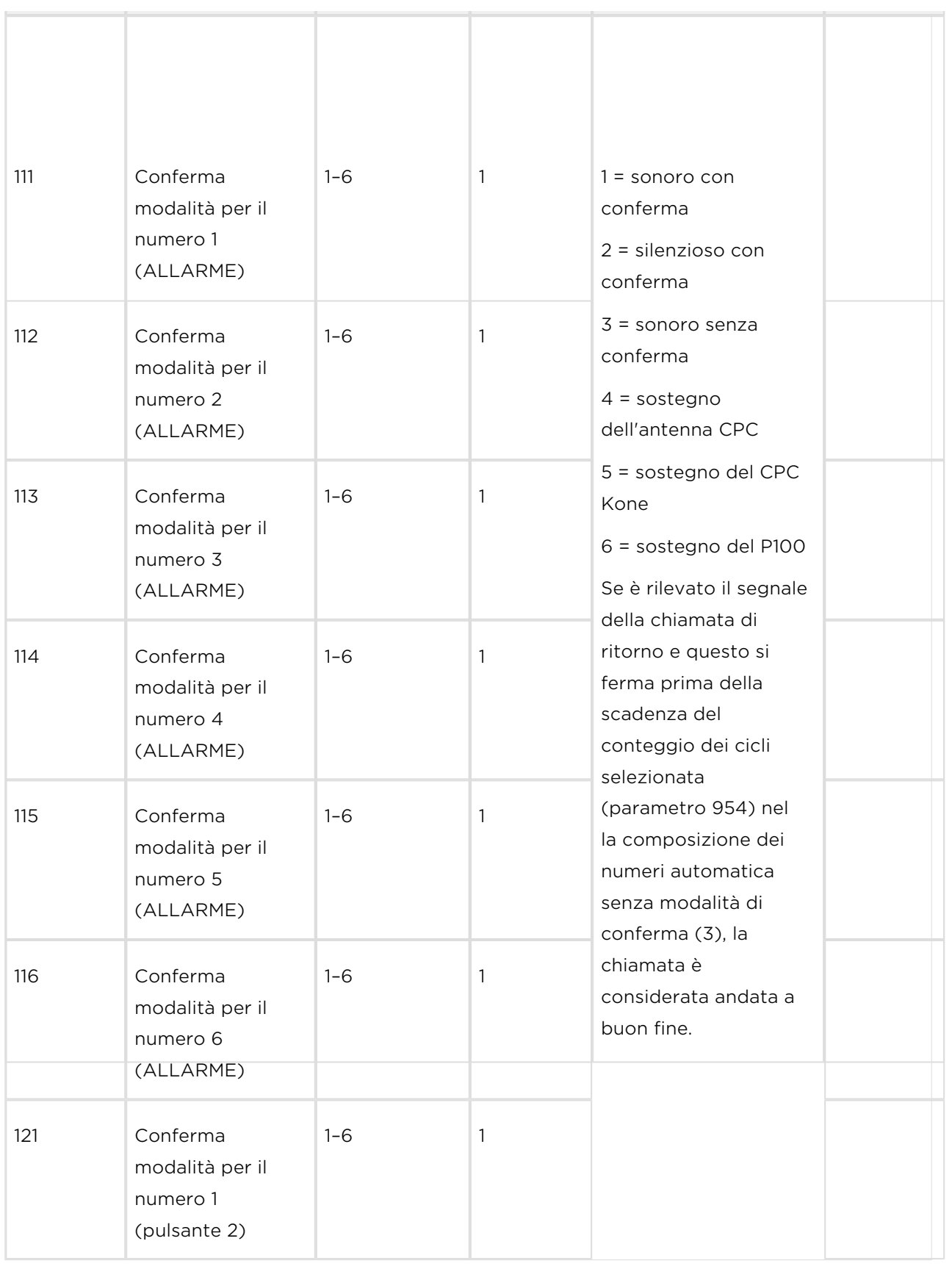

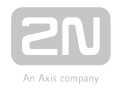

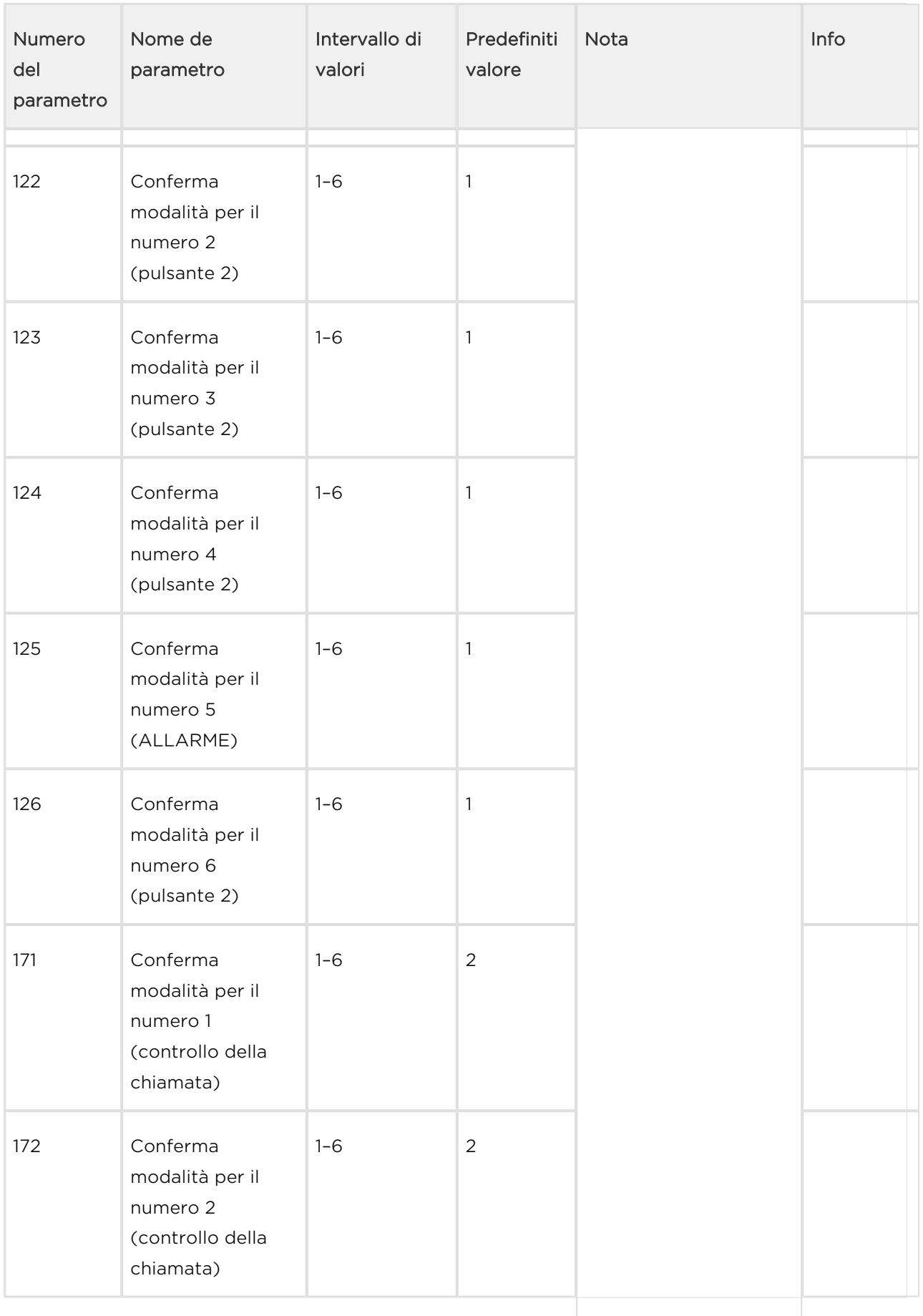

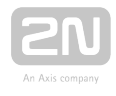

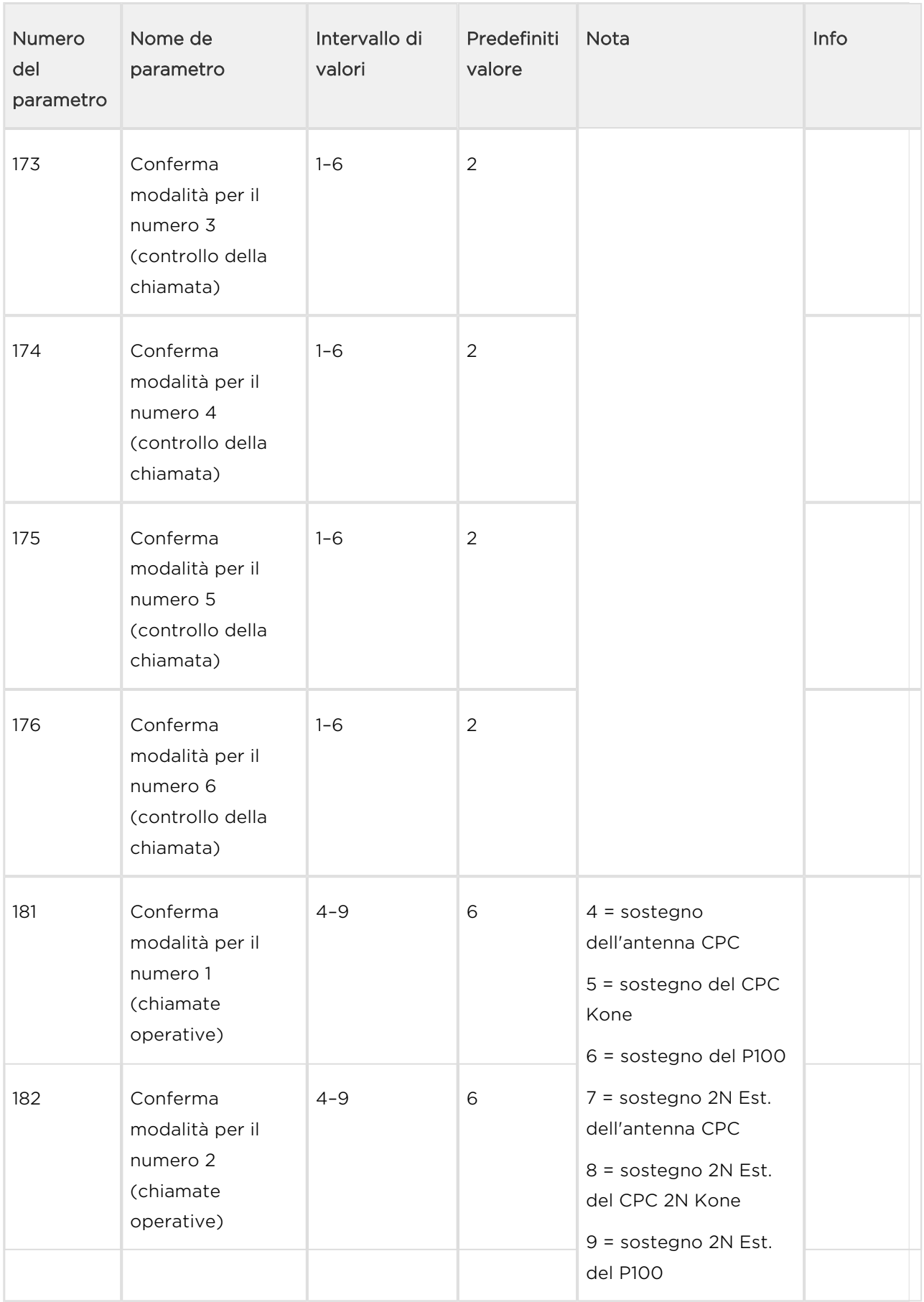

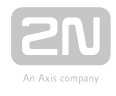

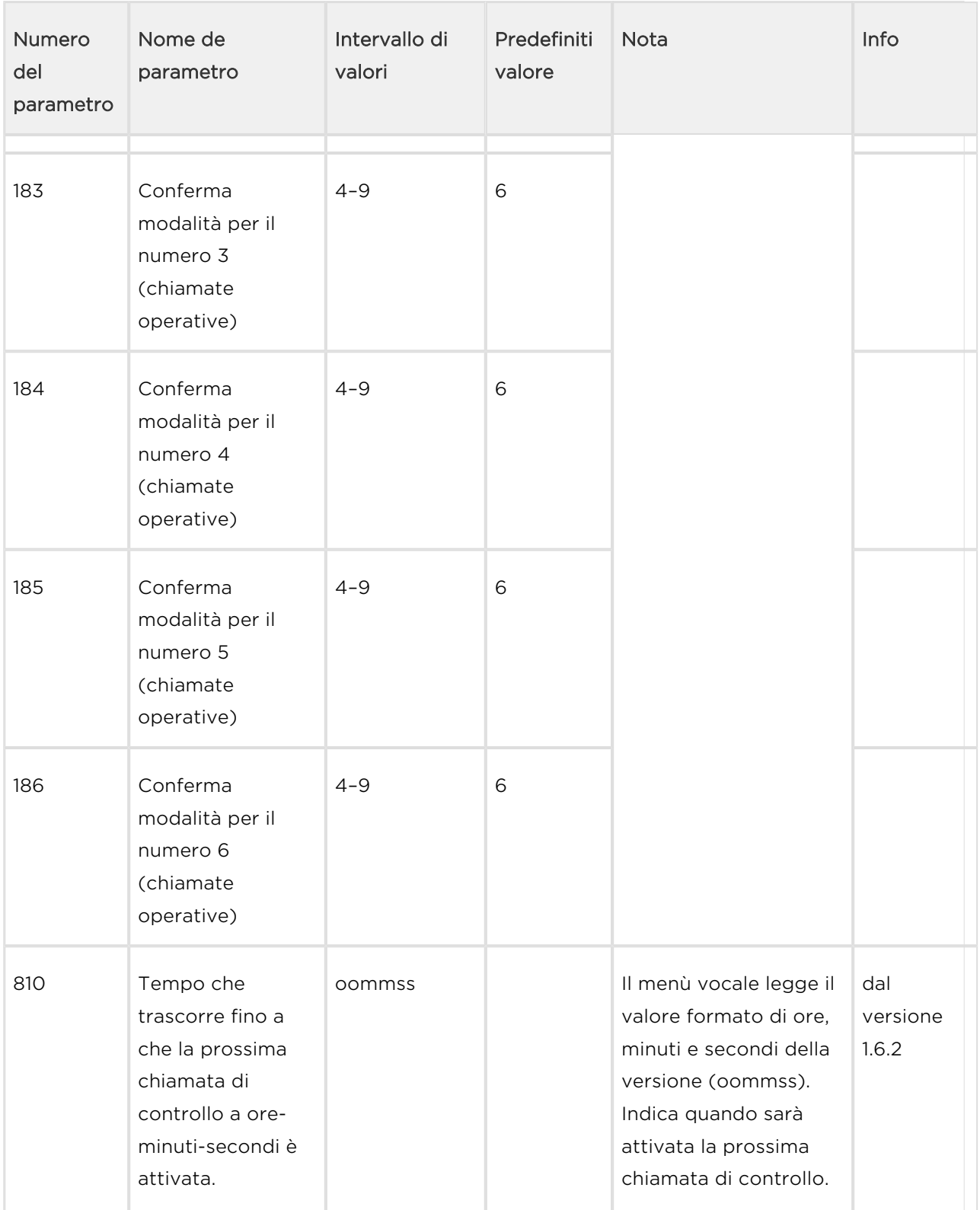

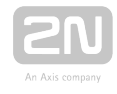

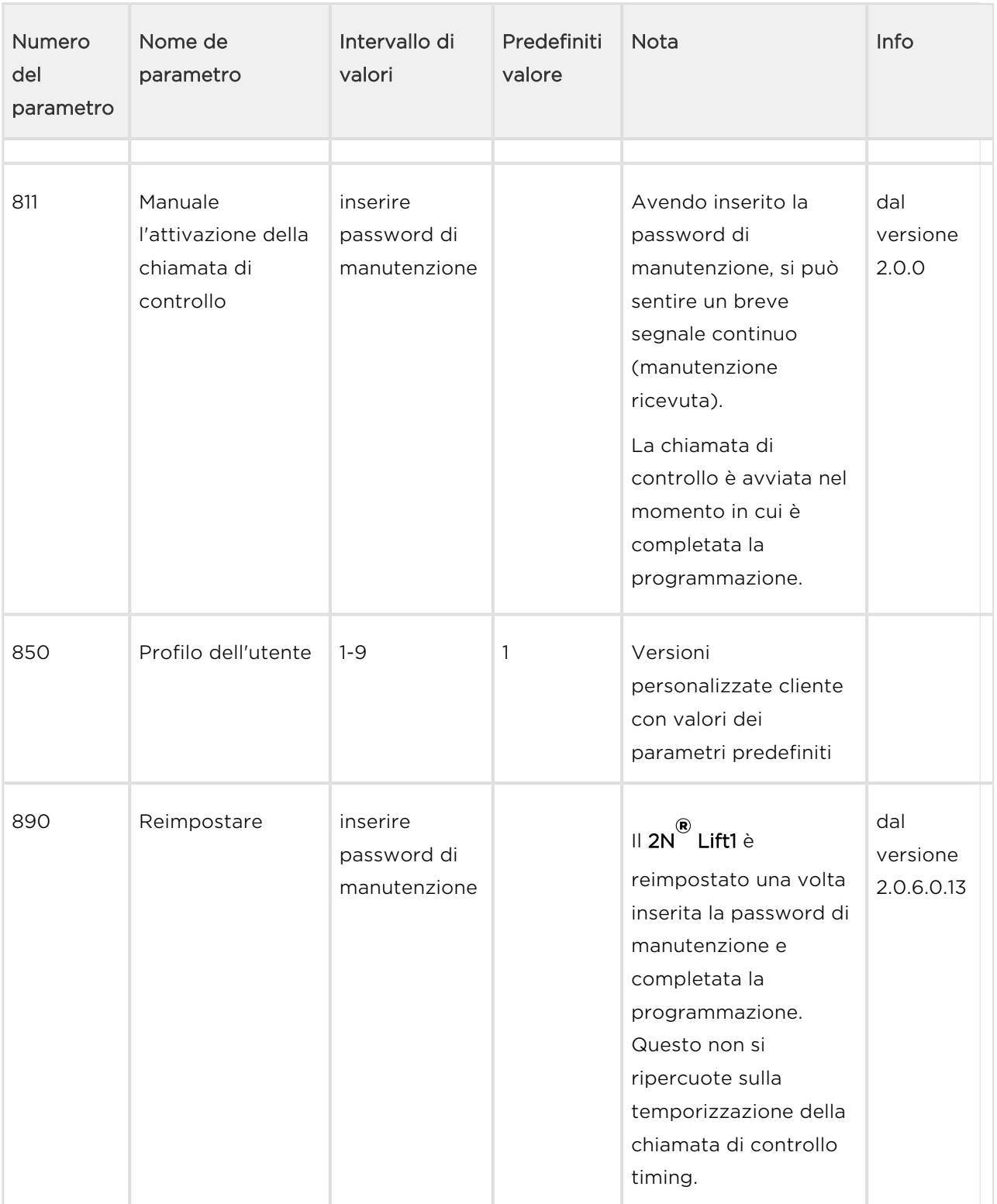

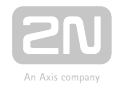

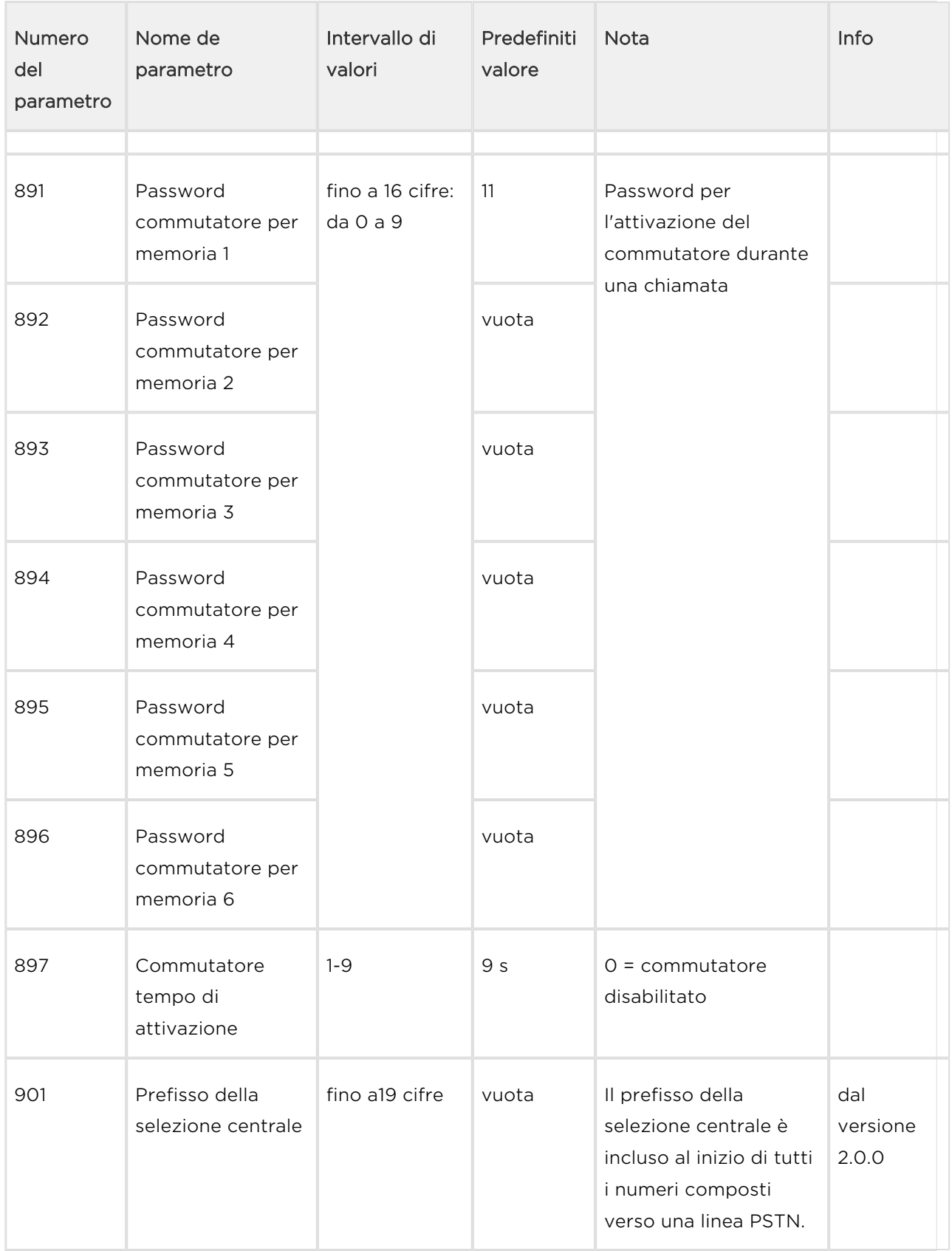

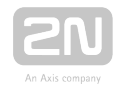

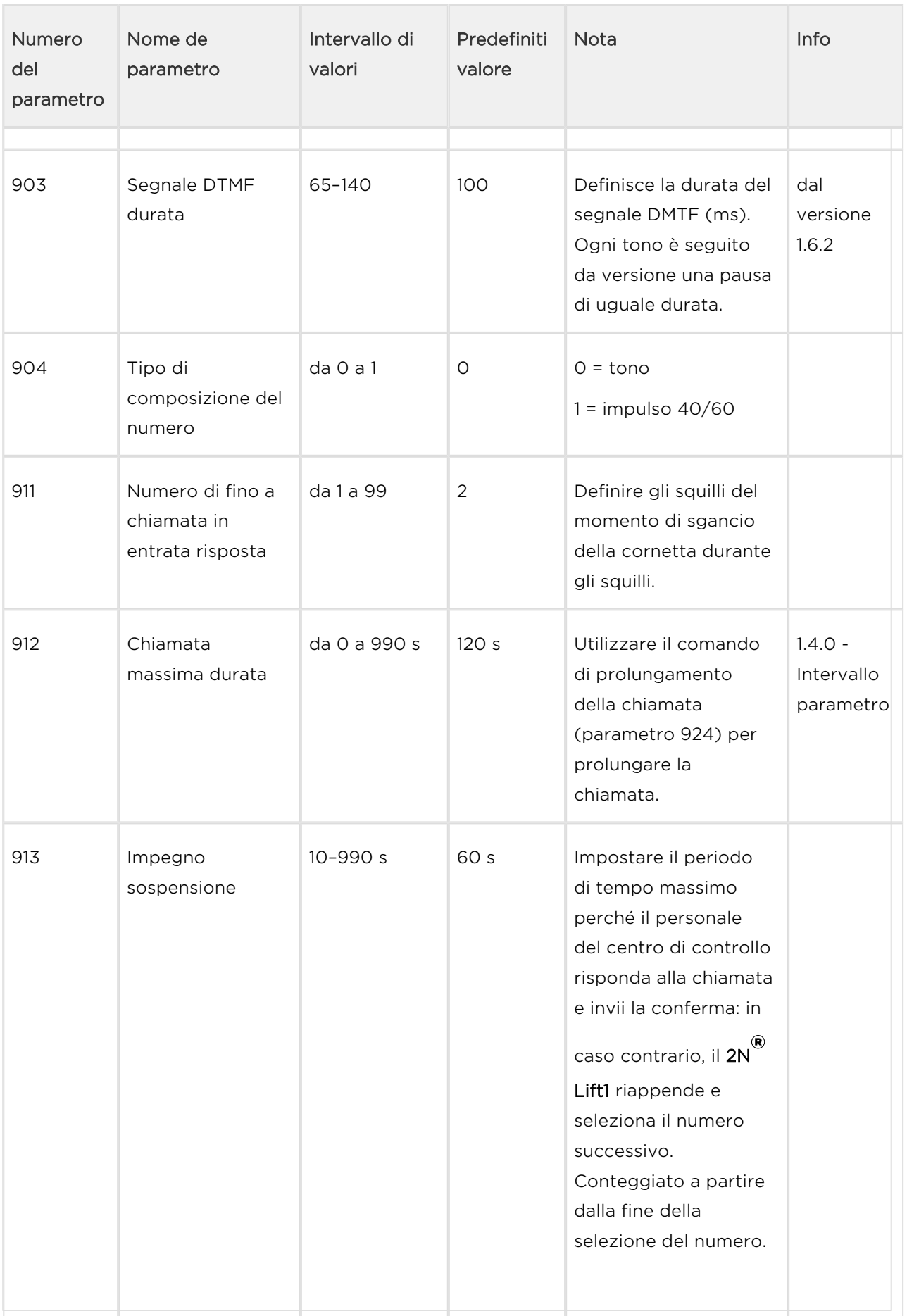

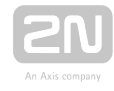

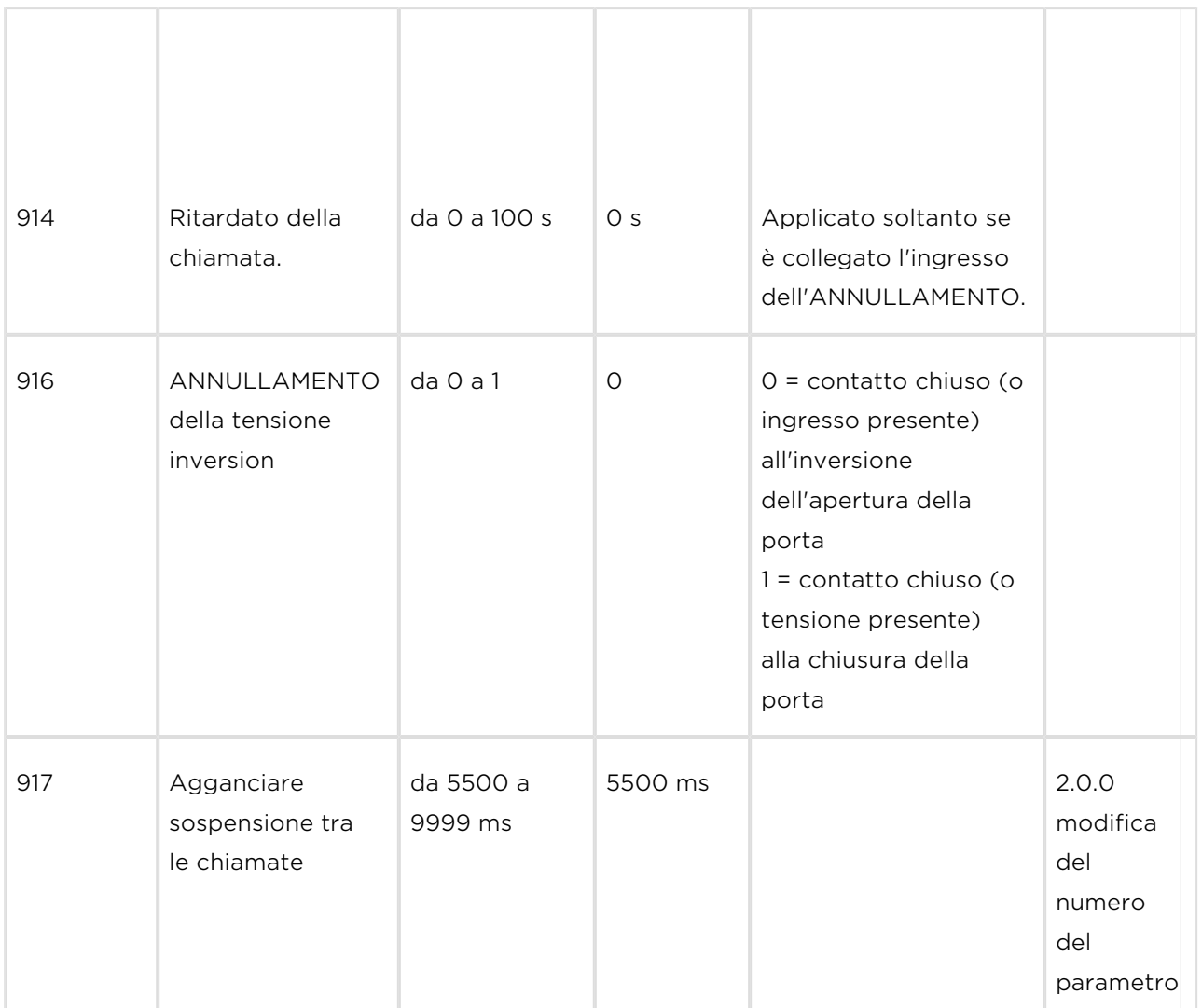

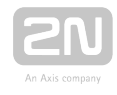

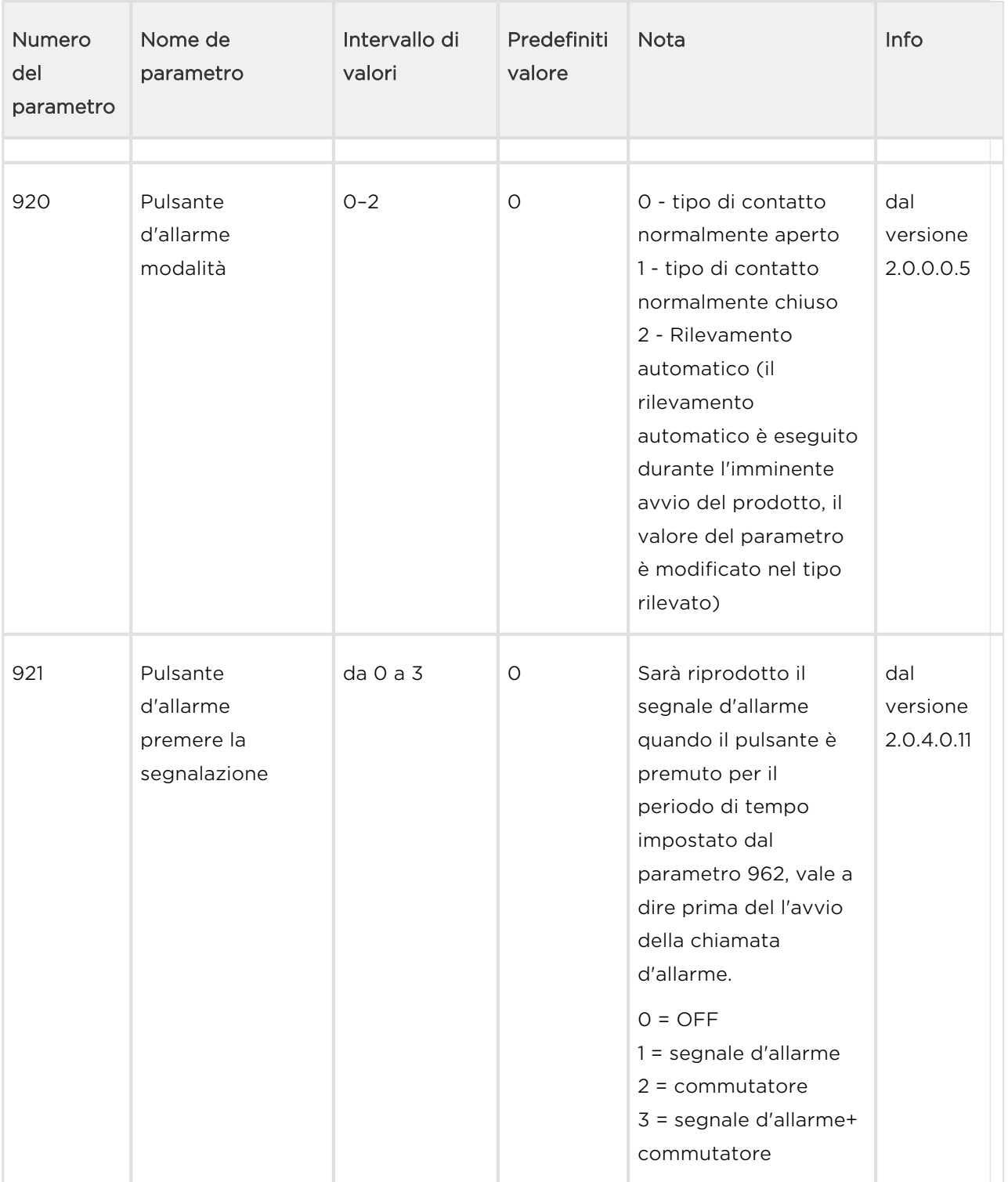

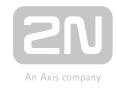

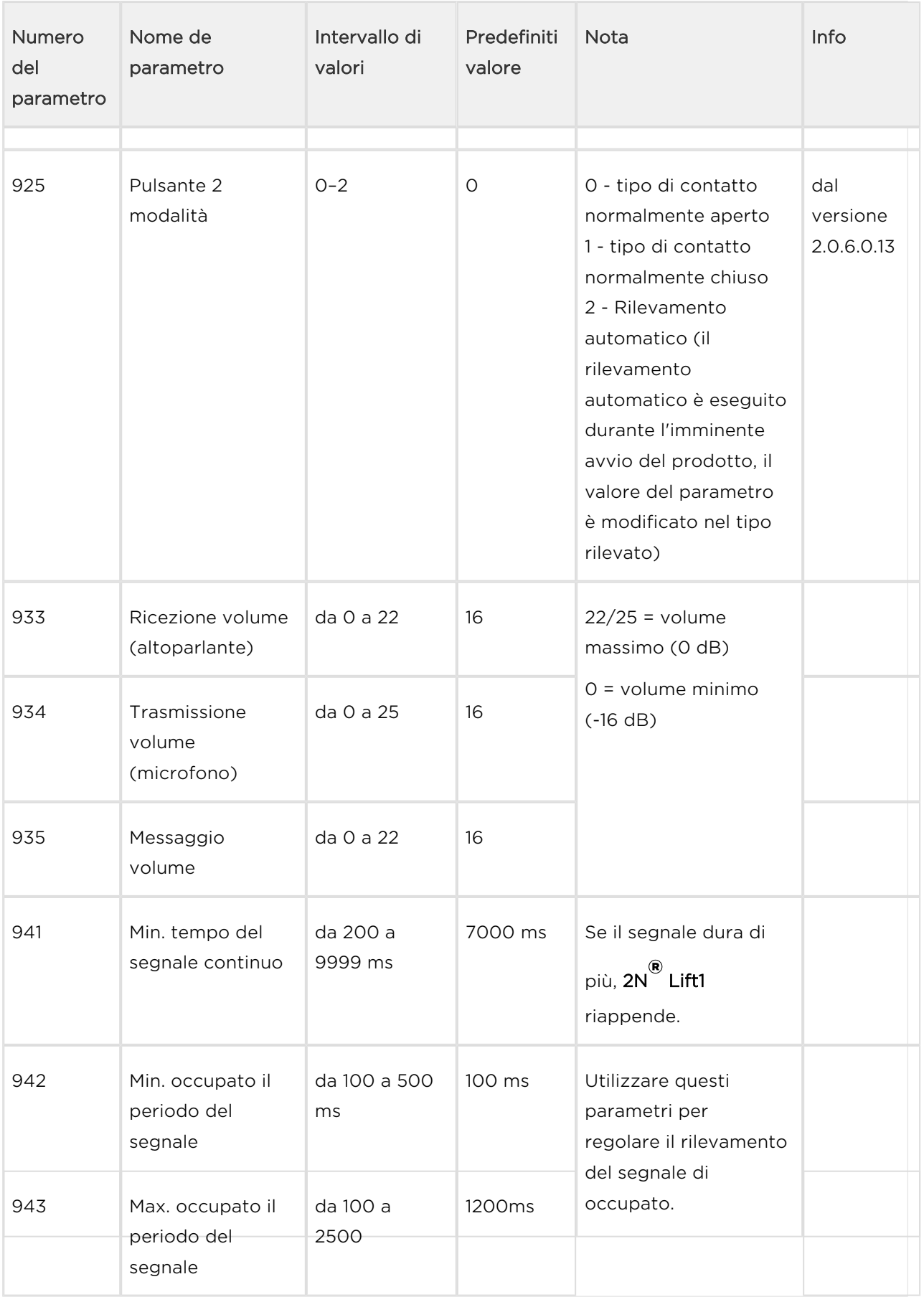

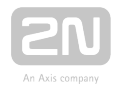

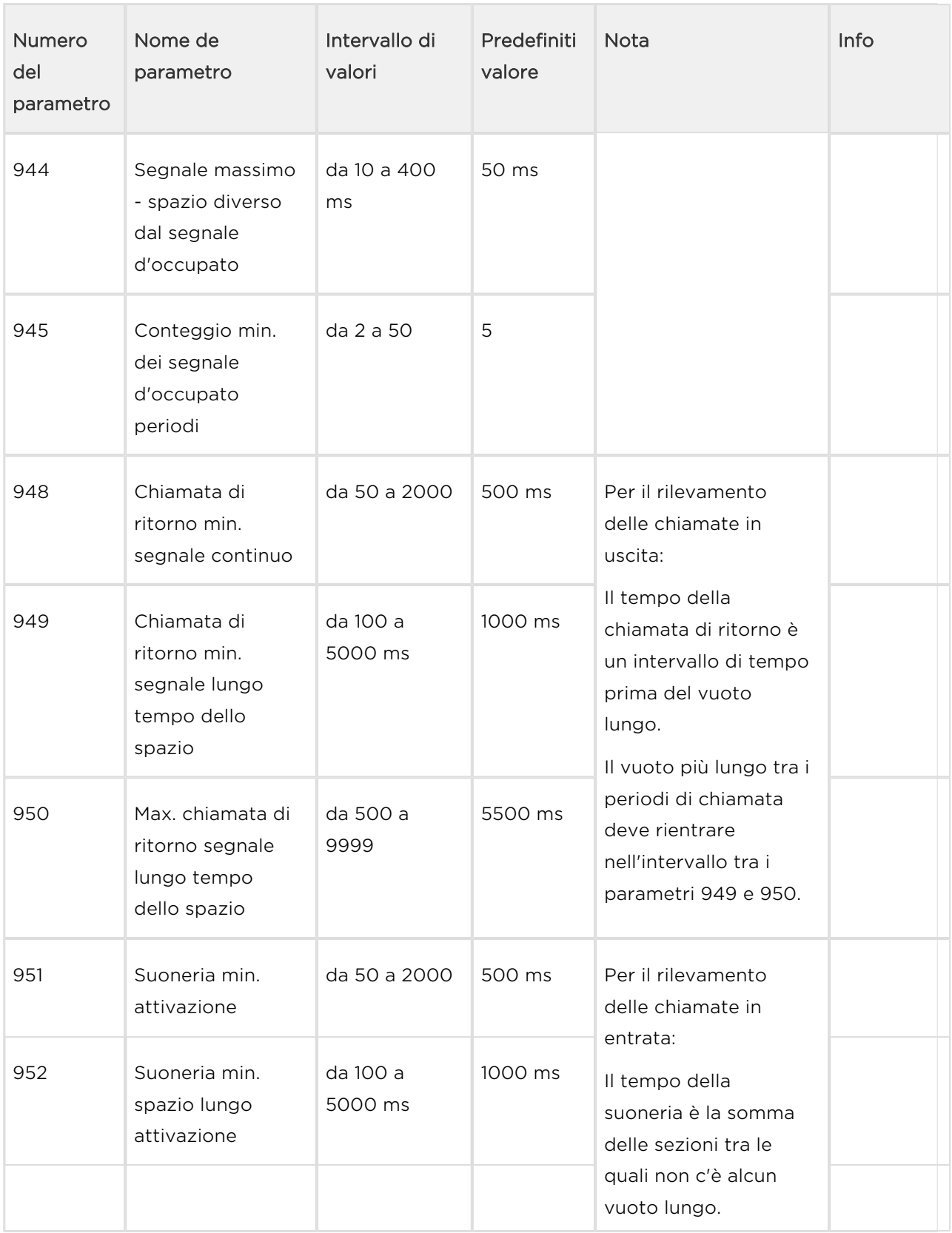

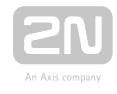

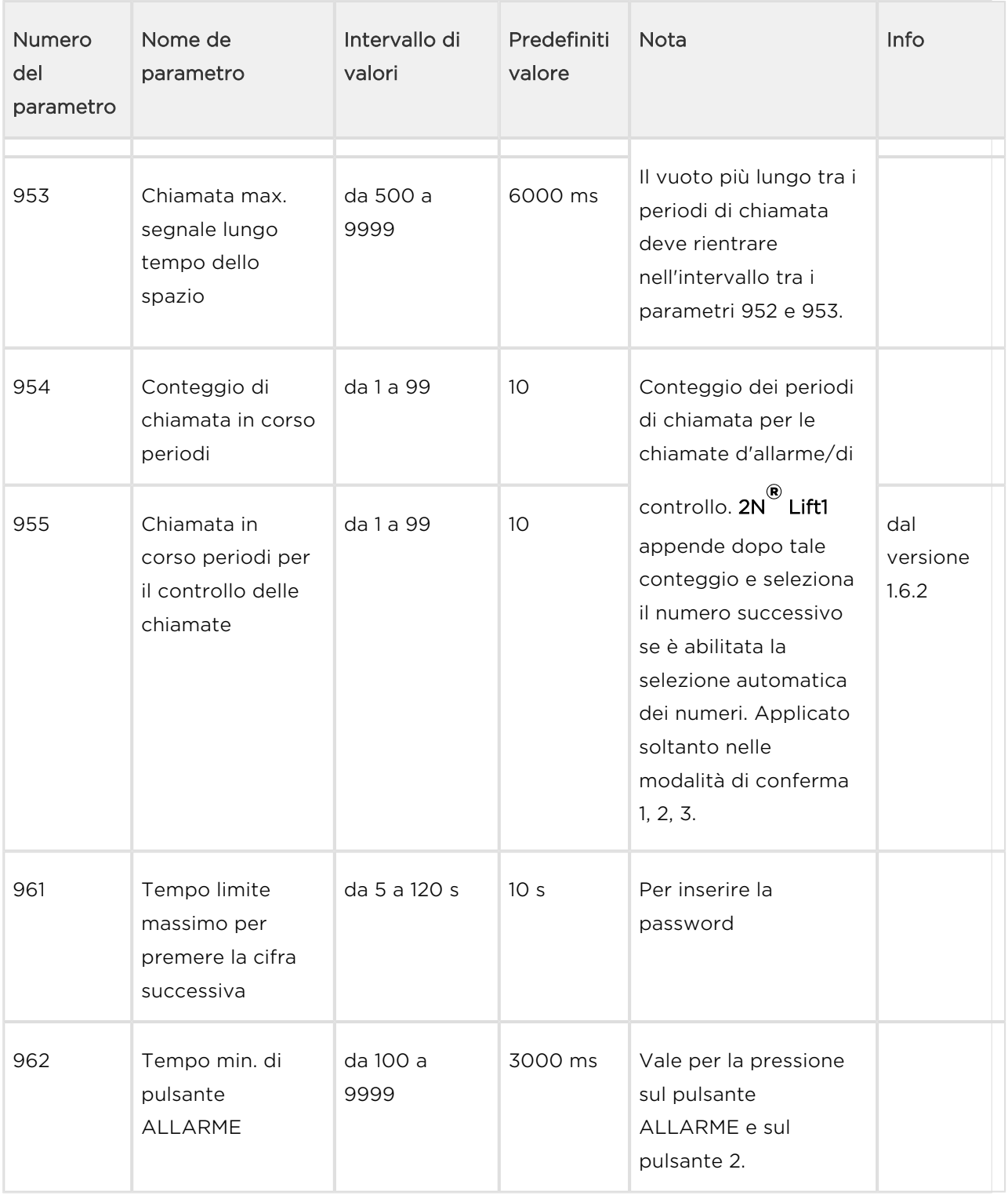

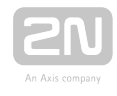

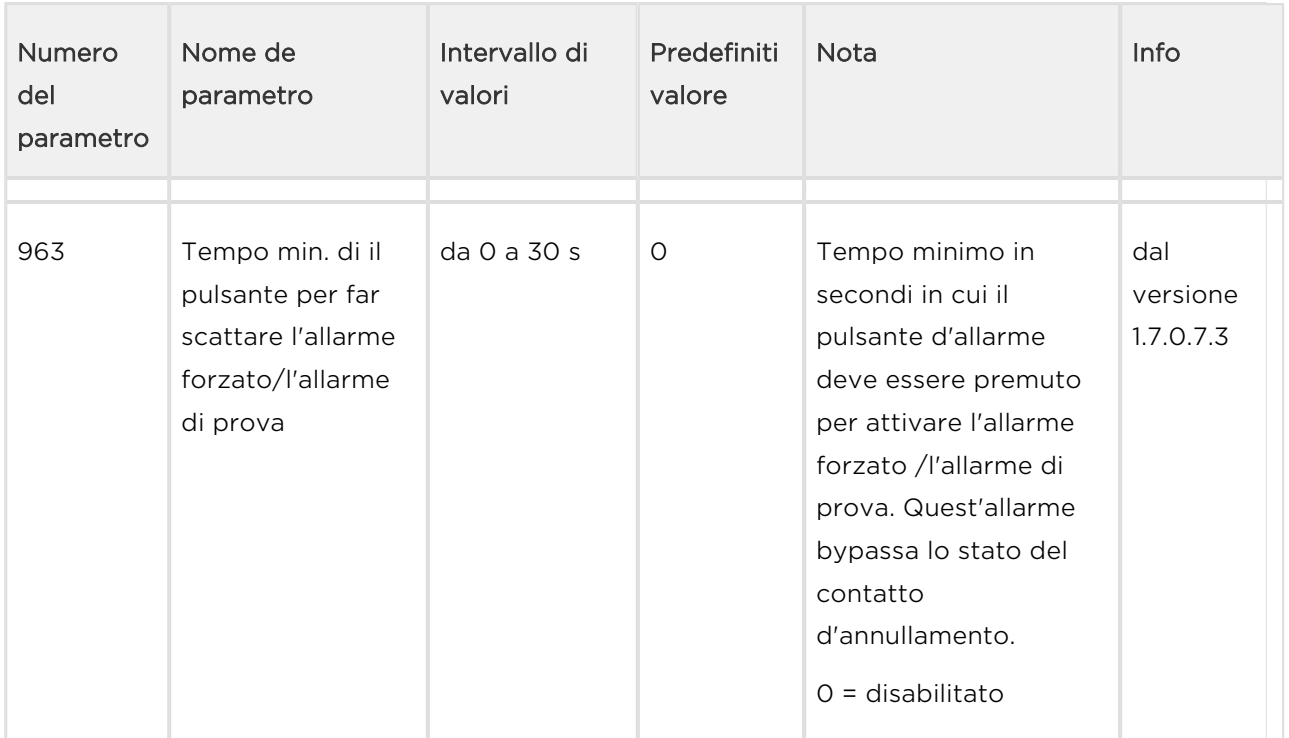

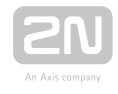

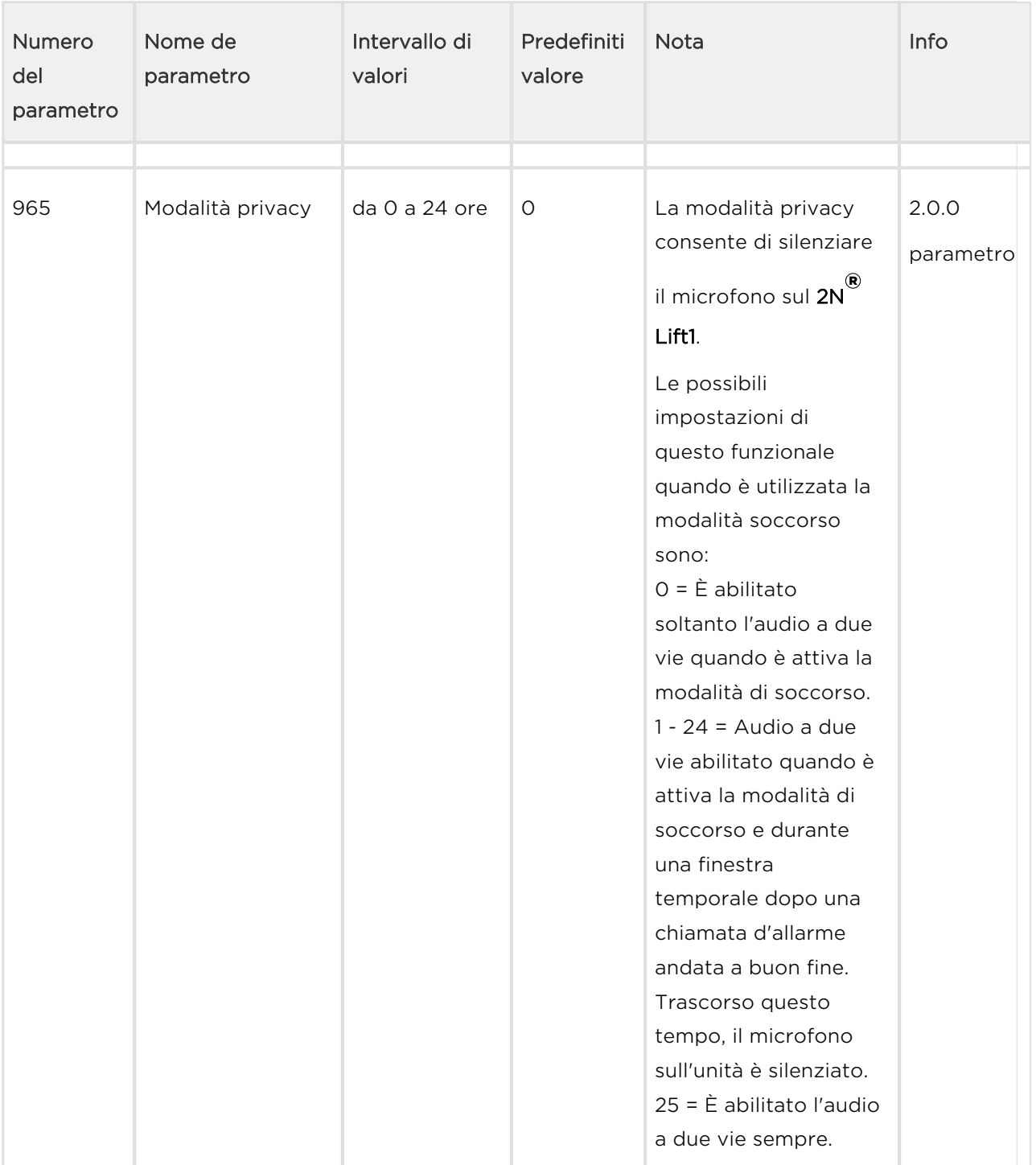

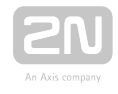

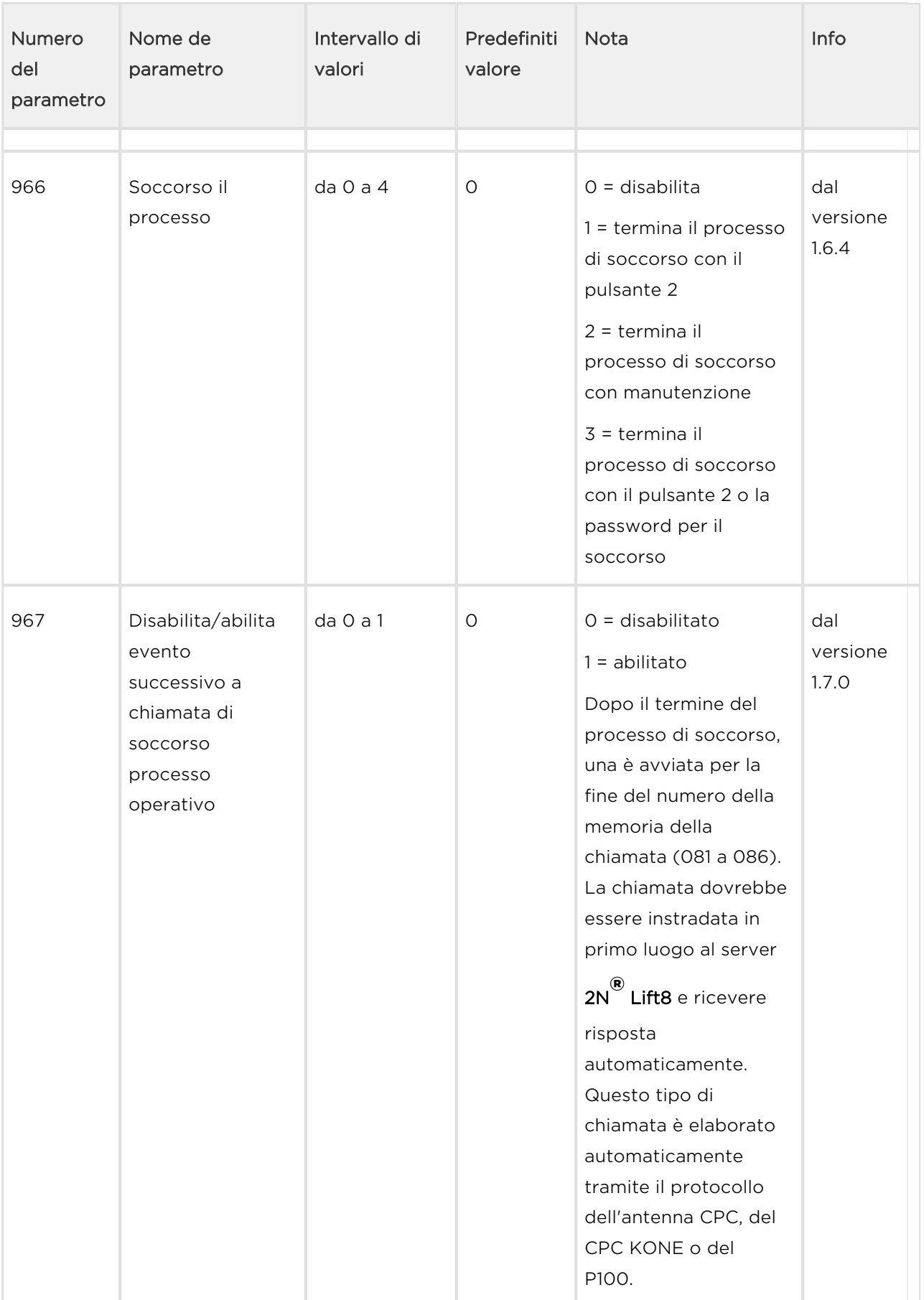

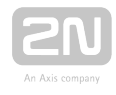

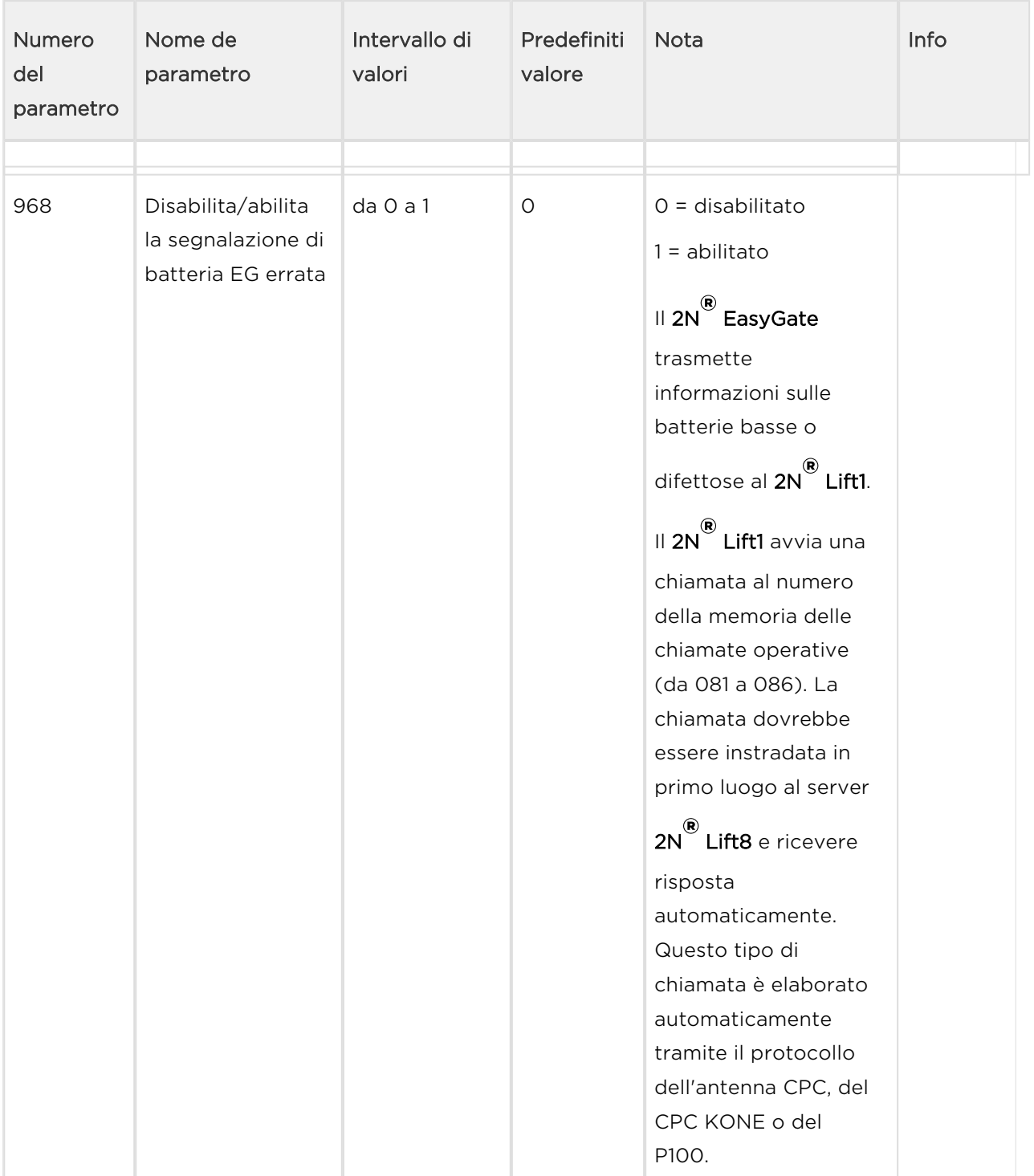

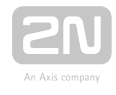

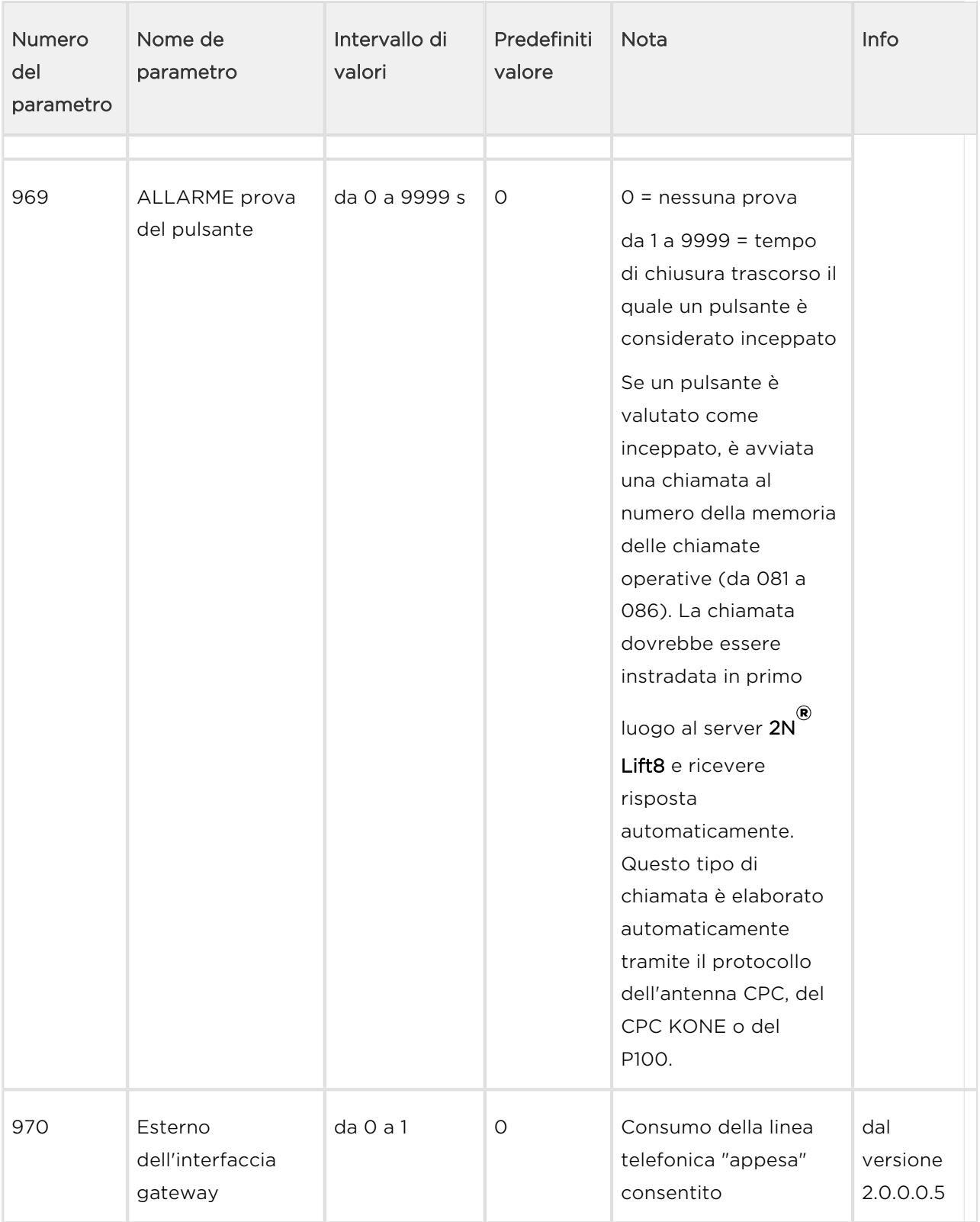

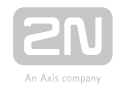

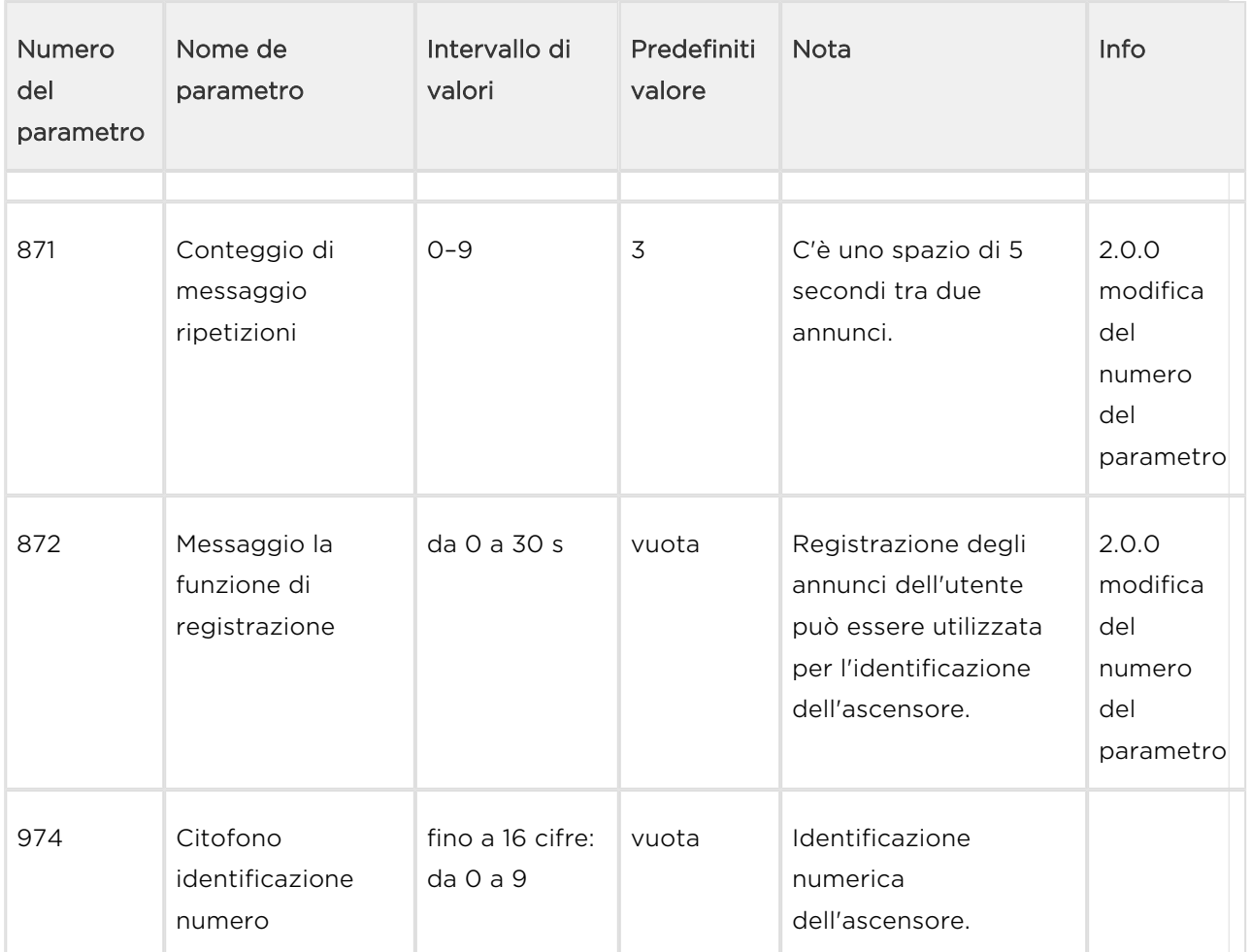

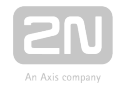

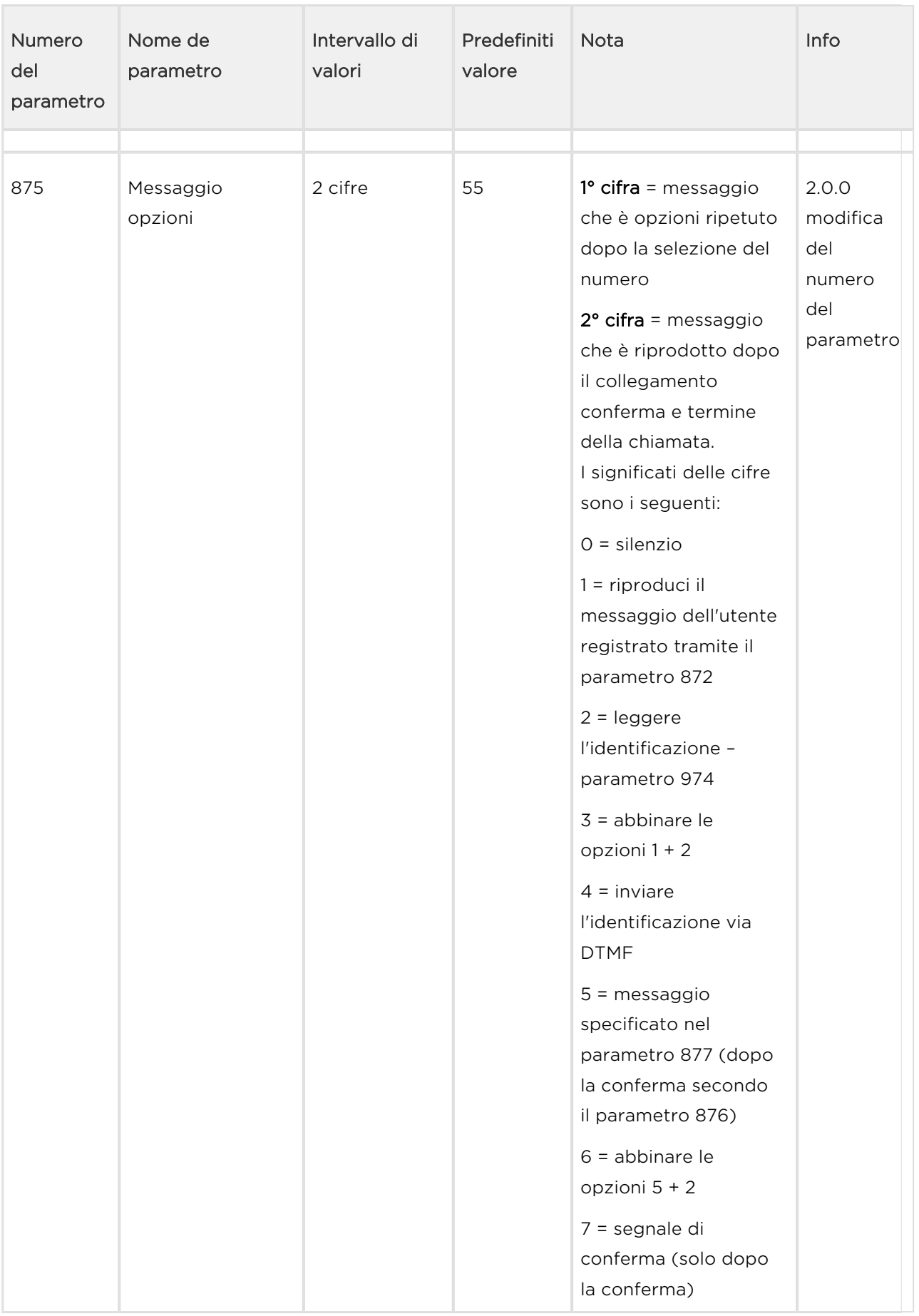

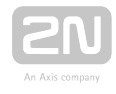

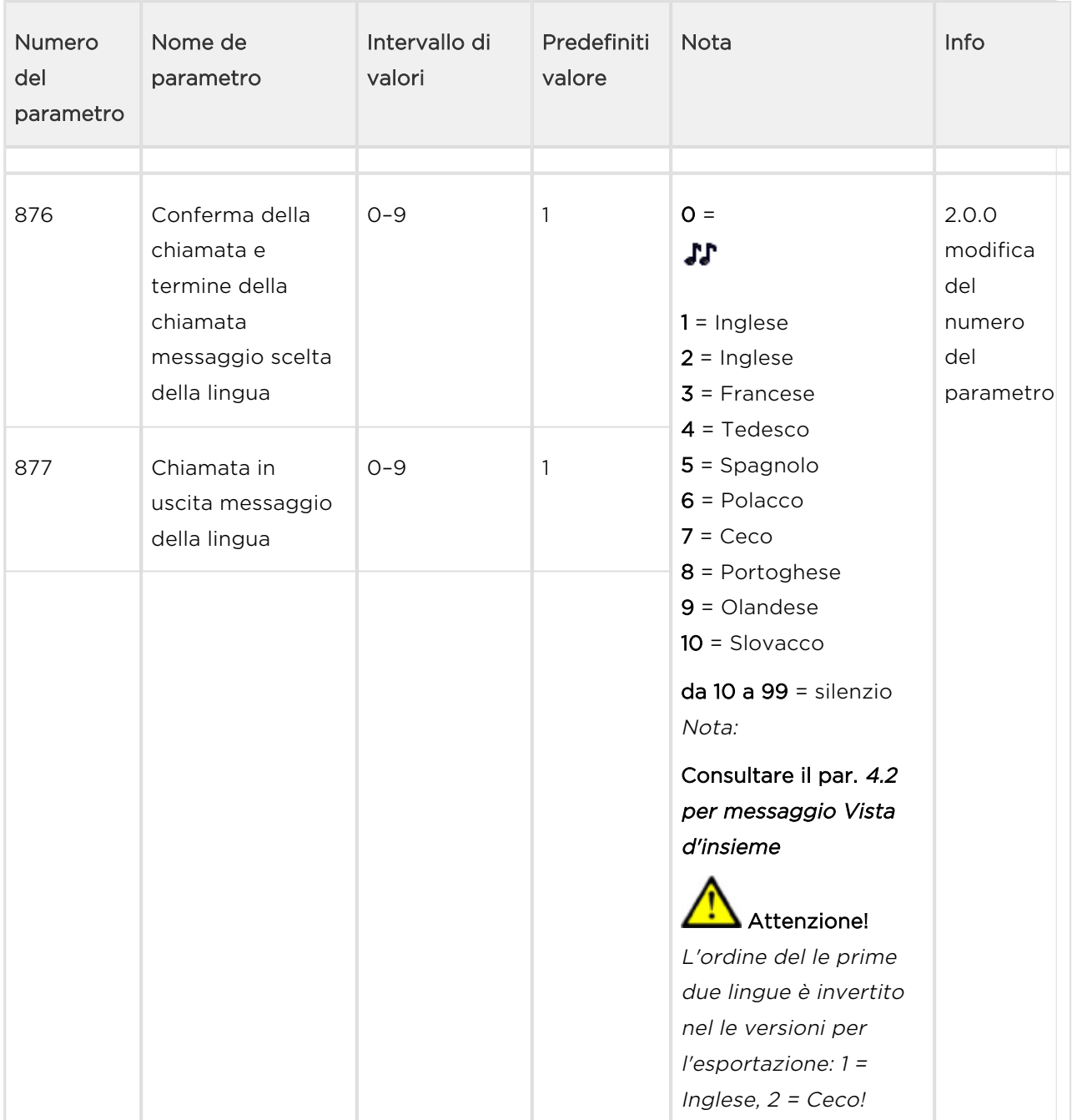

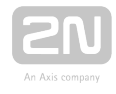

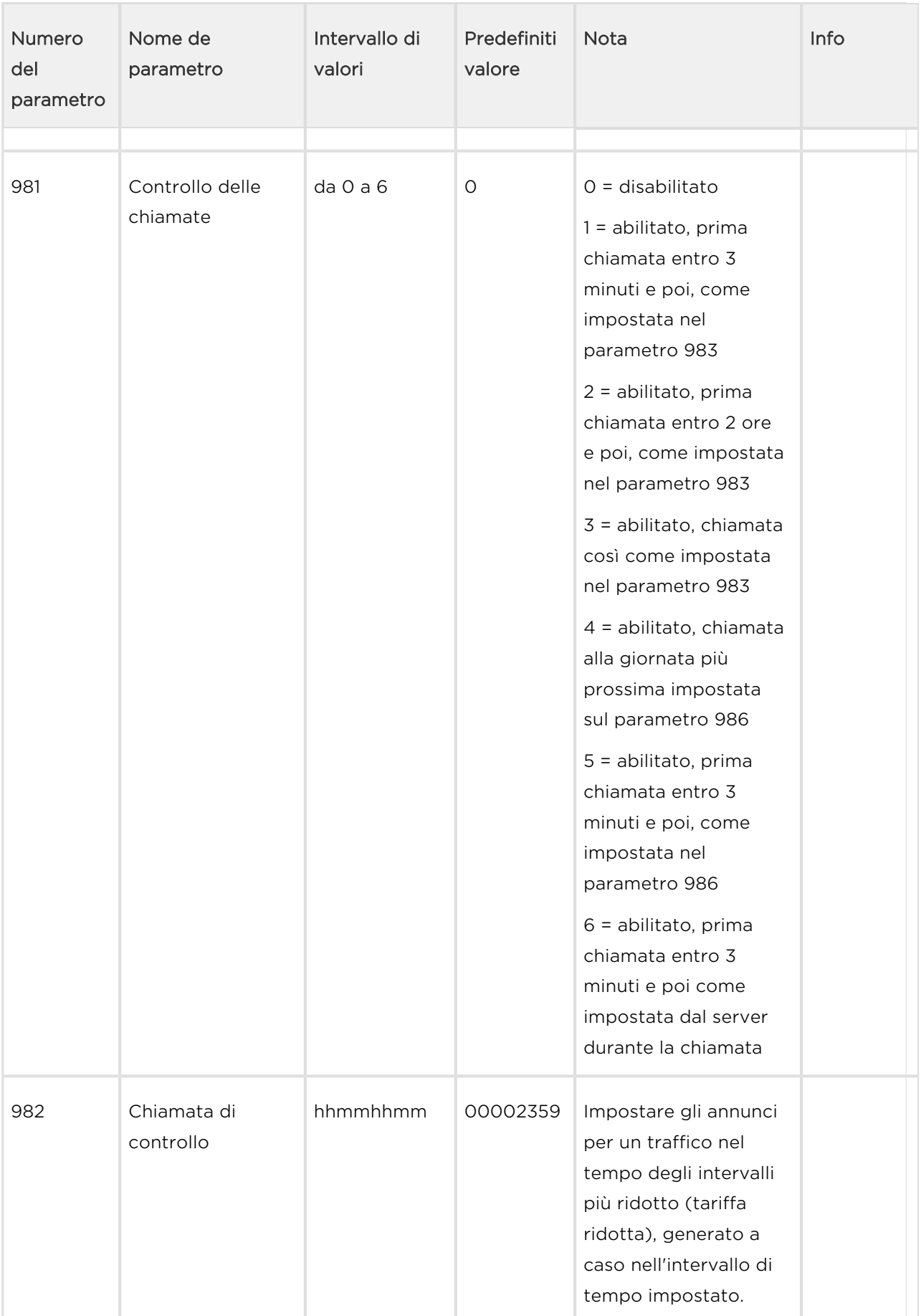

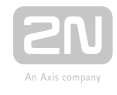

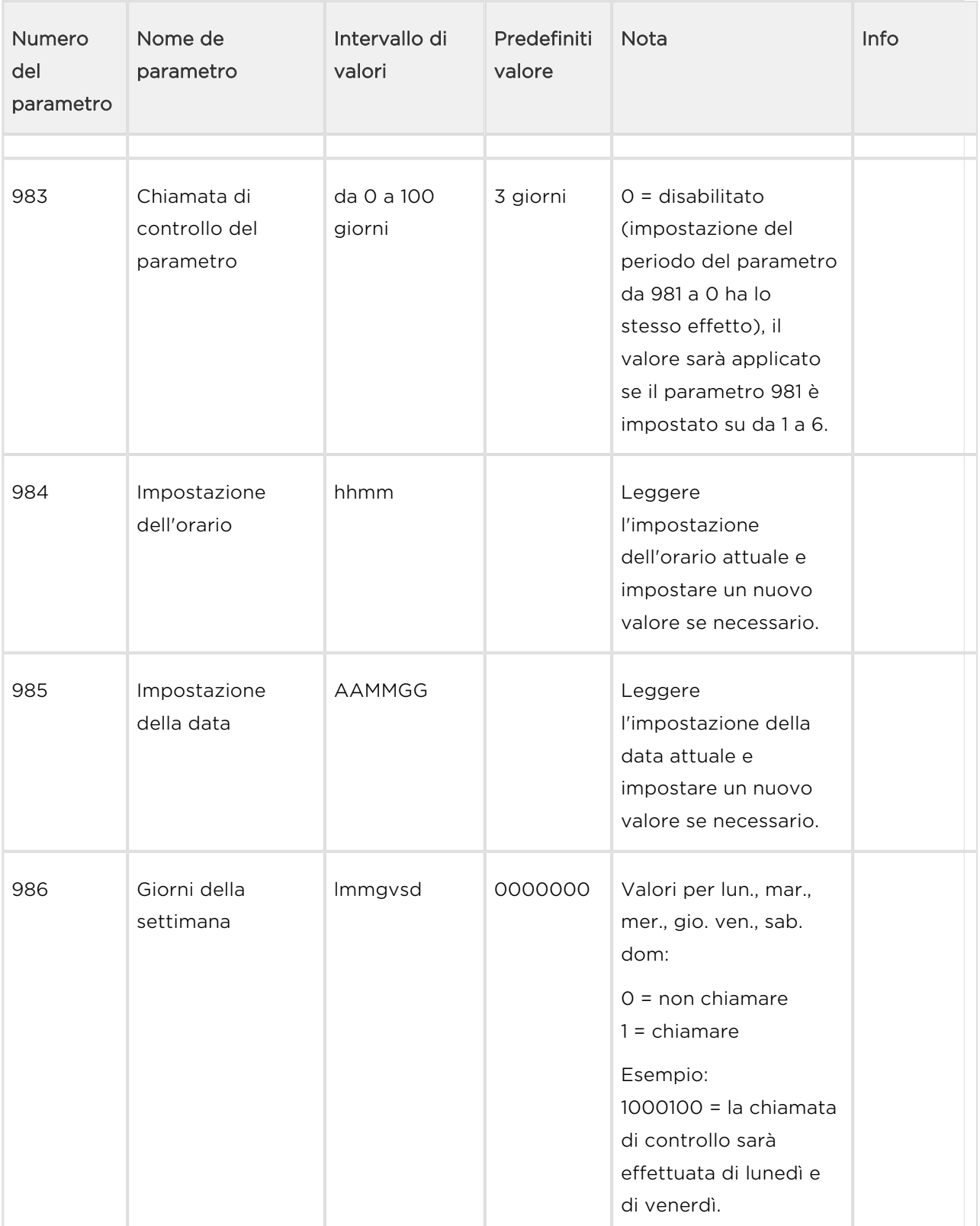

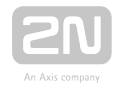

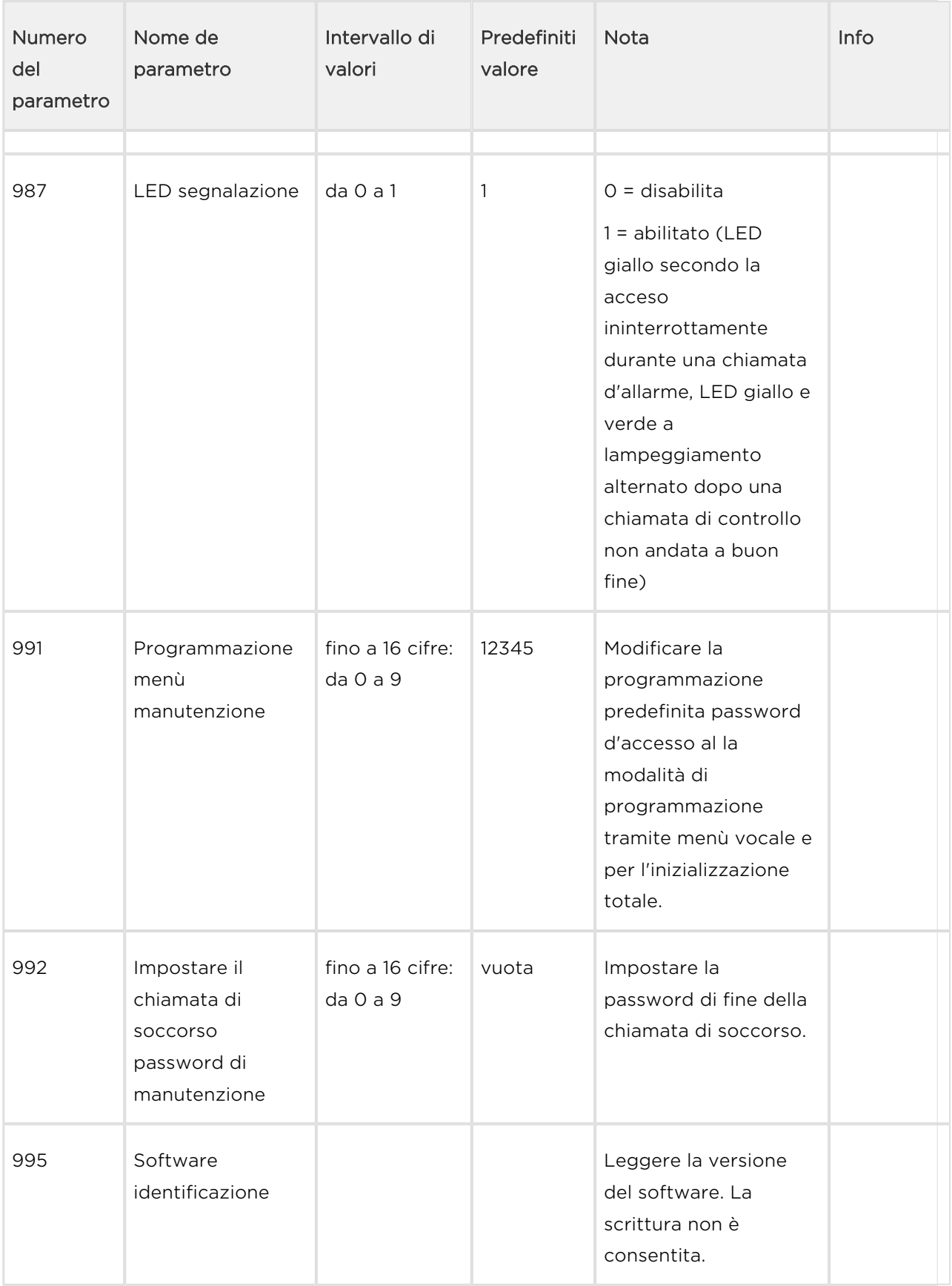

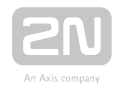

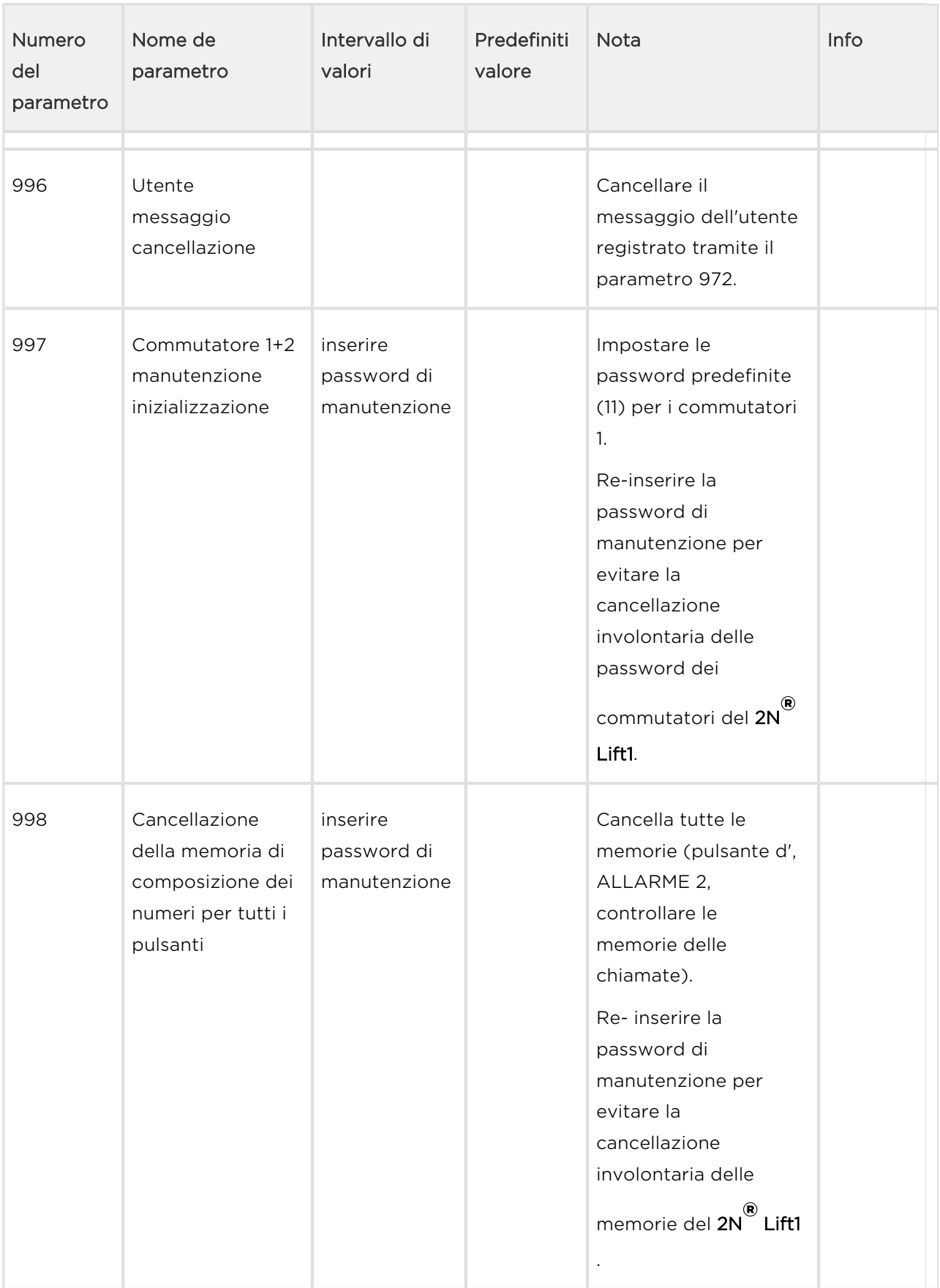

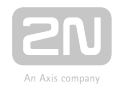

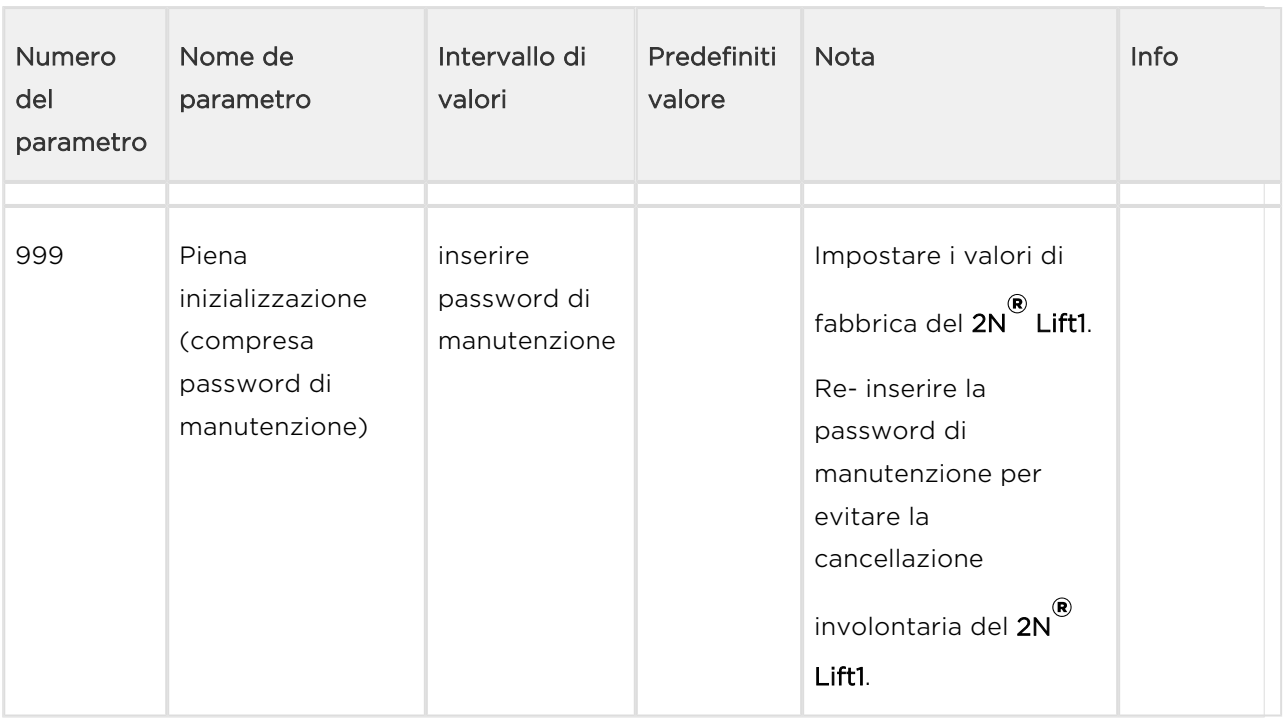

## Nota

A prescindere dall'alimentazione elettrica, la memoria utilizzata è in grado di conservare i dati per almeno 10 anni, a meno che il 2N® Lift1 non sia danneggiato elettricamente.

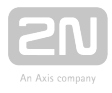

# 3.3 Strumento di programmazione del 2N® Lift1

Si può programmare il  $2N^*$  Lift1 tramite PC e tramite l'applicazione del  $2N^*$  Lift1 Service Tool.. Per collegare l'unità audio del 2N® Lift1, tuttavia, è necessaria una speciale interfaccia di programmazione. Strumento di programmazione del 2N<sup>®</sup> Lift1 (componente n. 919680E). Collegare del 2N® Lift1 Programming Tool. Al proprio PC tramite un cavo USB A-B e al 2N<sup>®</sup> Lift1 tramite uno speciale cavo a 10 fili. Collegare il cavo a 10 fili alla basetta della scheda dell'unità audio, la cui posizione è chiaramente contrassegnata sul pannello posteriore dell'unità audio stessa.

#### Attenzione

**Il 2N® Lift1 Programming Tool** è un componente cruciale che consente di programmare il 2N® Lift1 tramite un PC e 2N® Lift1 Service Tool.

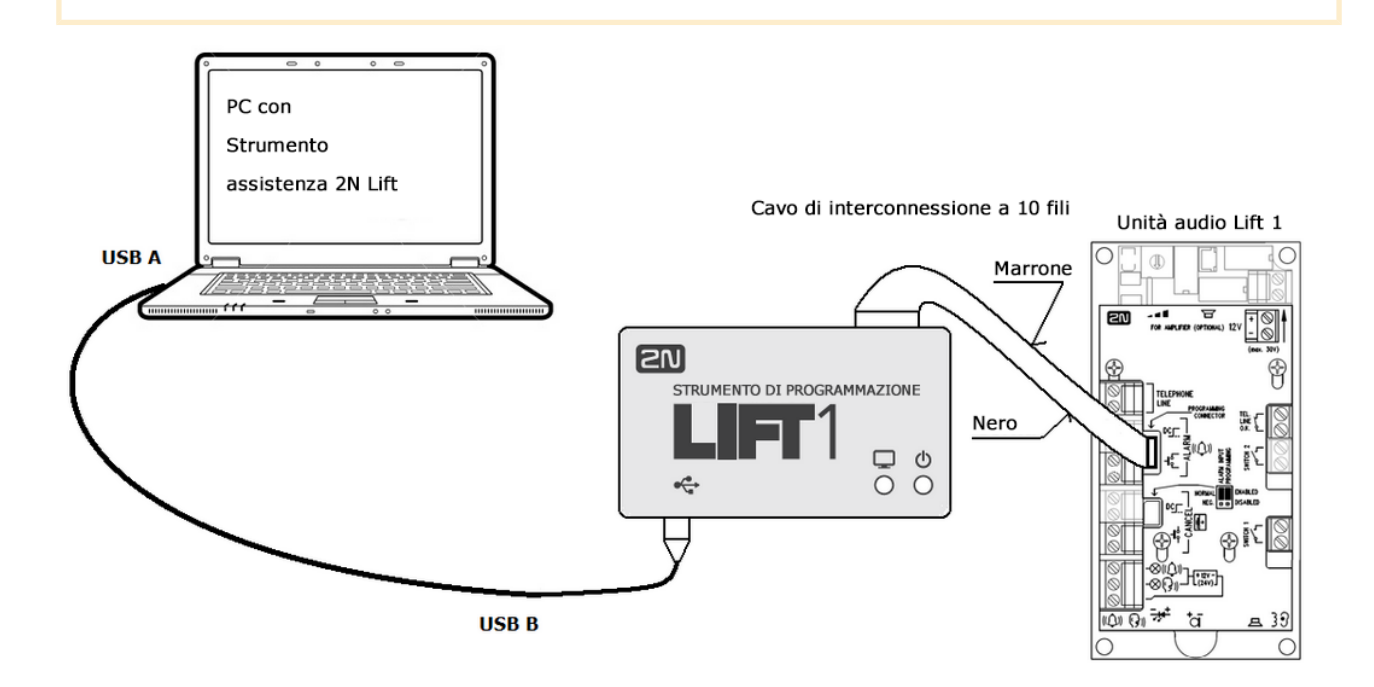

Collegamento del 2N® Lift1 Programming Tool

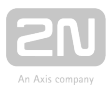

Quando lo 2N<sup>®</sup> Lift1 Programming Tool è collegato a un PC, il dispositivo è rilevato ed è installato il driver corretto. Allo 2N® Lift1 Programming Tool è assegnata automaticamente una porta COM. Visualizzare la porta COM nel menù "Collega al dispositivo". Consultare il cap. 5 per avere maggiori dettagli sullo 2N<sup>®</sup> Lift1 Service Tool

#### (!) Avvertenza

.

■ Mentre si programma, il 2N® Lift1 è alimentato dalla porta USB e non deve essere collegato a una linea telefonica. Tuttavia, quando è stato scollegato, il 2N<sup>®</sup> Lift1 perde potenza e, con essa, tutti i dati non salvati. (nel caso si debba configurare l'orario, collegare una linea telefonica prima di scollegare lo strumento di programmazione.)

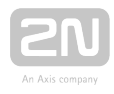

#### Nota

- Per far ricordare l'orario al proprio  $2N^{\circledR}$  Lift1, lasciare collegata la linea durante la programmazione. Così, non andranno persi dati dopo aver scollegato l'USB e la linea,
- durante la programmazione, sarà rilevata come impegnata.
- L'interfaccia di programmazione offre un isolamento galvanico del PC e del 2N® Lift1.
- Il cavo di interconnessione a 10 fili non ha codici sul lato del  $2N^{\circledast}$  Lift1. pertanto, rispettare i colori del cavo (si veda la figura). Un collegamento inverso non danneggia il dispositivo.
- I collegamenti del PC e del  $2N^{\circledR}$  Lift1 corretti sono indicati dal LED blu sul bordo, che si accende e segnala l'alimentazione elettrica.
- **•** Se il programma di interconnessione PC-2N<sup>®</sup> Lift1 è in funzione nel 2N ® Lift1, si illumina il LED verde. Se non si illumina, montare il ponticello corretto (consultare i paragrafi 2.5 o 2.7 Installazione – Versione universale/Versione Compatta) per riportare il 2N® Lift1 nella modalità di recupero.
- Il LED verde lampeggia per indicare la programmazione.

### **Attenzione**

Seguire le istruzioni sul lato posteriore dell'unità audio mentre si collega il 2N® Lift1 Compatto.

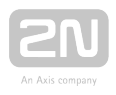

# 3.4 Configurazione con SMS

Si può impostare il 2N® Lift1 utilizzando solo un SMS se il dispositivo è collegato a una rete telefonica tramite 2N® EasyGate PRO con un software speciale. Il software legge il messaggio SMS di configurazione, impegna la linea e imposta i parametri utilizzando il protocollo CPC. Se il comando è in ordine, il  $2N^{\circledR}$  EasyGate PRO invierà le informazioni di elaborazione. Se il comando non può essere elaborato, sarà inviata una risposta di errore. I messaggi SMS aiutano a configurare con facilità il 2N® Lift1 senza un PC. Descriviamo qui la loro funzione. Si deve sapere il numero della carta SIM della

2N<sup>®</sup> EasyGate PRO per far funzionare la configurazione con messaggi SMS.

#### Avvertenza

Questa funzione non si può utilizzare se il dispositivo è collegato direttamente a una linea PSTN!

#### **Attenzione**

Assicurarsi che ogni SMS da inviare alla  $2N^{\circledR}$  EasyGate PRO sia conforme

a tutte le condizioni sottoelencate. In caso contrario, il SMS sarà ignorato e non saranno apportate modifiche.

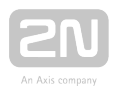

# Descrizione

Assicurarsi che tutti i parametri da inserire siano corretti. Se un parametro del SMS è scorretto, il SMS non sarà elaborato e sarà inviata una risposta d'errore.

## Avvertenza

Accertarsi che ogni SMS di configurazione contenga i seguenti parametri:

- Nome del dispositivo: L1
- Formato del comando corretto (CNF, DEF, SET o RST)
- Password di servizio dell'unità centrale
- Formato dei parametri corretto (si vedano i parametri dei comandi)
- Spaziare i parametri separati

### Nota

#### Lunghezza massima del messaggio SMS di comando

 $\bullet$  Il 2N® EasyGatePRO non supporta i messaggi in più parti. Un messaggio

SMS normale può essere lungo fino a 160 caratteri secondo la norma GSM, che permette un totale di 1120 bit, vale a dire 140 byte, per SMS. Essendo la codifica a 7 bit utilizzata per predefinizione, sono salvati 20 caratteri in ogni 140 byte. Pertanto, 160 caratteri sono la lunghezza massima del testo del messaggio SMS Come serie di caratteri è utilizzato il GSM 03.38. Se sono utilizzati caratteri non ASCII (con segni diacritici), si applica la codifica a 16 bit UCS-2 e il SMS contiene solo 70 caratteri. Nell'intestazione dei dati dell'utente (UDH, User Data Header) sono scritte informazioni su tutti i frammenti dei SMS lunghi: la lunghezza massima dei frammenti è quindi di 153 caratteri per la codifica a 7 bit. In linea di principio, gli SMS lunghi possono essere comprendere fino a 255 frammenti ma nella pratica, i dispositivi mobili supportano da 6 a 8 frammenti.

## Configurazione di base tramite CNF

Si possono impostare tutti i parametri sull'UC del 2N® Lift1 tramite un messaggio SMS di configurazione. Ogni SMS di configurazione deve comprendere le parti seguenti: Intestazione L1 per l'identificazione univoca del  $2N^{\circledast}$  Lift1, comando CNF per

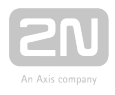

l'identificazione della funzione da svolgere, vale a dire la configurazione in questo caso e una password di manutenzione valida, preimpostata a 12345 di fabbrica. Adesso, si possono inserire i dati dell'impostazione dell'UC nel formato parametro=valore. La sintassi del SMS è la seguente:

```
<intestazione> <CNF> <password di manutenzione> <par1>=<val1> 
<par2>=<val2>
```
Per esempio, un SMS completo può essere come il seguente:

L1 CNF 12345 011=734523352 012=602874321 111=5 112=1

Se tutto è in ordine, si riceverà il seguente SMS di conferma:

#### L1 CNF OK

#### **Attenzione**

La configurazione basata sugli SMS obbedisce alle stesse regole e limitazioni della configurazione mediante un'applicazione o un telefono (lunghezza massima, intervallo di valori, limitazione alle cifre, ecc.). Se

non è rispettata una qualsiasi di queste regole, il 2N® Lift1 non imposterà

alcun parametro e invierà un SMS d'errore che specifica il parametro sbagliato.

## REIMPOSTAZIONE dei valori di fabbrica

Utilizzare il comando DEF per reimpostare a distanza i valori dell'UC di fabbrica. i valori dell'UC di fabbrica. Una volta ricevuto il comando, sono immediatamente reimpostati i valori dell'UC di fabbrica. La sintassi del SMS è la seguente:

<intestazione> <DEF> <password di manutenzione>

Per esempio, un SMS completo può essere come il seguente:

#### L1 DEF 12345

Se tutto è in ordine, si riceverà il seguente SMS di conferma:

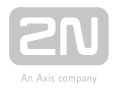

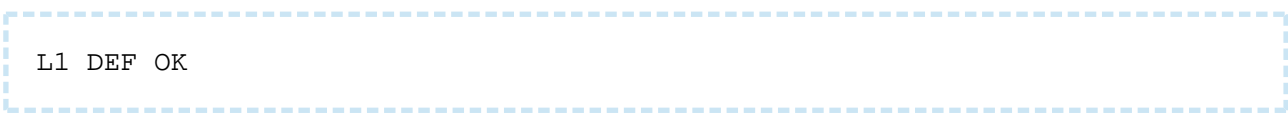

# Comando di REIMPOSTAZIONE

Utilizzare il comando RST per riavviare il  $2N^*$  Lift1 a distanza. Una volta ricevuto il

comando, L'UC è riavviata immediatamente insieme alla 2N® EasyGate PRO collegata. Al riavvio, è inviato un messaggio SMS per confermare un processo andato a buon fine. La sintassi del SMS è la seguente:

<intestazione> <RST> <password di manutenzione>

Per esempio, un SMS completo può essere come il seguente:

L1 RST 12345

Se tutto è in ordine, si riceverà il seguente SMS di conferma:

L1 RST OK

## Comando di modifica del profilo

La configurazione del profilo è personalizzata nel 2N® Lift1. Utilizzare il comando IMPOSTAZIONE (SET) per impostare un profilo selezionato e inviare un SMS di conferma. La sintassi del SMS è la seguente:

<intestazione> <SET> <password di manutenzione> <numero del profilo>

Per esempio, un SMS completo può essere come il seguente:

L1 SET 12345 4

Se tutto è in ordine, si riceverà il seguente SMS di conferma:

L1 SET OK

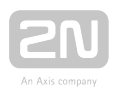

# Risposte d'errore

Se è rilevato un errore nel SMS di configurazione o nella procedura di elaborazione del

comando, il 2N® Lift1 o 2N® EasyGate PRO invierà una risposta d'errore.

## Attenzione

Se è stata generata una risposta d'errore, il comando non è stato eseguito!

Il sistema invia le risposte d'errore fino a che sono corretti tutti i parametri del SMS di configurazione e può essere eseguito il comando.

Possono essere specificati gli errori seguenti:

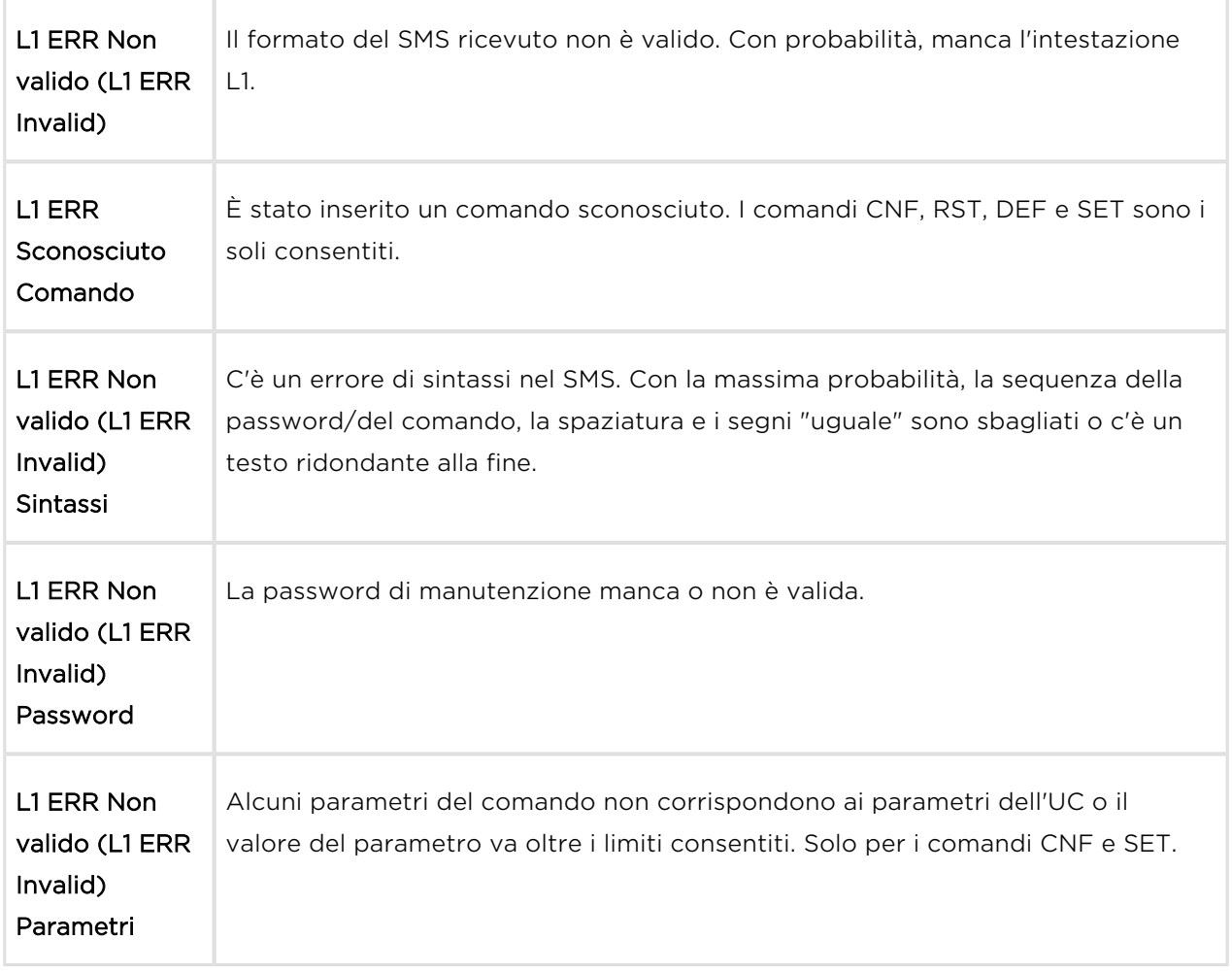
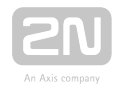

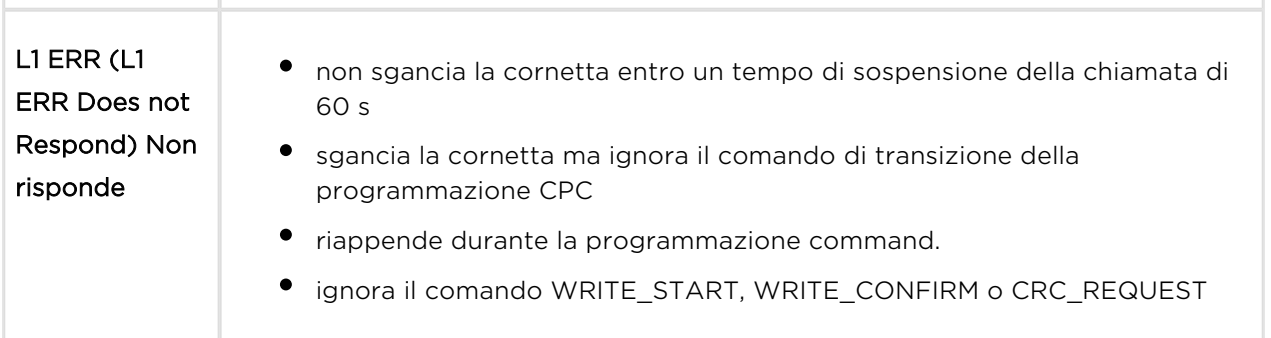

### Programmazione

Insieme alla configurazione del  $2N^*$  Lift1, si possono anche impostare alcune funzioni

della 2N<sup>®</sup> EasyGate PRO tramite un messaggio SMS. Utilizzare i comandi indicati sotto per impostare i parametri che non si possono configurare tramite un menù vocale o per reimpostare i valori di fabbrica dell'interfaccia gateway. L'installazione del la

sintassi del comando è identica a quella del  $2N^{\circledR}$  Lift1, , l'unica differenza è l'identificatore EG. Con un SMS di configurazione, si possono configurare non soltanto i parametri del menù vocale, ma anche i parametri 603 e 706, che contengono una stringa e non possono essere configurati tramite il menù vocale. Accertarsi che ogni SMS di configurazione contenga i seguenti parametri: intestazione EG per

l'identificazione univoca dell2N® EasyGate PRO, comando CNF per la funzione da svolgere vale a dire la configurazione in questo caso e una password di manutenzione valida, preimpostata a 12345 di fabbrica. Adesso, si possono inserire i dati dell'impostazione dell'UC nel formato parametro=valore. Laddove è necessaria una stringa (603, 706), inserire la stringa tra virgolette ("(testo)", si veda l'esempio sottostante. La sintassi del SMS è la seguente:

<intestazione> <CNF> <password di manutenzione> <par1>=<val1>  $<sub>par2</sub> =  $val2$$ </sub>

Per esempio, un SMS completo può essere come il seguente:

EG CNF  $12345$   $101 = 10$   $603 = (SMS$  dall'ingresso)  $706 = (internet.t-mobile.$ cz)

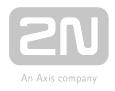

Se tutto è in ordine, si riceverà il seguente SMS di conferma:

EG CNF OK

### **⊘** Consiglio

Il bus o il modulo GSM/UMTS può essere riavviato durante la configurazione con SMS, il che indica che sono stati impostati nuovi parametri. Il SMS di conferma non è inviato fino a che ci si riconnette, in questo caso.

### REIMPOSTAZIONE dei valori di fabbrica

Utilizzare il comando DEF per reimpostare a distanza la configurazione di fabbrica dell'interfaccia gateway. Una volta ricevuto il comando, sono immediatamente reimpostati i valori dell'UC di fabbrica. La sintassi del SMS è la seguente:

<intestazione> <DEF> <password di manutenzione>

Per esempio, un SMS completo può essere come il seguente:

### EG DEF 12345

Se tutto è in ordine, si riceverà il seguente SMS di conferma:

EG DEF OK

## Comando di REIMPOSTAZIONE

Utilizzare il comando DEF per riavviare l'interfaccia gateway a distanza. Una volta ricevuto il comando, l'interfaccia gateway è immediatamente riavviata. Al riavvio, è inviato un messaggio SMS per confermare un processo andato a buon fine. La sintassi del SMS è la seguente:

<intestazione> <RST> <password di manutenzione>

Per esempio, un SMS completo può essere come il seguente:

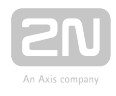

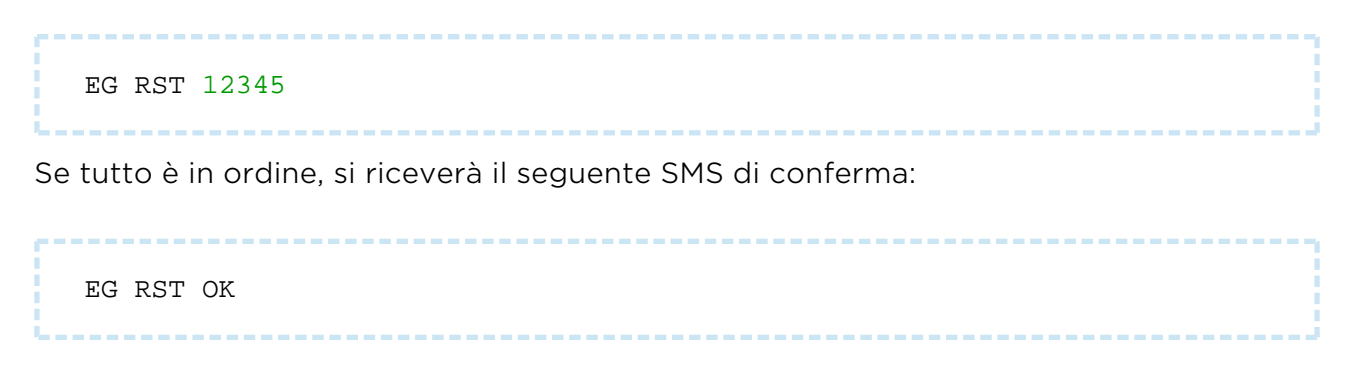

# Risposte d'errore

### **⊘** Consiglio

• Le risposte d'errore sono completamente identiche a quelle per il 2N® Lift1. La sola differenza è l'identificatore EG ERR.

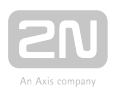

# 4. Funzione e uso

Questo capitolo descrive le funzioni fondamentali e avanzate del prodotto  $2N^{\circledast}$  Lift1.

Ecco cosa si può trovare in questo capitolo:

- [4.1 Descrizione della funzione](#page-112-0)
- [4.2 Istruzioni per il personale manutentore e quello addetto al funzionamento](#page-121-0)
- [4.3 Protocolli CPC e P100](#page-127-0)

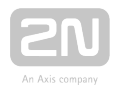

# <span id="page-112-0"></span>4.1 Descrizione della funzione

### Nota

Lo scopo del presente capitolo è aiutare le persone tecnicamente formate a comprendere i processi che si svolgono nel 2N<sup>®</sup> Lift1 durante il funzionamento. Questo informazioni non sono necessarie per i comuni impianti con il 2N® Lift1.

## Chiamata in uscita

Premere il pulsante ALLARME per attivare il 2N<sup>®</sup> Lift1. Il 2N<sup>®</sup> Lift1 impegna ("prende") la linea e avvia il collegamento con il personale che lavora ininterrottamente o con il centro di controllo (consultare il capitolo "Composizione dei numeri automatica" per maggiori dettagli). Durante l'avvio della chiamata, la persona nell'ascensore può sentire il segnale di linea, la composizione del numero, il segnale di chiamata di ritorno e l'annuncio "Attendere, prego, si sta effettuando il collegamento" o qualunque altro

annuncio disponibile. L'annuncio può altresì comprendere i dati identificativi del 2N<sup>®</sup> Lift1 (indirizzo, numero dell'ascensore, ecc.). Quando il personale addetto al funzionamento riceve la chiamata, le parti possono iniziare a parlare.

### Chiamata di controllo

È effettuata automaticamente una chiamata di controllo, chiamata in uscita allo scopo

di controllare il funzionamento del sistema del  $2N^*$  Lift1. Al contrario delle comuni chiamate in uscita, le chiamate di controllo hanno annunci diversi ("chiamata di controllo") e utilizzano insiemi di numeri telefonici diversi.

Di norma, le chiamate di controllo sono ricevute automaticamente se il centro di controllo è dotato del software 2N® Lift8. Tutto quello che serve per far funzionare il programma è un PC standard con un account VoIP.

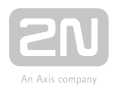

### Attenzione

La chiamata di controllo può essere fatta partire manualmente utilizzando il parametro 811.

## Chiamata in entrata

Il centro di controllo può anche chiamare il numero del  $2N^@$  Lift1. Il  $2N^@$  Lift1 risponde automaticamente alla linea dopo due squilli (o quelli che sono configurati) e invia un segnale sonoro. La finalità è fornire alla persona intrappolata nell'ascensore le informazioni necessarie (sul soccorso, per esempio) e controllare a distanza se il 2N<sup>®</sup> Lift1 è collegato e funziona correttamente.

## Protezione dalle accensioni inutili

Essendo l'unico scopo del  $2N^{\circledR}$  Lift1 chiamare aiuto in caso d'emergenza, qualunque chiamata effettuata quando la porta è aperta è considerata inutile. Di conseguenza, collegare il contatto della porta se è disponibile, all'ingresso di ANNULLAMENTO del

2N<sup>®</sup> Lift1 e programmare un ritardo di instaurazione del collegamento dopo che è stato premuto l'ALLARME.

2N<sup>®</sup> Lift1 In questo caso, se il pulsante ALLARME è premuto per errore, l'ascensore arriva al piano successivo e la porta si apre, annullando così la chiamata. Oppure si può impostare il tempo minimo di pressione sul pulsante, per impedire che l'ALLARME sia premuto involontariamente.

### 1. e 2. Composizione automatica di più numeri sonora /silenziosa con conferma

### Attenzione

● Si tratta della modalità predefinita del 2N® Lift1, che fornisce la connettività più affidabile. Si può disabilitare questa modalità oppure annullare la conferma ma, in questo caso, il costruttore non è responsabile legalmente delle conseguenze, se ne verificano.

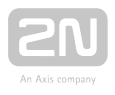

Si possono salvare fino a 6 numeri telefonici e un conteggio definito di tentativi di ricomporli per il pulsante ALLARME nella memoria del  $2N^{\circledast}$  Lift1. Il  $2N^{\circledast}$  Lift1 prova quindi a chiamare i numeri elencati utilizzando la selezione a tasti (con suoni, DMTF) come il criterio di conferma più attendibile. L'installazione del il soggetto che invia preme il  $\Box$  sul suo telefono (DMTF). Se il numero chiamato è occupato oppure non dà risposta entro un certo tempo limite o vi sono altri motivi (si veda la tabella), il 2N® Lift1 prova a chiamare il/i numero/i successivo/i fino all'esaurimento del conteggio di cicli definito. Se la il conteggio è 0, la composizione automatica dei numeri è disabilitata e il 2N® Lift1 chiama un solo numero.

In questa modalità il 2N® Lift1 ripete l'annuncio "Attendere prego" (o qualunque altro messaggio dell'utente) dopo aver ricomposto il numero per le volte specificate. Premere  $\boxed{2}$  o  $\boxed{1}$  (conferma della chiamata) per silenziare l'annuncio.

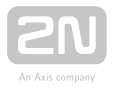

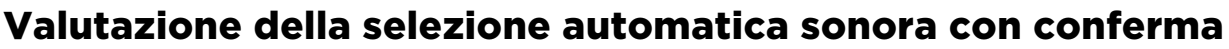

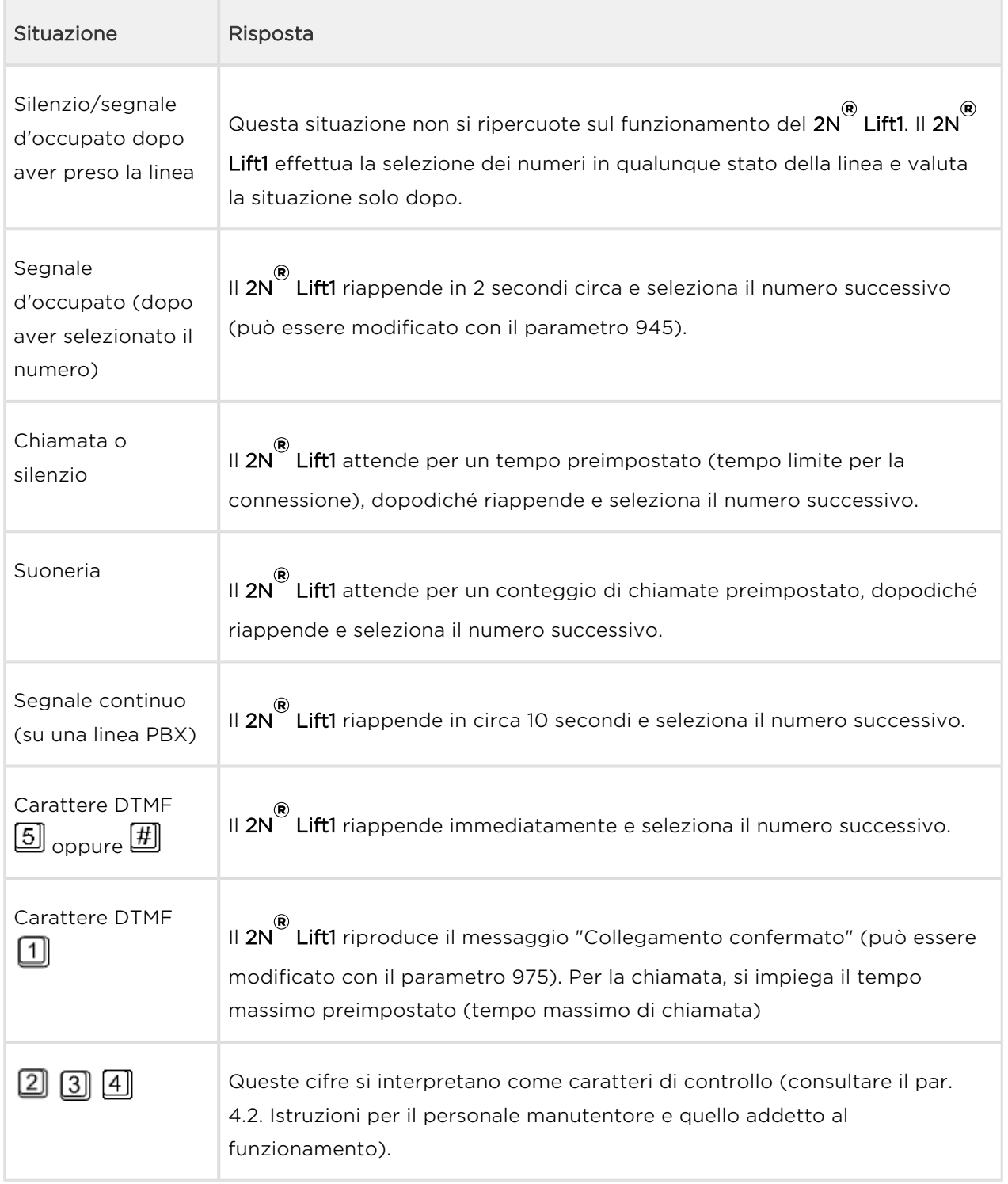

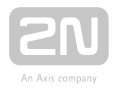

### Attenzione

La qualità del collegamento PSTN non consente il riconoscimento di tutte le situazioni elencate sopra. Inoltre, il rumore eccessivo nella cabina dell'ascensore può ripercuotersi in maniera negativa sulla selezione automatica dei numeri (la decelera), rendendo impossibile, per esempio, riconoscere il segnale d'occupato. In genere, il DTMF è il metodo di segnalazione della conferma più affidabile, in quanto il collegamento DTMF è sempre stabilito (sia pure per un tempo più breve) anche se il 2N

® Lift1 non riconosce il DTMF.

### 3. Selezione automatica di più numeri sonora senza conferma

Questa modalità è utile nel caso non esista personale formato in quanto la persona chiamata non deve premere alcun bottone. Le due modalità condividono un insieme di numeri, un conteggio dei cicli, una risposta al segnale d'occupato, per esempio, ecc. La differenza sta nel fatto che la modalità senza conferma riconosce la suoneria e, se il suono termina prima dell'esaurimento del conteggio delle chiamate, ciò significa che l'utente chiamato ha la cornetta sganciata e il collegamento si considera andato a buon fine.

### (!) Avvertenza

Prima dell'uso, controllare la modalità senza conferma perché le suonerie possono essere differenti in diversi paesi/per diversi fornitori e possono non essere riconosciute correttamente.

#### Nota

 $\bullet$  In questa modalità il 2N $^{\circledR}$  Lift1 non ripete l'annuncio "Attendere prego"

(o qualunque altro messaggio dell'utente) dopo la selezione perché sarebbe impossibile riconoscere la chiamata in modo affidabile. Il messaggio è riprodotto una sola volta e per un breve tempo dopo che

l'utente chiamato prende la linea.  $2N^{\circledR}$  Lift1 non può essere controllato

con i pulsanti da  $\Box$  a  $\Box$ 

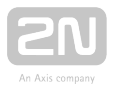

# Valutazione della selezione automatica sonora senza conferma

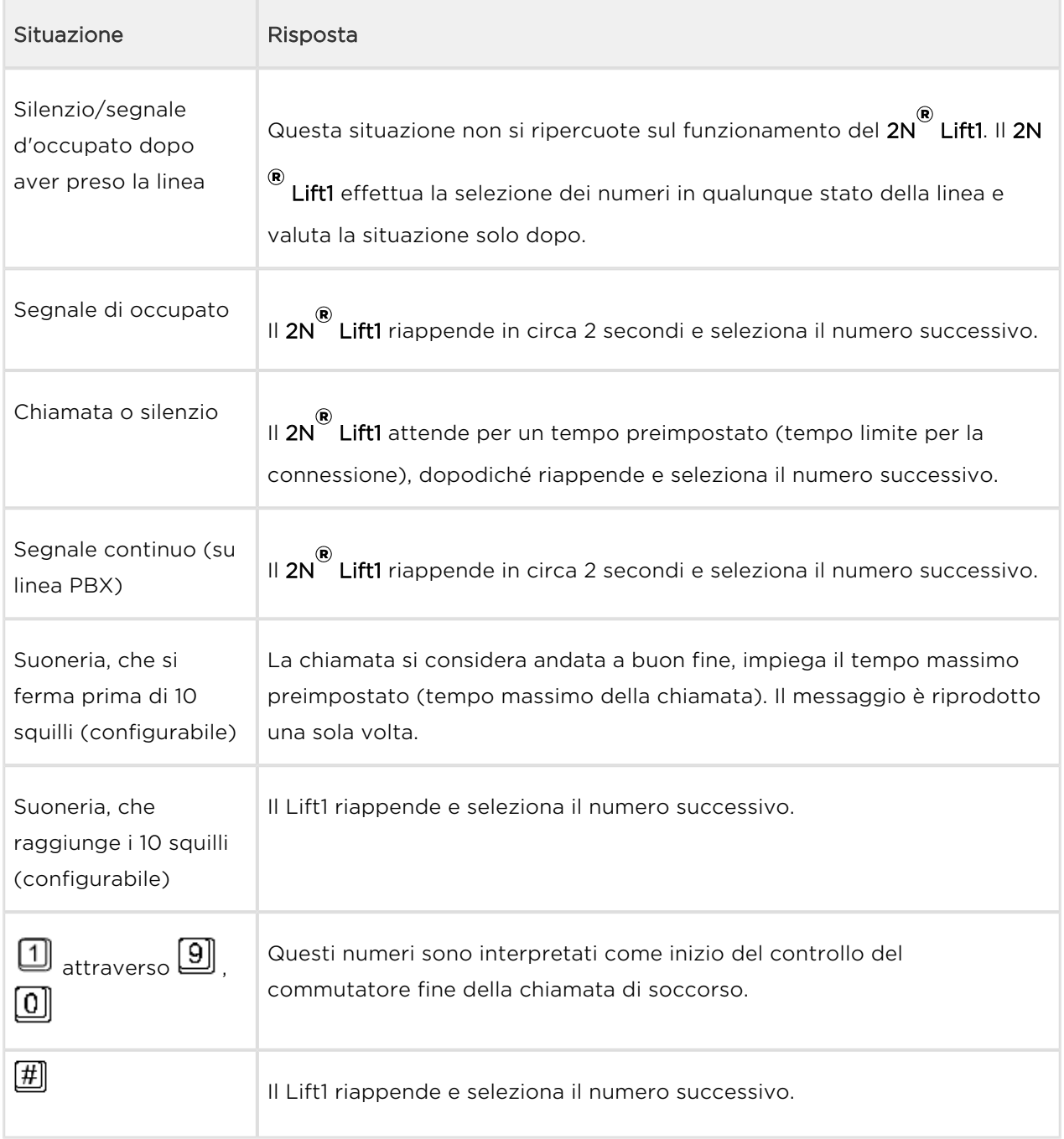

### (!) Avvertenza

Prima di utilizzare questa modalità, assicurarsi che non sia installata su nessun numero da chiamare una casella di posta vocale, un fax o qualsiasi altro dispositivo che potrebbe rispondere alla chiamata prima degli squilli preimpostati, per evitare una cessazione automatica della selezione dei numeri.

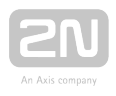

# 4. e 5. CPC (Anthenna e KONE)

Utilizzato dovunque la controparte disponga del software necessario. Quando la linea riceve risposta, è inviata una stringa DTMF ed identificato l'ascensore. La chiamata è dirottata alla comunicazione vocale (chiamata d'allarme) o confermata automaticamente e conclusa (chiamata di controllo), a seconda dei casi.

# 6. P100

Utilizzato dovunque la controparte disponga del software necessario. Quando la linea riceve risposta, è inviato un carattere DTMF ed è identificato l'ascensore. La chiamata è dirottata alla comunicazione vocale (chiamata d'allarme) o confermata automaticamente e conclusa (chiamata di controllo), a seconda dei casi.

## Fine della chiamata (in uscita/in entrata)

La fine della chiamata (linea riagganciata) si verifica in presenza di una delle situazioni elencate sotto:

- È rilevato il segnale continuo o d'occupato (fine della chiamata sul PBX).
- Scade il tempo massimo della chiamata Il  $2N^{\circledR}$  Lift1 riproduce il messaggio

"Attenzione, la chiamata sta finendo" 10 secondi prima della scadenza, affinché si possa prolungare la chiamata se necessario.

- $\cdot$  L'installazione del  $\boxplus$  oppure  $\boxplus$  il carattere è ricevuto.
- Il limite di tempo scade durante la programmazione.
- Il conteggio dei periodi dei segnali delle chiamate di ritorno supera il valore impostato nel parametro 954; il tentativo di selezione dei numeri finisce e la chiamata continua secondo i parametri di selezione dei numeri automatica.

### Nota

Il telefono è un grado di rilevare i segnali continuo, d'occupato e della chiamata di ritorno anche se il suono ha due componenti di frequenza, come in Gran Bretagna, USA (BTT) e Canada.

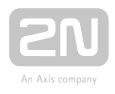

## Processo di soccorso

Utilizzare il parametro 966 per attivare il processo di soccorso e definire la modalità in cui avrà fine (pulsante 2/password/password e pulsante 2). Dopodiché utilizzare il parametro 967 per far selezionare al 2N ® Lift1 il numero impostato nella memoria delle

chiamate erronee (il server  $2N^{\circledast}$  Lift8 è in grado di ricevere chiamate del genere tramite l'antenna CPC, il CPC KONE o il P100) una volta finito il processo di soccorso.

- Per mantenere acceso il pittogramma "Instaurazione del collegamento", utilizzare elementi indicatori esterni con alimentazione autonoma.
- $\bullet$  Il LED della scheda elettronica o il LED esterno si spegne, perché il  $2N^{(8)}$  Lift1 è alimentato dalla linea (abilitare la luce del LED della scheda nel parametro 970 - Interfaccia gateway esterna).
- Impostare la password di soccorso (parametro 992) e scegliere la modalità della funzione (parametri 966/968) per attivare questa funzione.
- Far terminare il processo di soccorso premendo il pulsante 2 o digitando la password durante una chiamata in entrata. Digitare la password di soccorso come \*password\* (come con i commutatori).

### **(1)** Avvertenza

Quando è abilitato il parametro 970 (interfaccia gateway esterna), il tecnico si assicura che la linea non entri in errore nello stato di "appeso".

### Attenzione

- Assicurarsi di inserire e completare i numeri delle chiamate operative (parametri da 081 a 086) per impostare le chiamate operative con successo.
- Quando è attivato il processo di soccorso e il parametro 966 è impostato su 1 o 3, non si può utilizzare il pulsante 2 per avviare una chiamata in uscita al numero impostato nei parametri da 021 a 026 (la chiamata può essere avviata dopo che è terminato il processo di soccorso).

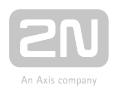

## Prova del pulsante ALLARME

Utilizzare il parametro 969 per provare l'inceppamento (pressione continua o blocco) del pulsante ALLARME. Le opzioni di impostazione rientrano nell'intervallo tra 1 e 9999 secondi. 0 significa disabilitato. Se il bottone è premuto per il periodo di tempo

preimpostato il 2N® Lift1 rileva un pulsante inceppato e avvia una chiamata al numero

nella memoria delle chiamate operative (il server  $2N^{\circledast}$  Lift8 riceve chiamate del genere tramite l'antenna CPC, il CPC KONE o il P100).

### **Attenzione**

Assicurarsi di inserire e completare i numeri delle chiamate operative (parametri da 081 a 086) per impostare le chiamate operative con successo.

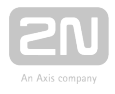

# <span id="page-121-0"></span>4.2 Istruzioni per il personale manutentore e quello addetto al funzionamento

## Controllo DTMF durante la chiamata

La selezione a tasti (con suoni) per controllare il 2N® Lift1 durante le chiamate, come indicato nella tabella sottostante. Se è abilitata la selezione automatica con conferma. I comandi da 1 a 5 sono disposti in modo comodo per il normale utilizzo.

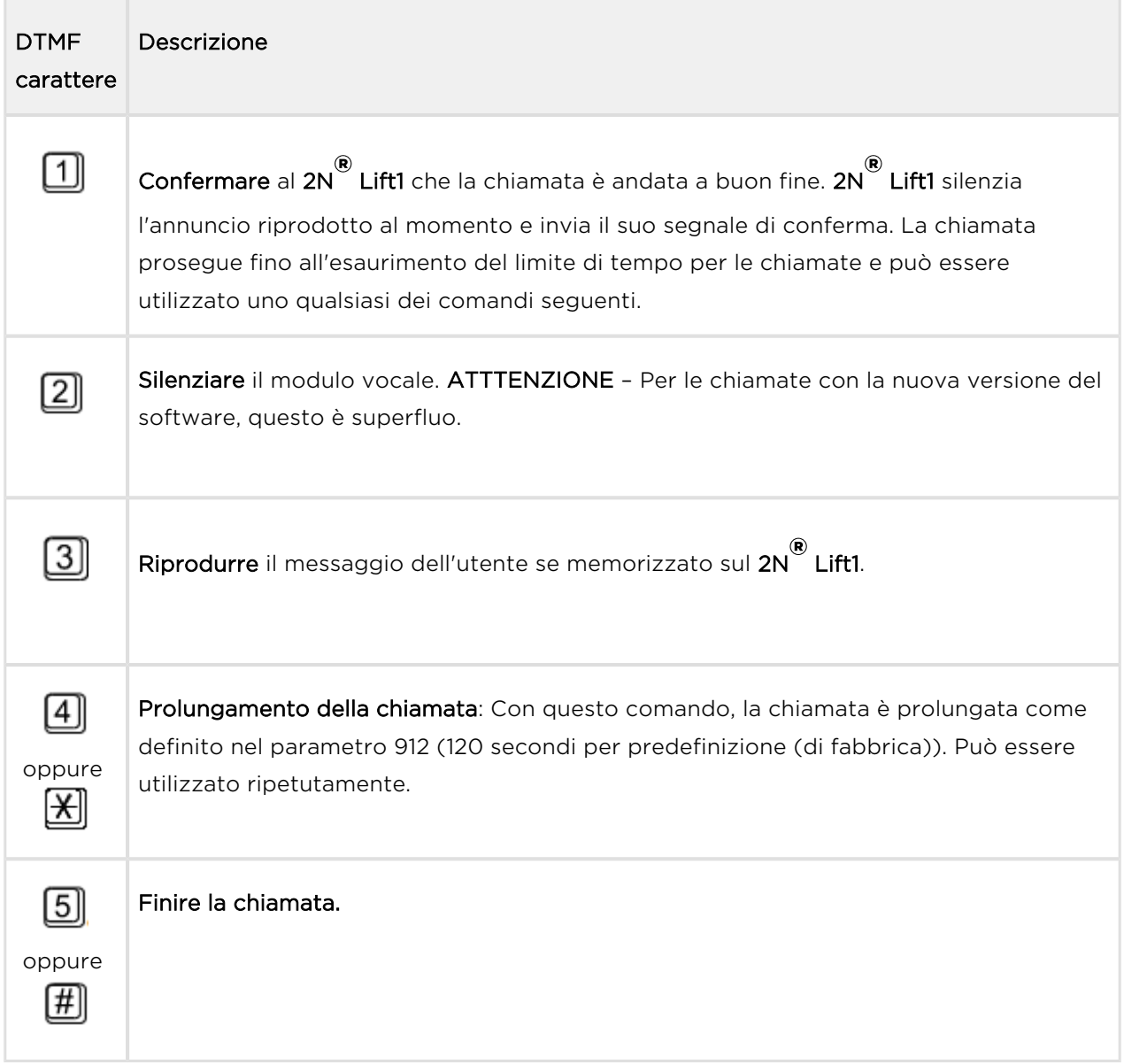

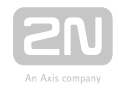

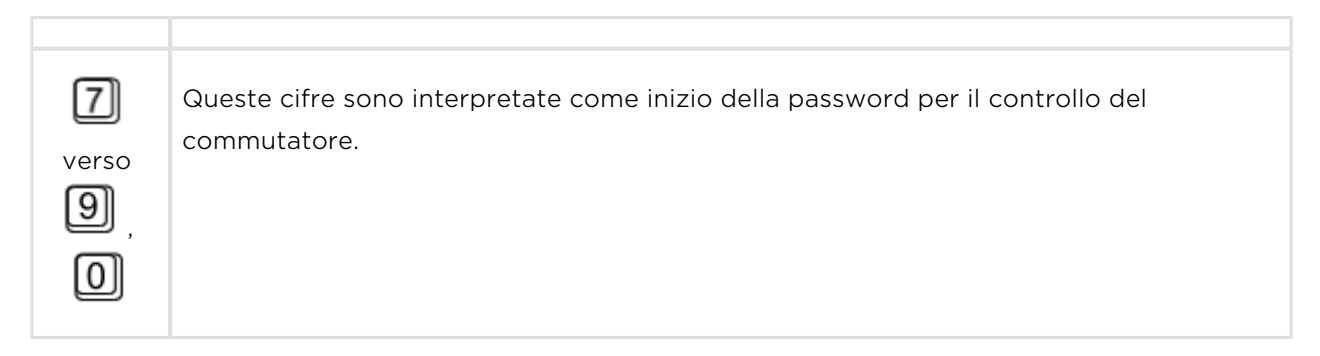

La tabella qui sopra vale per la composizione automatica sonora con conferma.

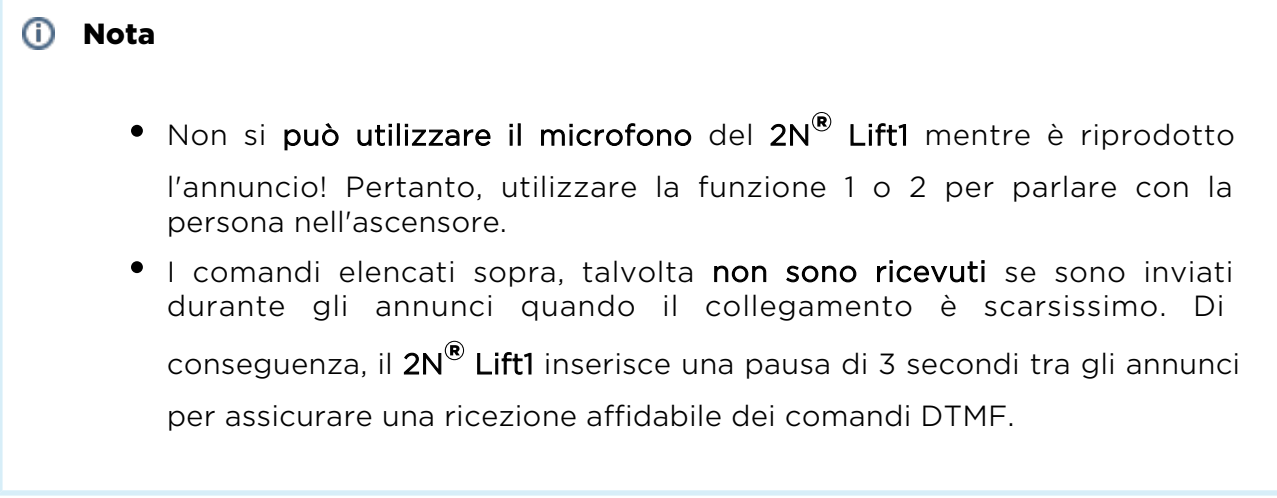

## Controllo dei commutatori

I commutatori, se disponibili, possono essere utilizzati durante le chiamate in uscita e in entrata. Attivare il commutatore con una password preimpostata nel seguente formato: **E** password **E** di 16 cifre di lunghezza massima. Il 2N® Lift1 conferma l'attivazione del commutatore e lo chiude per un tempo preimpostato (da 1 a 10 secondi) inviando un segnale sonoro (si veda la tabella di segnalazione).

### **⊘** Consiglio

Utilizzare il commutatore per reimpostare l'ascensore, per esempio. Controllare ogni commutatore con un numero di password fino a 6.

# Segnalazione del 2N ® Lift1

Il 2N® Lift1 utilizza vari segnali per comunicare con il personale addetto al funzionamento durante la programmazione. Consultare la tabella sottostante per trovare un elenco di questi segnali:

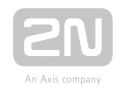

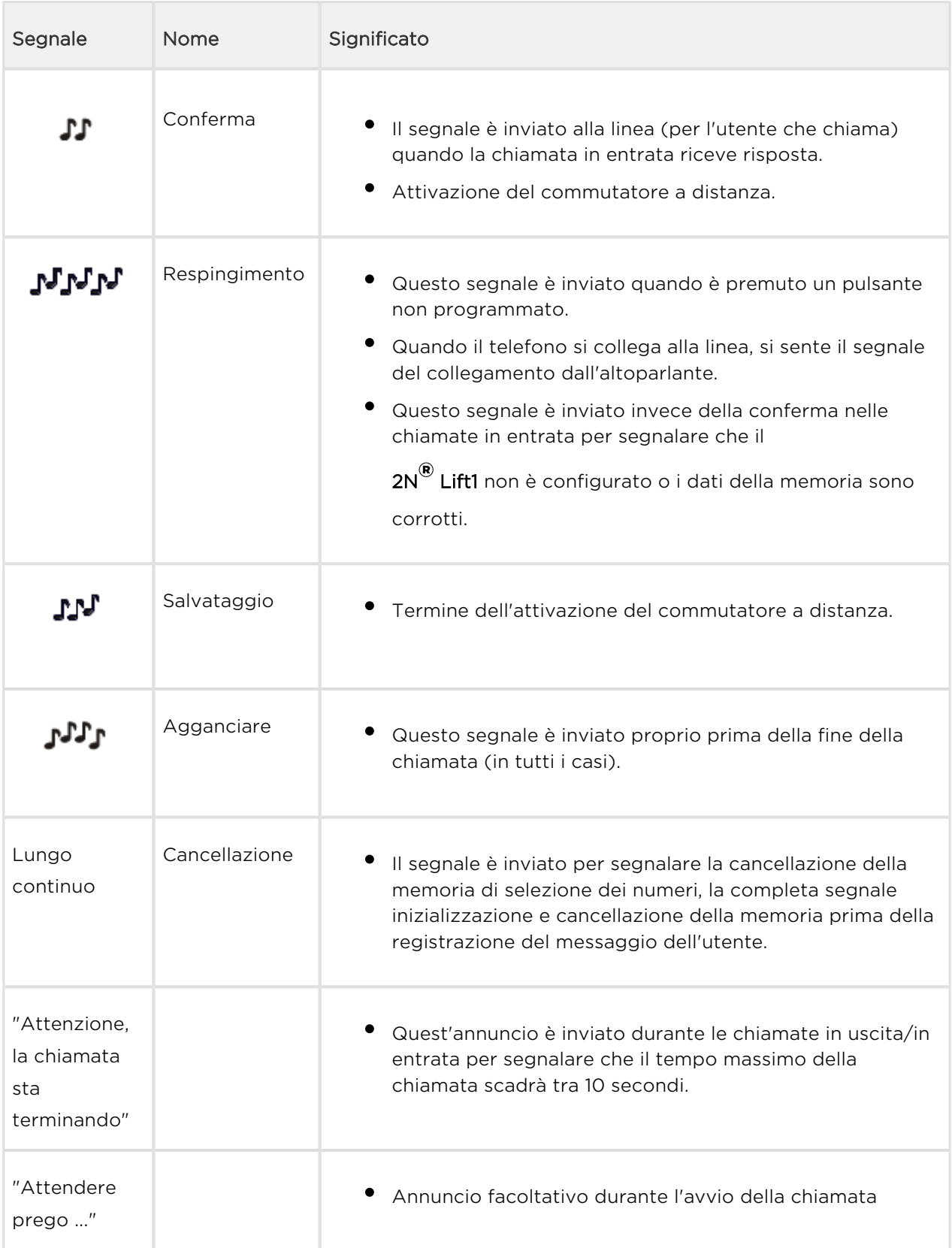

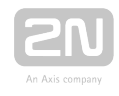

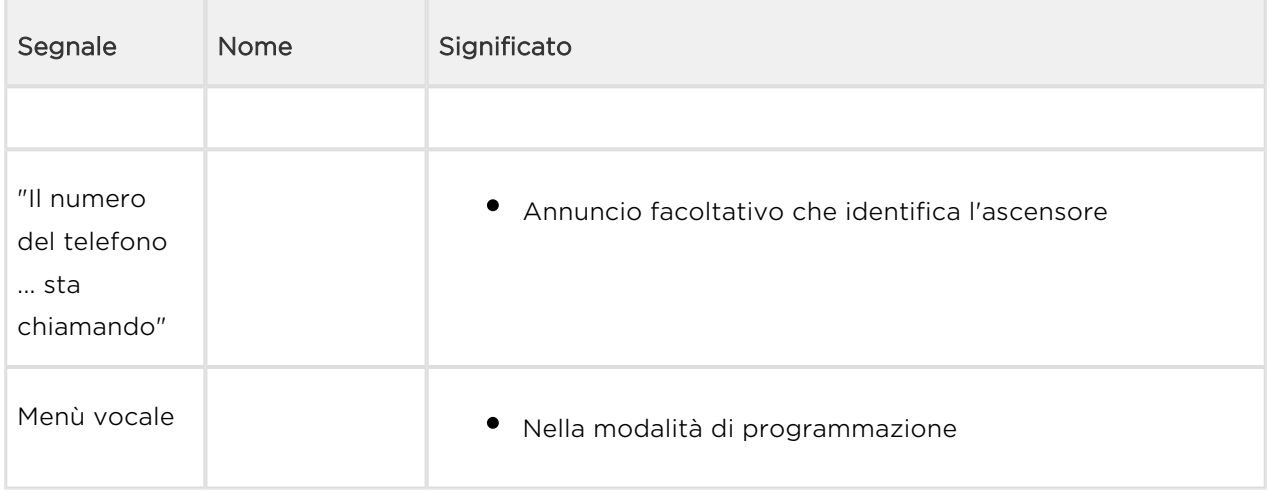

# Annunci

Nella tabella sottostante figura un elenco delle versioni linguistiche dei normali annunci. Il ceco è il valore di fabbrica. Utilizzare i parametri 876 e 877 per cambiare lingua.

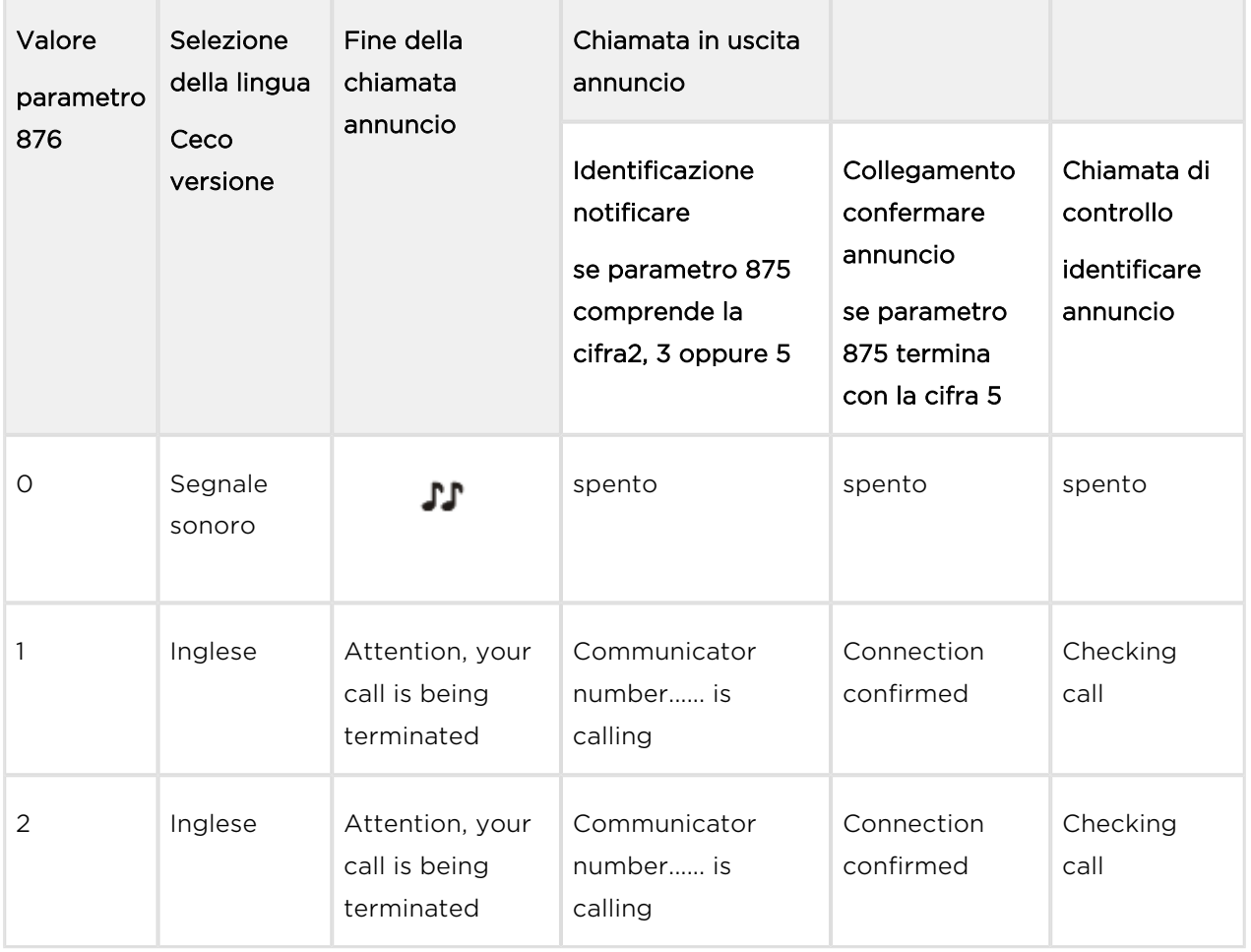

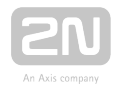

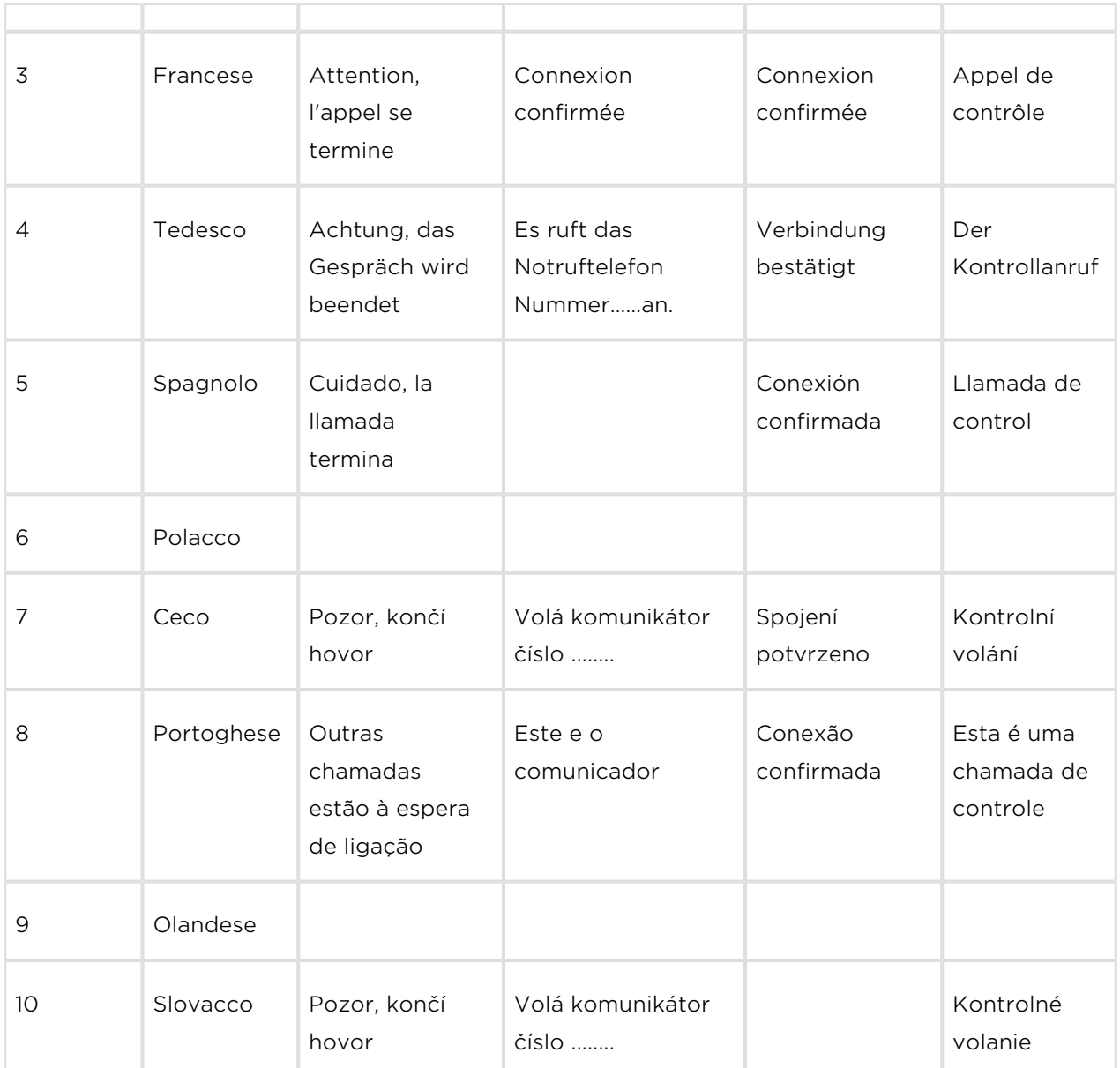

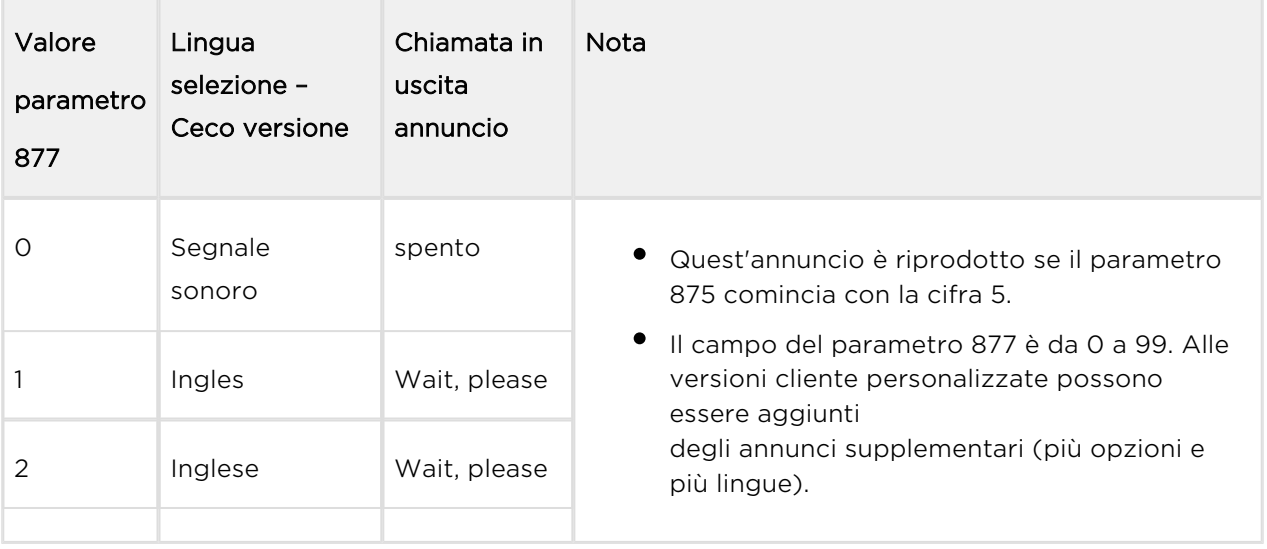

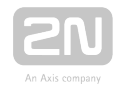

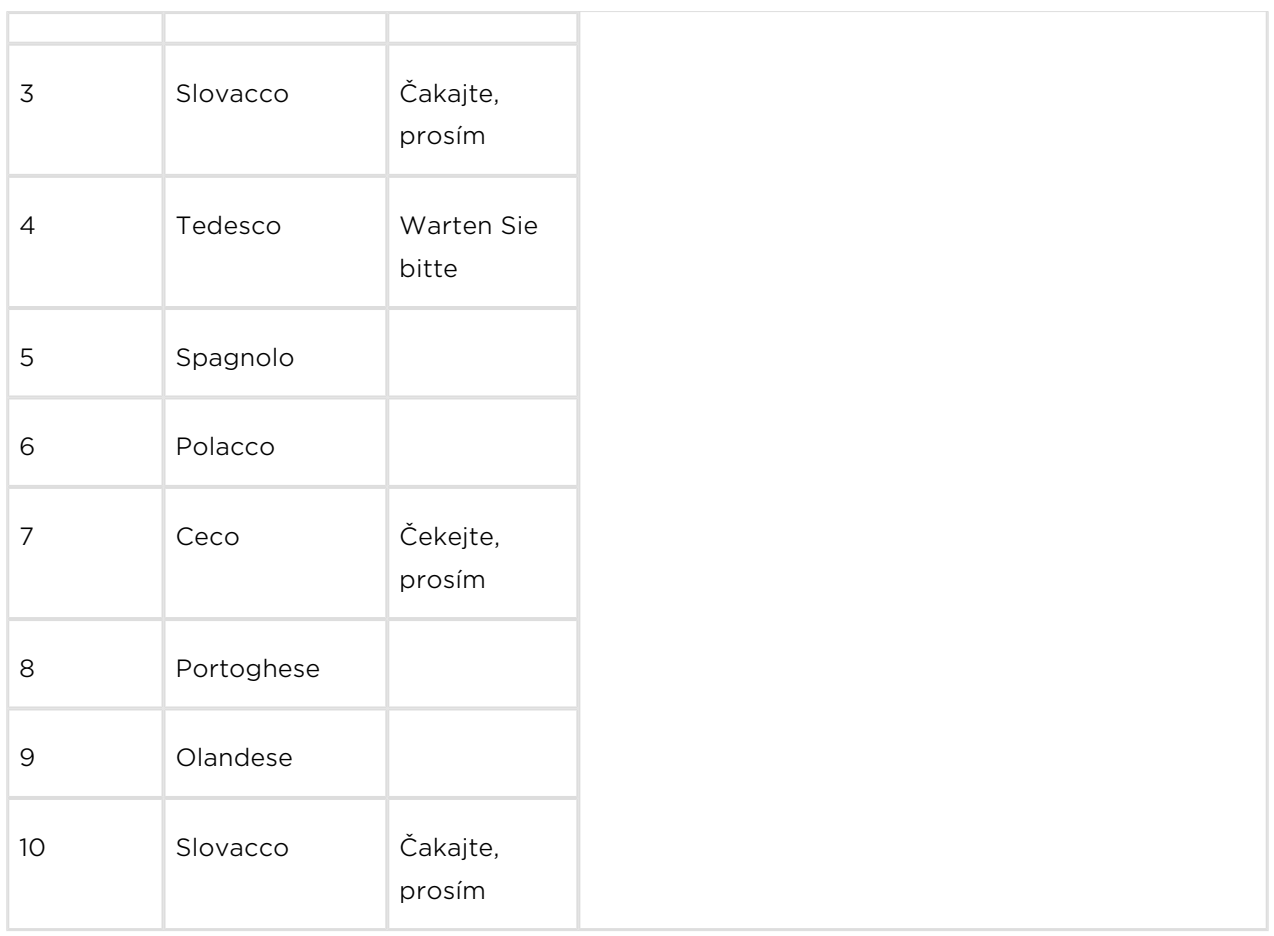

### Attenzione

Nella versione inglese, l'inglese ha il numero 1 e possono essere selezionate lingue dell'Europa occidentale.

## Identificazione del 2N ® Lift1

Se il parametro 974 è impostato su un qualsiasi valore e il parametro 875 comprende

2, 3 o 6, il  $2N^{\circledast}$  Lift1 si identifica automaticamente con l'annuncio "Il telefono numero ...

sta chiamando". Impostare l'annuncio di identificazione dell'ascensore utilizzando il parametro 876.

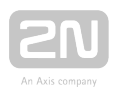

# <span id="page-127-0"></span>4.3 Protocolli CPC e P100

# CPC

Esistono due protocolli CPC: KONE e Antenna.

Il messaggio coi dati è composto da:

Comando – Tipo di chiamata – DATI – ID (974)

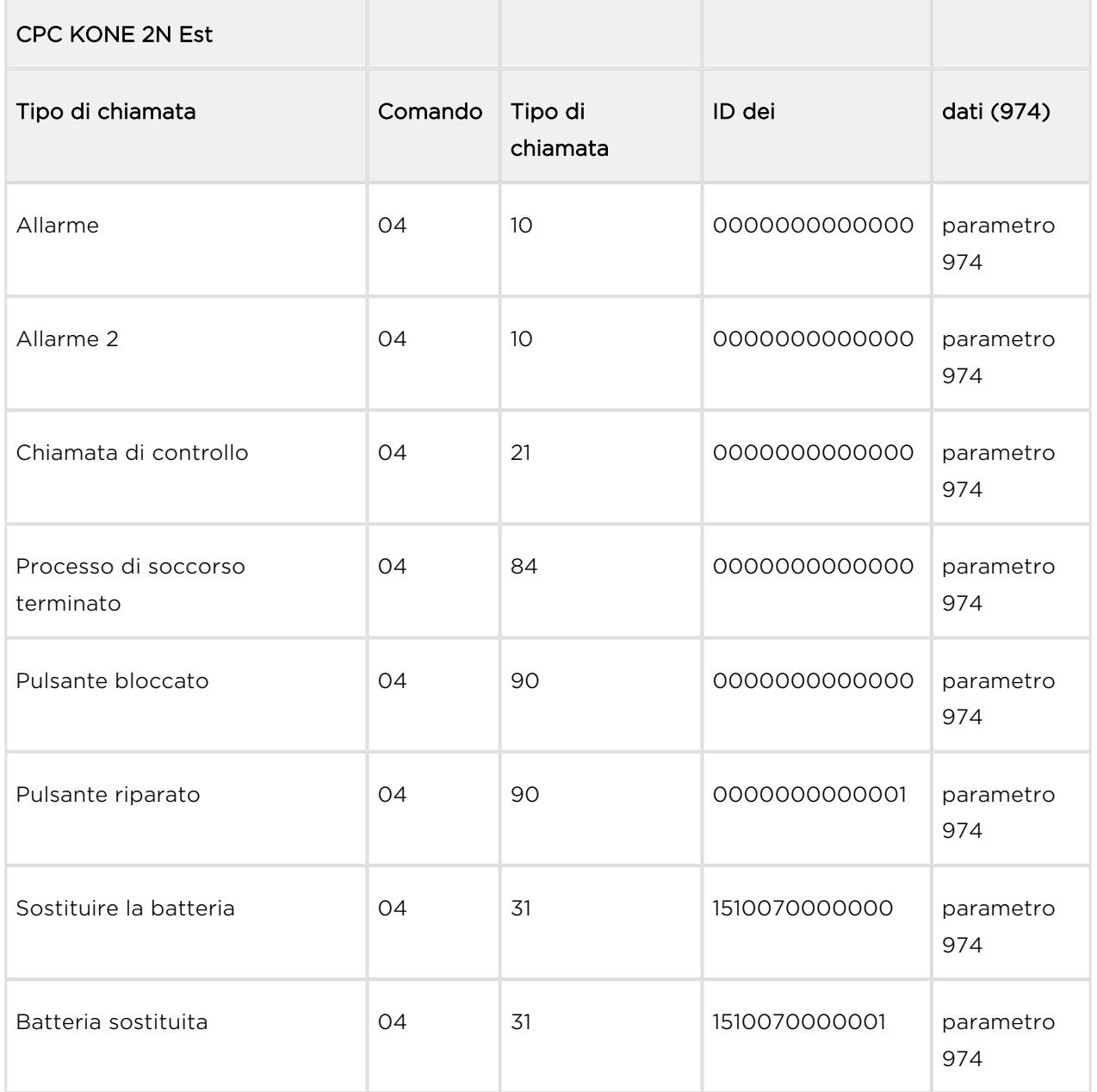

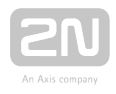

Si tratta soltanto di una parte del messaggio coi dati, che esclude l'inizio, la somma di controllo e la fine.

0490000000000000187654321 – Pulsante riparato, numero di identificazione (parametro 974) 87654321

### Attenzione

- Le informazioni "Pulsante riparato" e "Batteria sostituita" sono trasmesse soltanto tramite il protocollo 2N Est.
- Se non è impostata la modalità 2N, la chiamata operativa non sarà stabilita.

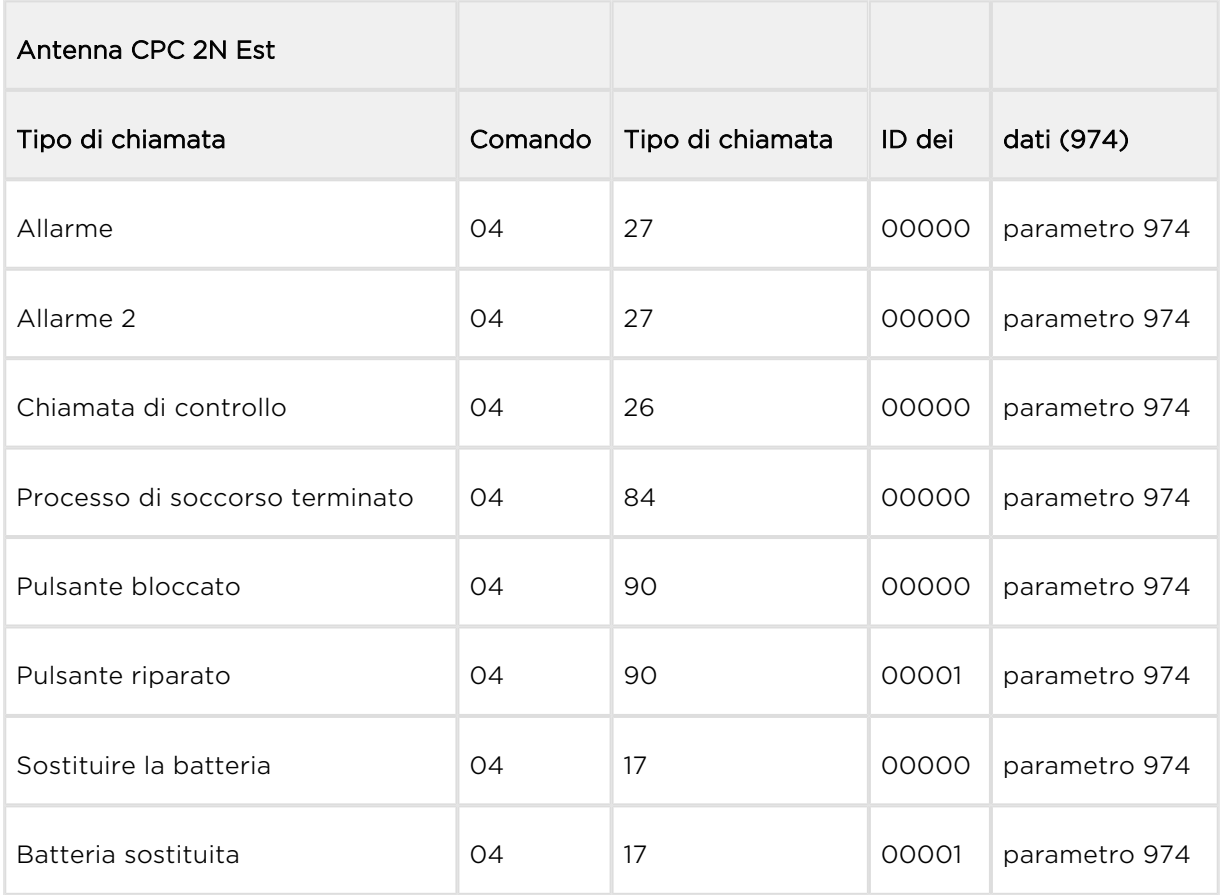

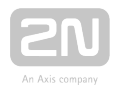

Si tratta soltanto di una parte del messaggio coi dati, che esclude l'inizio, la somma di controllo e la fine.

04900000087654321 – Pulsante bloccato, numero di identificazione (parametro 974) 87654321

### Attenzione

- Le informazioni "Pulsante riparato" e "Batteria sostituita" sono trasmesse soltanto tramite il protocollo 2N Est.
- Se non è impostata la modalità 2N, la chiamata operativa non sarà stabilita.

### P100

Il messaggio coi dati è composto da:

Tipo di chiamata – ID (974) – DATI

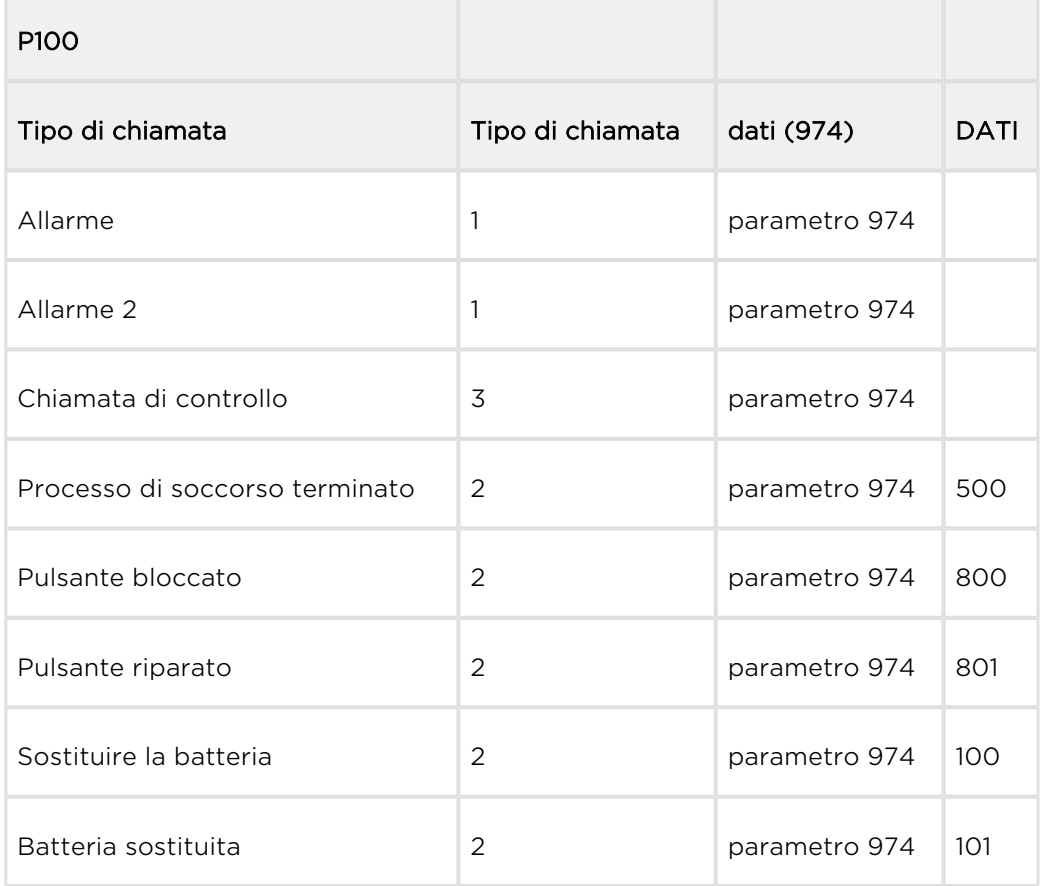

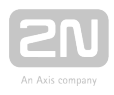

Si tratta soltanto di una parte del messaggio coi dati, che esclude l'inizio, la somma di controllo e la fine.

287654321500 – Processo di soccorso terminato, numero di identificazione (parametro 974) 87654321

### Attenzione

- Le informazioni "Pulsante riparato" e "Batteria sostituita" sono trasmesse soltanto tramite il protocollo 2N Est.
- Se non è impostata la modalità 2N, la chiamata operativa non sarà stabilita.

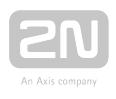

# 5. Service Tool

Ecco cosa si può trovare in questo capitolo:

- [5.1 Installazione e connessione](#page-132-0)
- [5.2 Presentazione dell'applicazione](#page-135-0)
- [5.3 Utilizzo](#page-139-0)

Consultare i siti web ufficiali della 2N TELEKOMUNIKACE, sezione di scaricamento del

2N<sup>®</sup> Lift1, per avere le ultime versioni dell'applicazione.

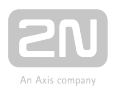

# <span id="page-132-0"></span>5.1 Installazione e connessione

Dopo aver lanciato l'installazione, il programma di installazione scansionerà il PC alla

ricerca di un'altra versione del 2N® Lift1 Service Tool, e chiederà di disinstallare la versione attualmente disponibile se identica a quella nuova. Utilizzare i programmi "Aggiungi" o "Rimuovi" del pannello di controllo del sistema per disinstallare la versione esistente del prodotto, a fini di reinstallazione o riconfigurazione. Se le versioni non sono identiche, la versione originale sarà disinstallata e sarà installata una nuova versione dell'applicazione. Dopodiché, si chiederà se conservare i file di configurazione o installare l'applicazione con un database vuoto.

Adesso, è stata lanciata il 2N® Lift1 Service Tool Setup Wizard. Seguire la procedura

guidata Istruzioni. Selezionare il luogo dell'installazione del 2N® Lift1 Service Tool: È utilizzato per predefinizione C:\Programmi (x86)\2N TELEKOMUNIKACE\2N Lift1\. Definire anche se l'applicazione sarà installata per l'utente attualmente connesso o per tutti gli utenti del PC.

La procedura guidata è adesso pronta per installare il 2N® Lift1 Service Tool. Confermare l'account dell'utente è necessaria la notifica di amministrazione al sistema Windows. Saranno aggiunte automaticamente un'altra voce "avvio" e un'icona di collegamento.

### **⊘** Consiglio

La procedura guidata installerà il driver per la porta USB, se non è disponibile, per identificare l'unità centrale collegata.

### Nota

• L'installazione del 2N® Lift1 Service Tool richiede almeno 500 MB di spazio libero sul disco.

Adesso, il 2N<sup>®</sup> Lift1 Service Tool è pronto all'uso. Cliccare sul collegamento sul desktop (si veda la figura sottostante) o selezionare la voce di "avvio" per avviare l'applicazione..

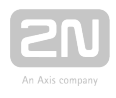

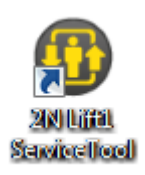

Icona del 2N<sup>®</sup> Lift1 Service ToolDopo il lancio dell'applicazione, è visualizzata la schermata di partenza per dare informazioni sul produttore dell'applicazione e sulla versione attuale. Dopo il lancio, si vedranno la schermata di base e il menù di configurazione/dei parametri. Qui, si può preparare una tabella dei parametri offline per esportare i dati. Cliccare su "collega dispositivo" (Connect device) per collegarsi alla UC (unità centrale) e passare al menù "collegarsi al dispositivo" (Connect to

device). Selezionare la porta del  $2N^*$  Lift1 e cliccare su "Collega" (Connect) per

collegarsi all'UC del 2N® Lift1. La tabella di configurazione sarà scaricata in automatico.

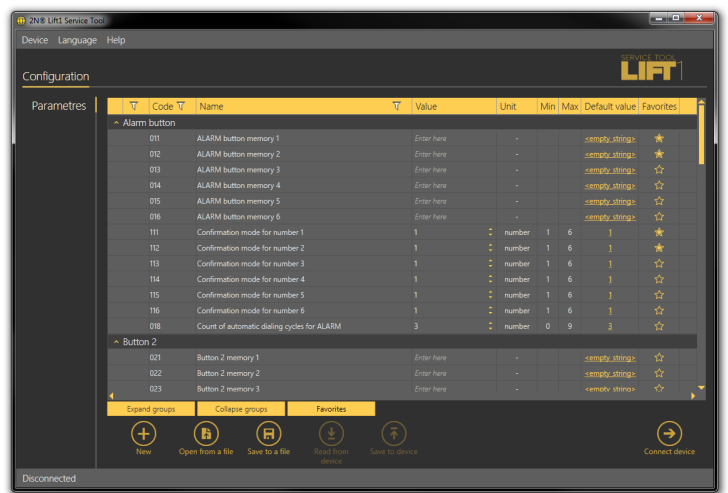

### Finestra dell'applicazione

### **⊘** Consiglio

L'elenco delle porte COM disponibili visualizza unicamente le porte cui è collegato il livello di programmazione del 2N<sup>®</sup> Lift1.

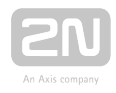

#### **(1)** Avvertenza

- Assicurarsi che il driver per la porta USB per il 2N<sup>®</sup> Lift1 sia correttamente installato sul PC che si connette. In caso contrario, il dispositivo non sarà riconosciuto e non si sarà in grado di collegarsi ad esso.
- Se, al lancio della procedura guidata, è visualizzato il messaggio "Versione .NET incompatibile", scaricare la redistribuzione attuale . NETFX4.0 dai siti web di 2N TELEKOMUNIKACE o utilizzare il link [qui.](http://www.2n.cz/download/4/8/4/5/pc_apps_prerequisities.zip)
- **I requisiti minimi del sistema operativo sono Windows 8/8.1 CZ,** Windows 7, Windows Vista.

#### Nota

#### Requisiti dell'hardware raccomandati

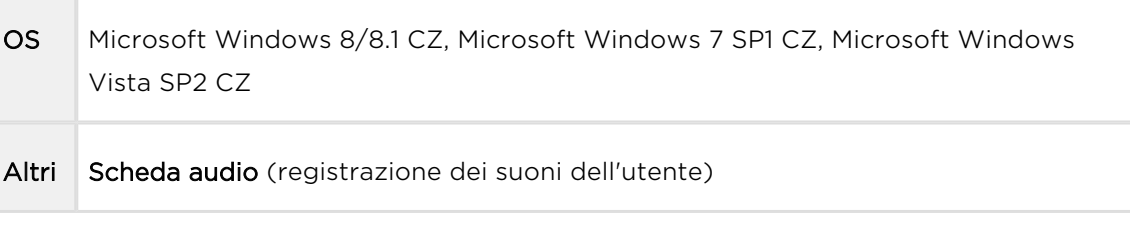

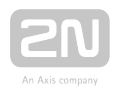

# <span id="page-135-0"></span>5.2 Presentazione dell'applicazione

In questo paragrafo, mostreremo la disposizione del menù dell'applicazione e i comandi fondamentali dell'applicazione. L'applicazione è suddivisa in tre livelli del menù. La prima schermata al momento dell'avvio comprende la Configurazione /Parametri/Fondamentali (ovvero Configuration / Parameter / Basic, si veda la figura sottostante) (si veda la figura sottostante), che visualizza tutti e tre i livelli del menù. Il menù principale orizzontale (configurazione) aiuta a selezionare se configurare il

sistema del 2N<sup>®</sup> Lift1, o registrare nuovi menù vocali. I menù verticali (parametri) aiutano a selezionare l'area da amministrare. Il terzo livello del menù, se ha importanza, appare orizzontalmente a destra comprende un elenco di moduli per impostare i parametri.

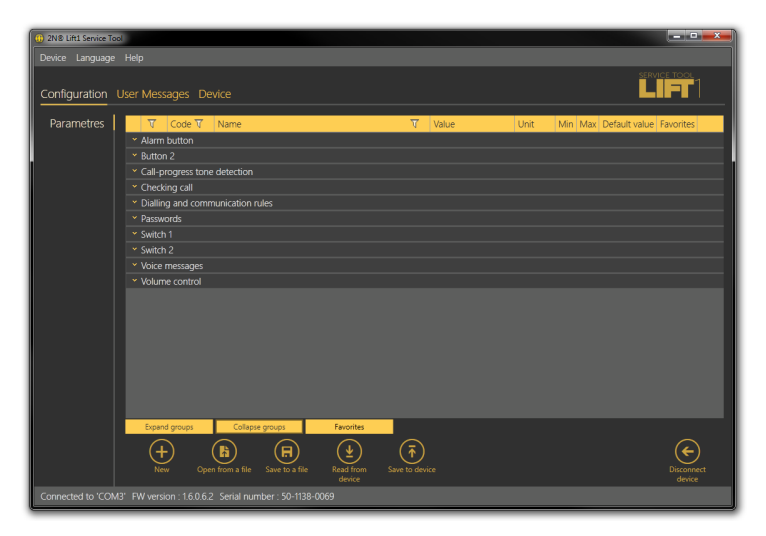

# Finestra del 2N® Lift1 Service Tool

Il menù principale contiene tre menù pop-up. Il menù del dispositivo aiuta a collegarsi o a scollegarsi dall'UC. Selezionare il cambio della lingua sul menù "Lingue": Fino ad adesso, sono disponibili l'Inglese e il Ceco. Il menù "Aiuto" (Help) offre un link all'ultima versione del manuale e alle informazioni sul fornitore. Si riceverà sempre un avvertimento, prima di disconnettersi o di uscire, della potenziale perdita di dati.

Si riceverà anche un avvertimento della perdita di dati prima di caricare una nuova configurazione e di sovrascrivere l'attuale insieme di parametri. Confermare la propria intenzione di evitare la perdita accidentale di parametri non salvati.

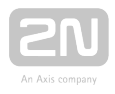

Il cambio della lingua non sarà eseguito fino al riavvio dell'applicazione.

La linea "Stato" mostra le seguenti informazioni, da sinistra: "Collegato a" (Connected to) comprende il nome della porta cui si è attualmente collegati, che corrisponde alla propria porta PC COM. La versione del firmware specifica la versione attuale del

firmware dell'unità audio del 2N® Lift1 e Il numero di matricola rende il numero di

matricola dell'unità audio del  $2N^*$  Lift1 . Il pulsante di disconnessione si trova nell'angolo inferiore destro. Gli altri comandi presenti nella parte inferiore possono essere diversi in menù diversi. Descriviamo tutti i pulsanti disponibili nell'applicazione.

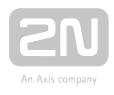

# Comandi fondamentali

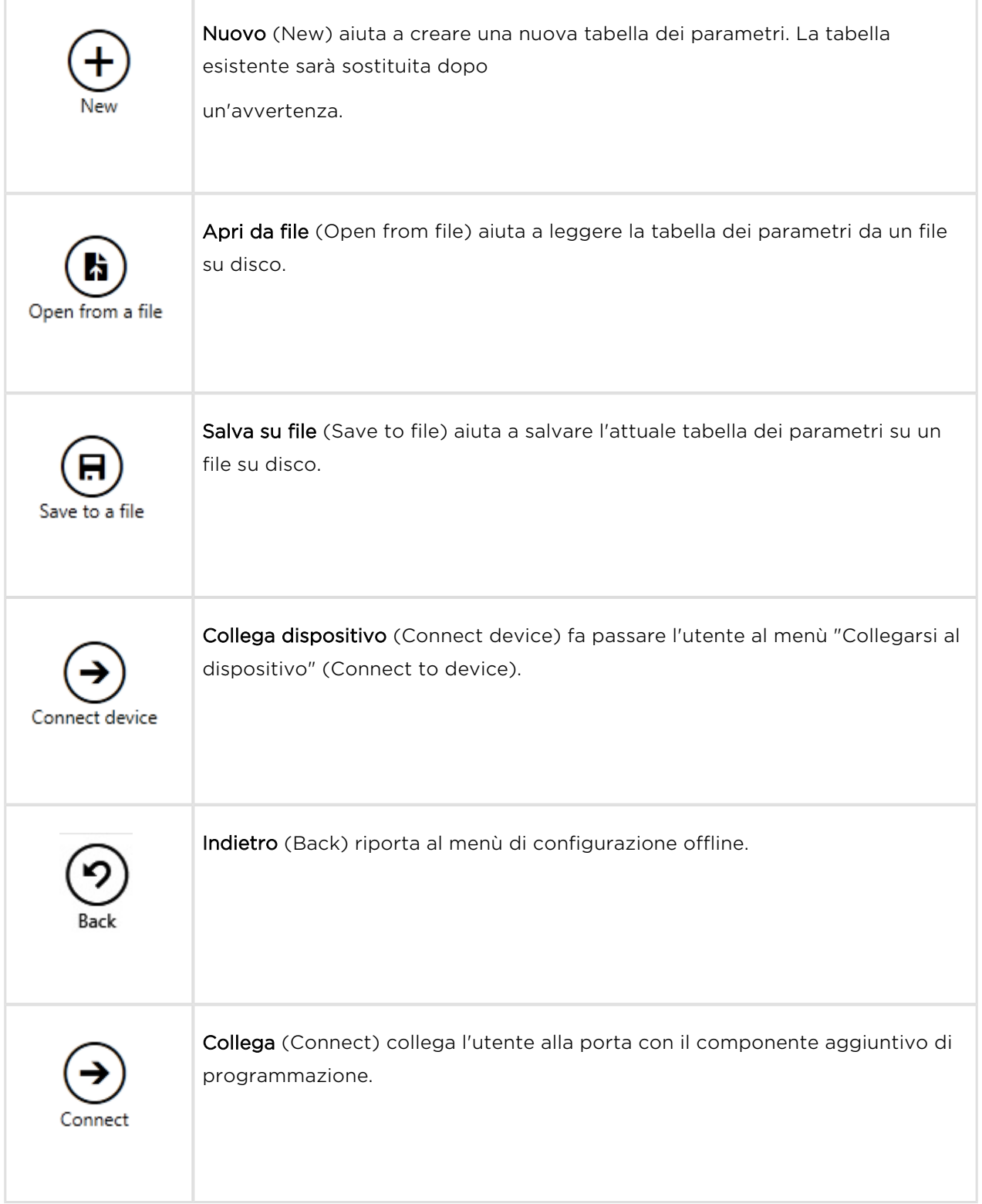

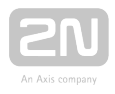

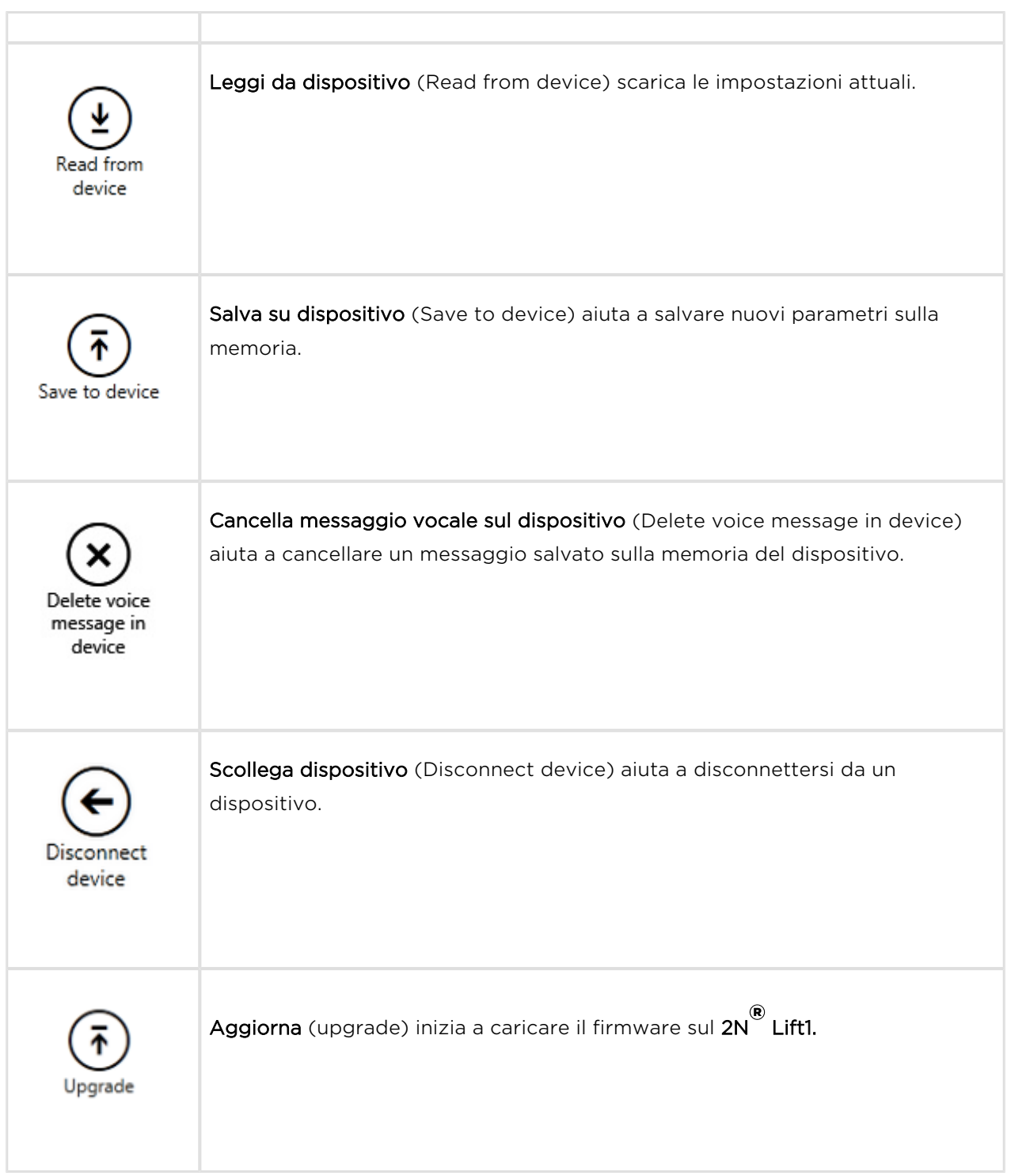

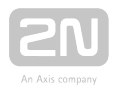

# <span id="page-139-0"></span>5.3 Utilizzo

Al lancio dell'applicazione, si vede il menù principale di configurazione e, in seguito, il menù dei parametri/menù fondamentale, dove si possono trovare quasi tutte le impostazioni del 2N® Lift1. Si è nella configurazione offline, che si può modificare, preparare per lo scarico su un'unità audio del 2N® Lift1 o salvare su un file per un successivo scarico. La modalità offline aiuta a visualizzare le impostazioni. L'utente ha accesso soltanto al menù di configurazione. Gli altri menù hanno importanza soltanto se è collegata l'unità audio. Il significato e la descrizione dei parametri e dei comandi sono gli stessi della modalità online (vale a dire, con l'UC collegata) si veda di seguito per maggiori dettagli. Seguire le istruzioni per connettersi all'UC nel par. 5.1. Spieghiamo adesso per cosa sono utilizzati i menù.

# Configurazione

## Parametri

Dopo essersi connessi all'UC come descritto nel precedente paragrafo, si entra nel menù principale di configurazione. Il menù dei parametri/fondamentale comprende la

tabella di tutti i parametri del 2N<sup>®</sup> Lift1, loro codici compresi. Consultare il [par. 3.2](#page-71-0) per l'elenco dei parametri e i loro significati. Tutti i parametri, per comodità, sono disposti in gruppi associati. Inoltre, ogni riga della tabella è munita di un breve cenno, che descrive la finalità del parametro e le opzioni di impostazione. La tabella comprende le seguenti voci: Il Codice corrisponde al numero del parametro nel menù vocale, Nome visualizza il nome del parametro, Valore mostra il valore del parametro attualmente impostato e Unità specifica l'unità del parametro (se nella colonna non è specificata nessuna unità, il valore è soltanto un numero). Massimo e Minimo definiscono l'intervallo consentito dei valori da impostare. Valore predefinito visualizza il valore di fabbrica del parametro, che appare anche dopo la reimpostazione delle impostazioni di fabbrica. Cliccare su questo valore per aggiungerlo alla colonna Valore.

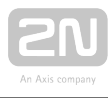

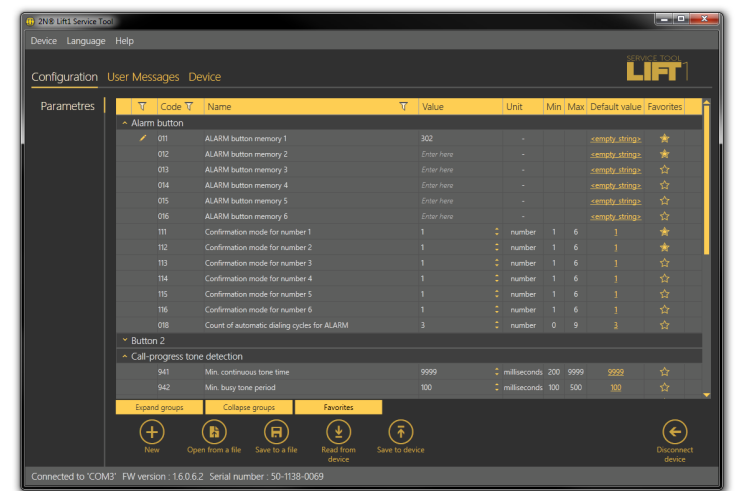

### Menù dei parametri/di configurazione

Il menù comprende anche i pulsanti "Ingrandisci gruppi/Riduci gruppi a icona" per ampliare le sezioni e visualizzare velocemente tutti i parametri necessari. Cliccare su Preferiti accanto al pulsante "Riduci gruppi" a icona per visualizzare le proprie voci preferite nella tabella. Cliccare sul simbolo della stella vuota dietro un parametro nella colonna dei "Preferiti", per selezionare una nuova voce preferiva. Analogamente, cliccare su un simbolo della stella piena per deselezionare una voce preferita. Anche le funzioni di ingrandimento/riduzione a icona dei gruppi sono utili per visualizzare le voci preferite. Un passaggio del colore del pulsante dei "Preferiti" da giallo ad arancione indica che le voci preferite sono soltanto attive. Cliccare su "Nuovo insieme" per sovrascrivere le impostazioni attuali con i valori predefiniti. Cliccare su "Salva su file" per fare una copia di sicurezza dei dati nel disco del proprio PC. Premere "Apri da file" per leggere i dati della copia di sicurezza. Il pulsante "Leggi da dispositivo" aiuta a leggere l'insieme di parametri attuale dall'UC. Infine, cliccare su "Salva su dispositivo" per salvare le modifiche nella memoria dell'UC. La filtrazione è un comodo strumento di ricerca. Impostare il filtro a parte per ogni colonna e abbinare i filtri per trovare i dati necessari il più rapidamente possibile. Cliccare sul simbolo dell'imbuto nella colonna selezionata per attivare il filtro. L'attivazione è indicata da un cambiamento del colore del simbolo dell'imbuto; si veda la figura sottostante.

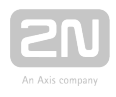

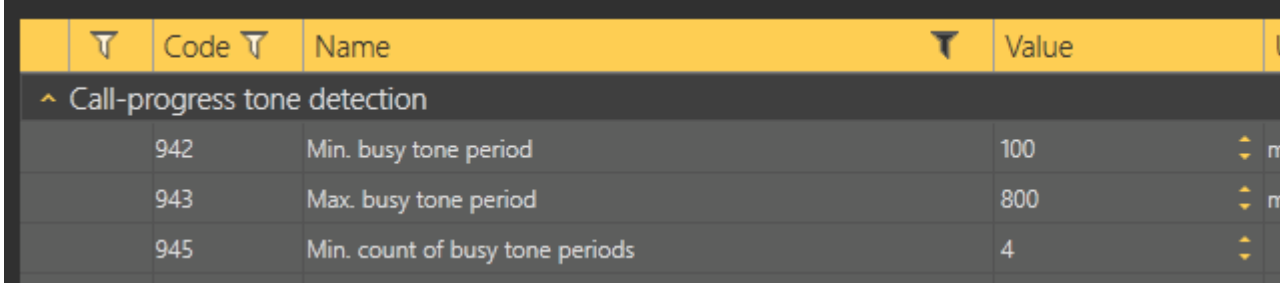

### Sinistra – Filtro inattivo, destra – Filtro attivo

Ogni colonna con il simbolo dell'imbuto comprende le proprie impostazioni dei filtri;. si veda la figura sottostante La funzione "Contiene" trova le stringe ricercate in tutte le voci della colonna e riporta tutte le occorrenze. Inserire un testo nel campo della stringa e cliccare su "Filtro" per attivare il filtro e visualizzare tutte le voci ricercate nella colonna. Utilizzare un altro filtro in un'altra colonna per rendere più precisa ed efficiente la propria ricerca. Avendo completato la filtrazione, cliccare su "Cancella filtro" nelle colonne utilizzate o utilizzare la scorciatoia su tastiera Alt+R per cancellare tutti i filtri attivi. Se non si cancellano le impostazioni, le impostazioni della filtrazione

rimangono attive anche alla disconnessione da  $2N^{\circledast}$  Lift1 e, nella prossima ricerca, si otterrebbero di nuovo i risultati della filtrazione anziché le informazioni complete.

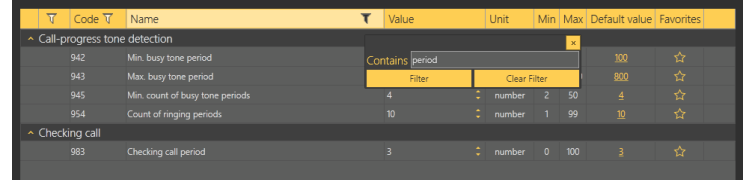

### Risultato delle impostazioni di filtrazione

### **⊘** Consiglio

- Utilizzare il menù contestuale che si apre cliccando su qualunque punto della tabella o la scorciatoia su tastiera Alt+R per cancellare i filtri impostati.
- Ogni riga della tabella è munita di un breve cenno che comprende la descrizione dei parametri per comodità.

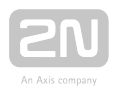

## Messaggi dell'utente

I messaggi dell'utente aiutano a sostituire i messaggi predefiniti del sistema con messaggi propri. Caricare i messaggi da un file o tramite il 2N® Lift1 Service Tool nel corretto formato. Per registrare, utilizzare un microfono collegato al proprio PC.

### Messaggi

Il menù dei messaggi visualizza l'elenco di riproduzione dei messaggi dell'utente, compresi i messaggi da caricare sul dispositivo, se necessario. Quando si accede al menù l'elenco è vuoto. Selezionare una delle tre opzioni di aggiunta seguenti: cliccare su Nuovo, per aggiungere un messaggio all'elenco. Il messaggio è vuoto e lo si può sostituire con un file proprio. Oppure, utilizzare l'opzione "Leggi da dispositivo" per

caricare il messaggio vocale attuale dall'unità audio del 2N® Lift1 unità collegata. Oppure, cliccare Carica da directory per importare un messaggio salvato sul proprio disco. Selezionare la cartella con il messaggio e confermare la propria selezione. Il messaggio vocale selezionato sarà caricato sull'applicazione.

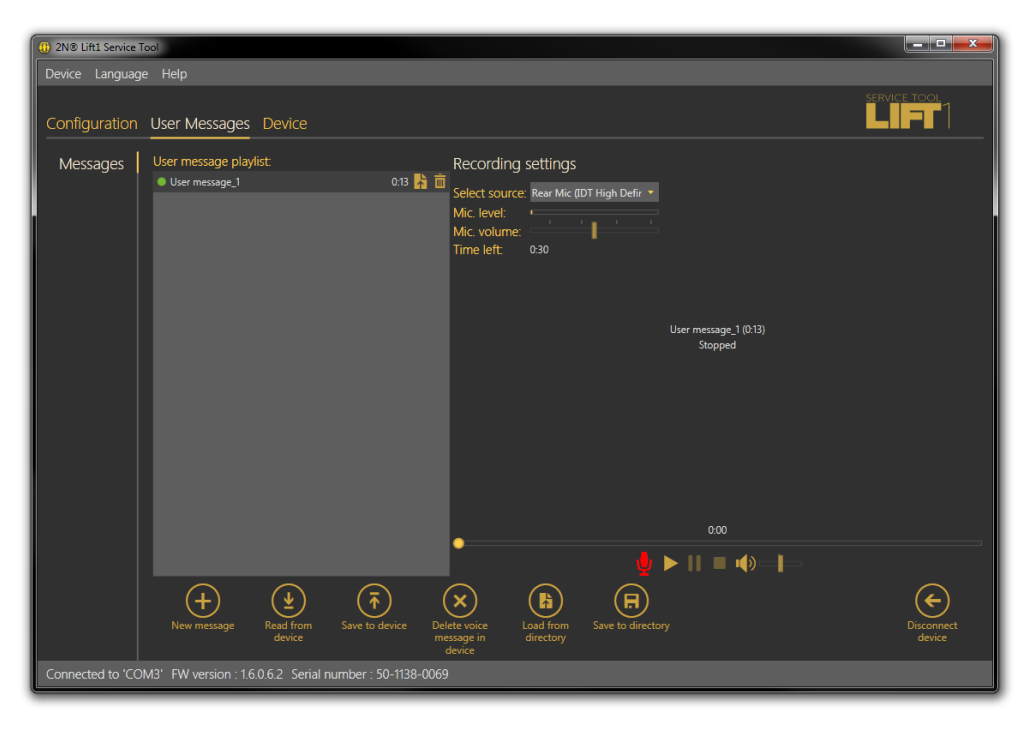

### Messaggi dell'utente – Menù dei Messaggi

L'elenco di riproduzione dei messaggi dell'utente visualizza la durata del messaggio e due pulsanti: Carica messaggio da file e Cancella. Se il messaggio non è registrato la durata totale è di 0:00. Una volta registrato il messaggio, sarà visualizzata la durata totale. Cliccare su questo pulsante d'importazione per aprire il visualizzatore dei file su disco, affinché si possa sostituire il messaggio con un altro file formattato

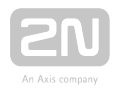

correttamente. Se si seleziona soltanto un messaggio, il registratore dei messaggi sarà messo a disposizione sulla destra per registrare un messaggio. Sono disponibili le funzioni di registrazione standard: Riprodurre un messaggio e selezionare una Fonte. Quando l'icona del microfono diventa rossa, iniziare a registrare un nuovo messaggio, cancellando nel contempo in automatico quello precedente.

### Nota

- La durata massima del messaggio è 30 s.
- Il formato corretto del messaggio è .WAV. Non si possono importare altri file.
- Non registrare un messaggio fino a che non si è selezionata la fonte d'ingresso nelle impostazioni di registrazione.

Mentre è registrato un nuovo messaggio, il menù è dissolto. Il registratore visualizza il nome del messaggio, la durata totale del messaggio e lo stato attuale per segnalare la registrazione attiva, riprodurre o fermare. Cliccare sull'icona di Stop per fermare la registrazione. Cliccare sull'icona di riproduzione per controllare il messaggio vocale attualmente registrato o importato. Regolare il volume della fonte d'ingresso per aumentare lievemente il volume del messaggio da registrare o utilizzare un'altra fonte se il volume è ancora insufficiente. Avendo completato le modifiche al messaggio,

cliccare su "Scrivi su dispositivo" per caricare il messaggio nell' unità audio del 2N®

Lift1 collegata. Cliccare su "Salva su directory" per salvare il file attuale nel disco del proprio PC. Per cancellare un messaggio, selezionare il messaggio e cliccare sull'icona del cestino.

### Attenzione

L'impostazione del volume di uscita dell'applicazione non si ripercuote sul volume principale del messaggio vocale registrato. Se il volume di registrazione è troppo basso, ripetere la registrazione con un livello di volume più alto.

### **⊘** Consiglio

Utilizzare soltanto microfoni ad alta qualità e stanze con rumorosità controllata e buone proprietà acustiche per la registrazione, per evitare una scarsa qualità di quest'ultima e le interferenze.
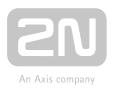

### Impostazioni della registrazione

Le impostazioni della registrazione nell'angolo superiore sinistro dello schermo aiutano a selezionare la fonte d'ingresso e a controllare il volume del microfono. Selezionare una voce nell'elenco sorgente: microfono integrato/esterno o ingresso della linea. Impostare il livello e il volume del microfono per la fonte dell'ingresso. La durata totale

di un messaggio da importare nel  $2N^{\circledast}$  Lift1 è di 30 secondi. Consultare il parametro "Tempo rimasto" per vedere il tempo che è rimasto per modificare il messaggio.

#### Nota

- Se l'ingresso del microfono è sovreccitato durante la registrazione, abbassare il volume del microfono. Se il messaggio ha un volume troppo basso, alzare il volume.
- Nel caso l'impostazione del volume non fosse sufficiente, utilizzare i driver del sistema o un amplificatore esterno.

### Dispositivo

Il menù "Dispositivo" (Device) fornisce informazioni sull'unità audio del 2N<sup>®</sup> Lift1 collegata: parametri fondamentali e, da ultimo ma non meno importante, il firmware, il programma di caricamento all'avviamento e le opzioni di potenziamento del menù vocale.

### Info

Il menù "Info" fornisce informazioni basilari sullo stato del dispositivo collegato: unità audio, versione del firmware, numero di matricola e lingua e versione del menù vocale, per esempio. L'orario nel parametro del dispositivo visualizza l'orario attuale letto dal

l'unità audio del 2N<sup>®</sup> Lift1. Questo parametro non è letto online e deve essere aggiornato utilizzando il pulsante "Leggi da dispositivo" (Read from device). L'impostazione dell'orario nel dispositivo aiuta a registrare una propria impostazione dell'orario. Cliccare sul calendario per impostare manualmente la data/l'orario espresso in ore. Si può sovrascrivere l'impostazione e impostare un valore dell'orario diverso per un diverso fuso orario. Cliccare su "Conferma" per confermare la nuova impostazione. Cliccare "Salva l'orario attuale" da PC a dispositivo per sincronizzare l'orario dell'unità audio con il valore dell'orario del proprio PC e caricare la nuova impostazione in automatico nell'unità audio.

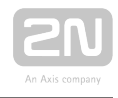

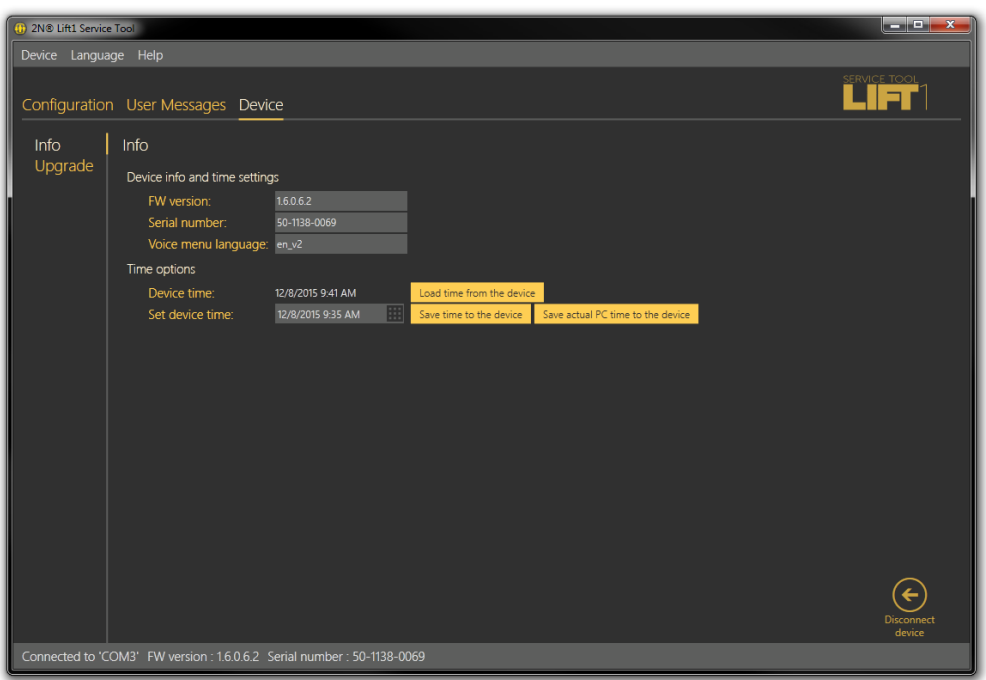

#### Menù Dispositivo/Info

#### Nota

Siccome l'orario 2N<sup>®</sup> Lift1 non è provvisto di alimentazione d'emergenza, l'impostazione dell'orario, in caso di interruzione di corrente, andrà persa.

### Aggiornamento/potenziamento

Il menù "Aggiornamento/potenziamento" (Upgrade) aiuta ad aggiornare e potenziare il firmware, il programma di caricamento all'avviamento e il menù vocale. Selezionare il file da caricare nella sezione "Nome del file" (File name) affinché il programma legga automaticamente il tipo dall'intestazione del file e lo visualizzi come tipo del file: Firmware, programma di caricamento all'avviamento o menù vocale. Cliccare "Seleziona" (Select) per selezionare un file e premere "Aggiornamento" (Upgrade) per

far caricare allo 2N® Lift1 Service Tool il nuovo firmware, il nuovo programma di caricamento all'avviamento o la nuova versione del menù vocale sull'unità audio.

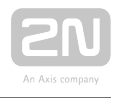

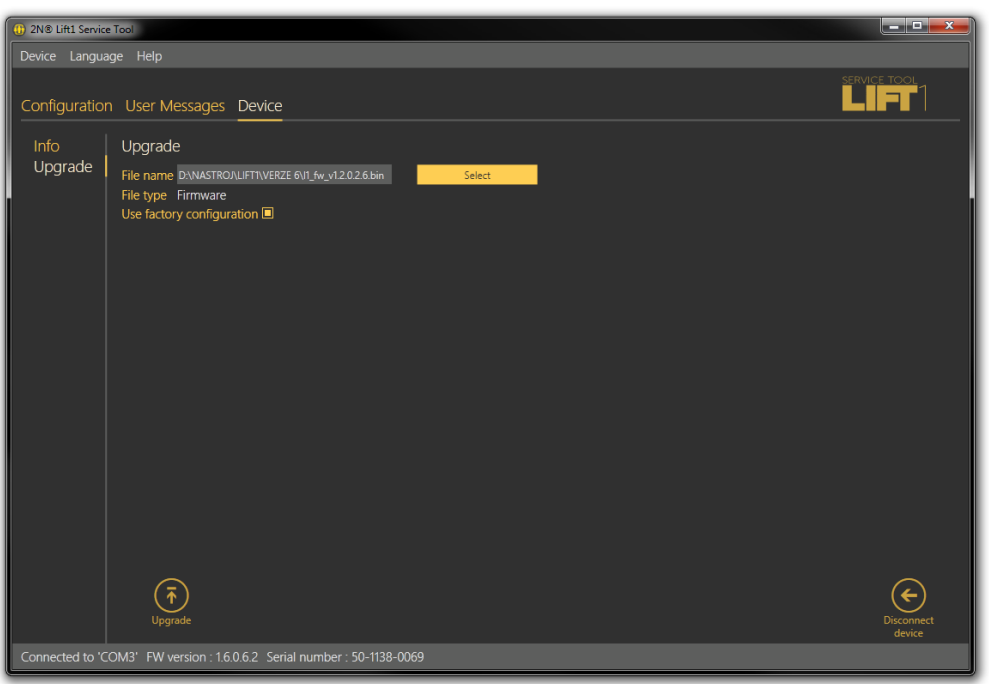

#### Menù Dispositivo/Aggiornamento/potenziamento

Attivare la casella di spunta "Utilizza la configurazione di fabbrica" (Use factory configuration) per cancellare tutti i valori modificati dall'utente e utilizzare la configurazione di fabbrica. Selezionare quest'opzione e cliccare su "Aggiornamento /potenziamento" per reimpostare i valori di fabbrica all'aggiornamento /potenziamento. Quest'azione si accompagna sempre al caricamento di un nuovo firmware, programma di caricamento all'avviamento o di una nuova versione del menù sull'unità audio. Per impostare soltanto i valori predefiniti, utilizzare il menù della Configurazione.

#### Attenzione

Dopo l'aggiornamento del firmware, del programma di caricamento all'avviamento o del menù vocale l'unità audio sarà riavviata automaticamente e sarà scollegata l'applicazione. Il ri-collegamento non sarà possibile fino a che l'unità audio ha eseguito l'aggiornamento e si è riavviata.

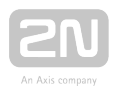

# 6. Parametri tecnici

#### Parametri elettrici.

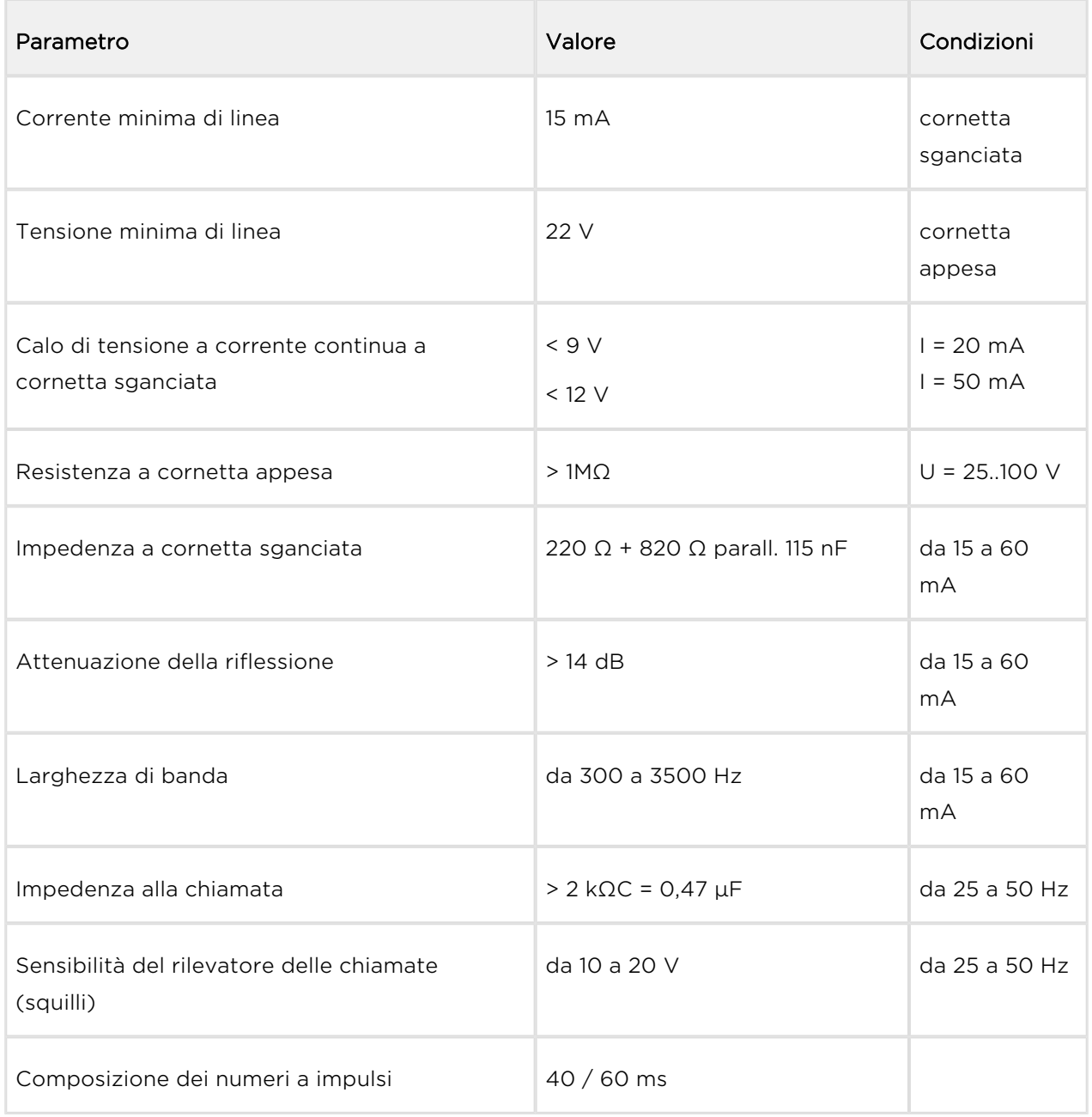

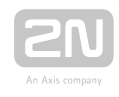

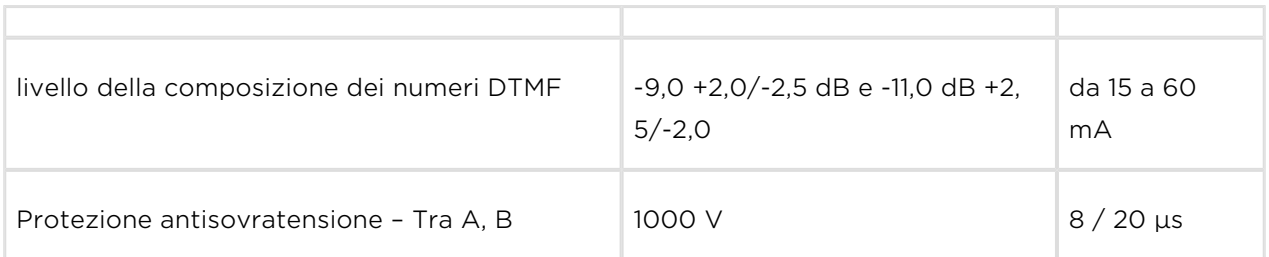

#### Note:

1) È accettato qualunque andamento degli squilli.

#### Parametri dei commutatori

- Tensione minima: 9 V CA / CC
- Tensione massima: 24 V CA / CC
- Corrente massima: 1 A CA / CC
- Resistenza Aperta: min. 400 kΩ
- **Resistenza Chiusa:**  $0,5 \Omega$  all'incirca
- Fusibile: reimpostabile

#### Collegamento delle spie esterne

- Tensione di alimentazione: da 12 a 24 V CC, alimentazione di corrente esterna
- Corrente massima commutata: 200 mA

#### Altri parametri

- Dimensioni del modello Universale: 65 x 130 x 24 mm
- Dimensioni del modello Compatto: 100 x 185 x 16 mm
- $\bullet$  Intervallo di temperatura di esercizio: da -20 a +70 °C

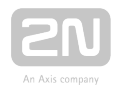

# 7. Informazioni supplementari

Questo capitolo fornisce informazioni supplementari circa il prodotto 2N<sup>®</sup> Lift1.

Ecco cosa si può trovare in questo capitolo:

- [7.1 Risoluzione dei problemi](#page-150-0)
- [7.2 Elenco dei termini e delle abbreviazioni](#page-151-0)
- [7.3 Direttive, leggi e regolamenti](#page-152-0)
- [7.4 Istruzioni generali e precauzioni](#page-153-0)

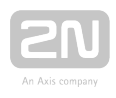

# <span id="page-150-0"></span>7.1 Risoluzione dei problemi

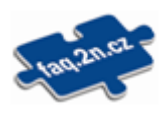

Per i problemi più comuni e le rispettive soluzioni si rimanda alle pagine [faq.](http://faq.2n.cz/)

#### [2n.cz](http://faq.2n.cz/).

È stata dimenticata la password di manutenzione? Contattare la nostra assistenza tecnica e comunicare il numero di matricola del proprio 2N<sup>®</sup> Lift1.

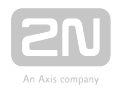

# <span id="page-151-0"></span>7.2 Elenco dei termini e delle abbreviazioni

- Chiamata in entrata Chiamata nel centro di controllo Direzione 2N® Lift1.
- Chiamata in uscita Chiamata nel 2N® Lift1 Direzione centro di controllo.
- Chiamata di controllo Chiamata attivata automaticamente nel centro di controllo del 2N® Lift1 direzione
- Centro di controllo Postazione di lavoro che riceve gli allarmi/le chiamate di controllo e le relazioni di guasto. Possono esserci anche postazioni di lavoro separate per vari tipi di chiamata o soltanto i cellulari del personale.
- L8 Sistema 2N® Lift8 il software può controllare le chiamate di controllo

/d'allarme e amministrare completamente i telefoni  $2N^@$  Lift1 e altri dispositivi simili, se necessario.

- PBX Centralino telefonico privato (dotato di linee locali analogiche e, di norma, di collegamento PSTN)
- PSTN Rete telefonica pubblica commutata. Si reputa, per la semplificazione, che il 2N<sup>®</sup> Lift1 sia collegato alla PSTN, anche se funziona lungo una linea PBX nel lo stesso modo.

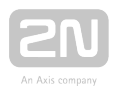

# <span id="page-152-0"></span>7.3 Direttive, leggi e regolamenti

Il 2N<sup>®</sup> Lift1 è conforme alle seguenti direttive e normative:

2014/35/UE concernente l'armonizzazione delle legislazioni degli Stati membri relative alla messa a disposizione sul mercato del materiale elettrico destinato a essere adoperato entro taluni limiti di tensione

2014/30/UE concernente l'armonizzazione delle legislazioni degli Stati membri relative alla compatibilità elettromagnetica

2011/65/UE sulla restrizione dell'uso di determinate sostanze pericolose nelle apparecchiature elettriche ed elettroniche

2012/19/UE sui rifiuti di apparecchiature elettriche ed elettroniche

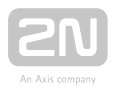

# <span id="page-153-0"></span>7.4 Istruzioni generali e precauzioni

Prima di utilizzare il prodotto si prega di leggere attentamente il presente manuale d'uso e di attenersi alle istruzioni e raccomandazioni ivi riportate.

L'eventuale impiego del prodotto in maniera diversa da quanto riportato nel presente manuale potrebbe avere come conseguenza un errato funzionamento del prodotto o ancora danni e deterioramento dello stesso.

Il produttore non si assume alcuna responsabilità per eventuali danni che possono sorgere in conseguenza dell'impiego del prodotto in maniera diversa da quanto ivi riportato, ovvero specie in caso di erroneo utilizzo e inosservanza delle raccomandazioni e avvertenze.

Qualsiasi altro tipo di impiego o connessione del prodotto che non sia conforme ai procedimenti e connessioni specificate nel manuale è considerato come impiego erroneo; e pertanto il produttore non si assume responsabilità per le conseguenze causate da tale comportamento.

Inoltre il produttore non è responsabile per i danni o deterioramento del prodotto causati da non idonea collocazione o installazione, errate operazioni o impiego del prodotto in contrasto con il presente manuale d'uso.

Il produttore non è responsabile per eventuale funzionamento errato, danni o deterioramento del prodotto in conseguenza di sostituzione non professionale di componenti oppure in conseguenza di utilizzo di componenti non originali.

Il produttore non risponde dell'eventuale perdita o danni al prodotto causati da calamità naturali o altre influenze di condizioni naturali.

Il produttore non risponde di eventuali danni al prodotto sorti durante il trasporto.

Il produttore non offre alcuna garanzia per la perdita o danneggiamento dei dati.

Il produttore non si assume alcuna responsabilità per eventuali danni diretti o indiretti causati dall'utilizzo del prodotto in contrasto con il presente manuale oppure da eventuali malfunzionamenti conseguenti all'utilizzo del prodotto in contrasto con il presente manuale.

Nell'ambito dell'installazione e dell'utilizzo del prodotto è necessario rispettare i requisiti di legge o le disposizioni delle norme tecniche per l'elettro-installazione. Il produttore non si assume alcuna responsabilità per i danni o deterioramento del prodotto, e neppure per ulteriori eventuali danni subiti dal cliente, qualora si verifichi un utilizzo del prodotto in contrasto con le norme citate.

Il cliente è tenuto a procurarsi a proprie spese un software che garantisca la sicurezza del prodotto. Il produttore non risponde di danni causati da un livello di sicurezza insufficiente.

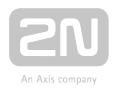

Subito dopo l'installazione il cliente è tenuto a modificare la password di accesso al prodotto. Il produttore non risponde di eventuali danni che possono sorgere in relazione all'utilizzo della password di accesso originale.

Analogamente, il produttore non risponde di eventuali costi aggiuntivi che possono sorgere in relazione alla realizzazione di comunicazioni sulla linea con tariffa aumentata.

## Trattamento di rifiuti elettronici e batterie usurate.

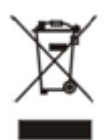

Le apparecchiature elettriche e le batterie non vanno smaltite insieme ai rifiuti urbani. Il loro eventuale errato smaltimento potrebbe causare danni all'ambiente.

Le apparecchiature elettriche di uso domestico giunte al termine della rispettiva vita utile e le batterie usurate devono essere affidate agli appositi centri di raccolta o riconsegnate al rivenditore o al produttore che si occuperà del successivo trattamento secondo criteri ecologici. Il ritiro delle suddette apparecchiature e batterie usurate è assicurato a titolo gratuito e non è vincolato dall'acquisto di merce. Le apparecchiature consegnate devono essere complete.

Non gettare le batterie nel fuoco, non smontarle e non causare corto circuiti.

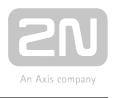

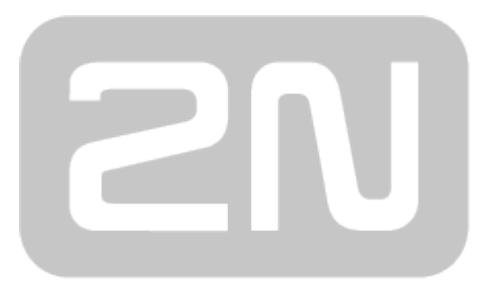

## An Axis company

#### 2N TELEKOMUNIKACE a.s.

Modřanská 621, 143 01 Prague 4, Czech Republic Phone: +420 261 301 500, Fax: +420 261 301 599 E-mail: sales@2n.cz Web: www.2n.cz